## **PORTAL WEB PARA LA ADQUISICIÓN DE PRODUCTOS Y SERVICIOS DE LA UNIVERSIDAD DE NARIÑO**

**ALVARO STID BOLAÑOS VÁSQUEZ**

**UNIVERSIDAD DE NARIÑO FACULTAD DE INGENÍERIA PROGRAMA INGENIERIA DE SISTEMAS SAN JUAN DE PASTO 2004**

### **PORTAL WEB PARA LA ADQUISICIÓN DE PRODUCTOS Y SERVICIOS DE LA UNIVERSIDAD DE NARIÑO**

# **ALVARO STID BOLAÑOS VÁSQUEZ**

**Trabajo de Grado presentado como requisito para optar al título de Ingeniero de Sistemas**

**Director:**

**Ing. DELIO GÓMEZ**

**UNIVERSIDAD DE NARIÑO FACULTAD DE INGENIERÍA PROGRAMA INGENIERÍA DE SISTEMAS SAN JUAN DE PASTO 2004**

"Las ideas y conclusiones aportadas en la tesis de grado, son responsabilidad exclusiva de su autor."

Articulo 1° del Acuerdo N° 32 de octubre 11 de 1966, emanado del Honorable Consejo Directivo de la Universidad de Nariño.

# Nota de Aceptación:

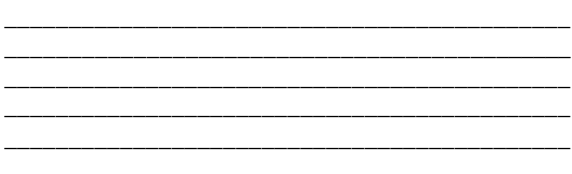

ING. HUGO CORAL MONCAYO **JURADO** 

> **ING. JAIRO GUERRERO JURADO**

> > ING. DELIO GOMEZ **ASESOR**

Pasto, 1 de Junio de 2004

### **DEDICATORIA**

A mi madre símbolo de enseñanza, amor y lucha constante.

A mi padre por su incondicional apoyo y comprensión.

A mi hijo y compañera por inundarme de razones para seguir adelante.

A mis hermanos por su paciencia y aceptación.

### **AGRADECIMIENTOS**

El autor expresa sus agradecimientos a:

Dios, por guiarme con sabiduría en cada ocasión que me propongo conseguir un objetivo y brindarme las oportunidades para seguir adelante.

Señor Hugo Coral Moncayo, Ingeniero Civil, Vicerrector Administrativo de la Universidad de Nariño por su amistad, apoyo y confianza.

Señor Jairo Antonio Guerrero García, Ingeniero de Sistemas, Decano de la Facultad de Ingeniería, por brindarme su colaboración constante.

Señor Eduardo Delio Gómez, Ingeniero de Sistemas, Director del Departamento de Sistemas, por su exigencia y su entrega al trabajo.

Señora Stella Perdomo secretaria de la Vicerrectoría Administrativa por su incondicional apoyo.

Todo el personal de la dependencia de contabilidad y presupuesto por su amistad y aceptación.

Angela García, Margarita González y Cristina Eraso, secretarias de los diferentes Departamentos de la Facultad de Ingeniería, por su amistad y por ser excelentes personas.

# **CONTENIDO**

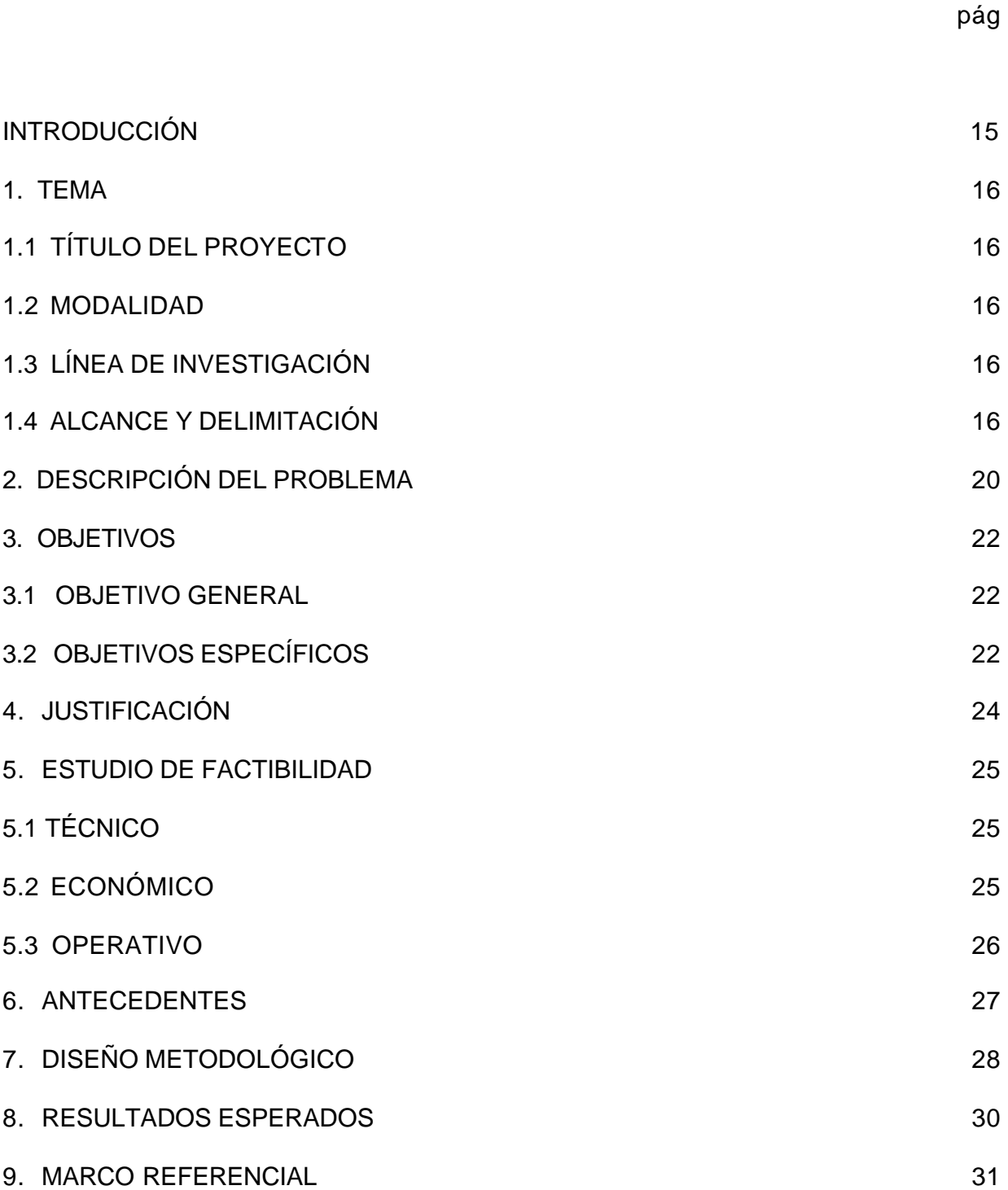

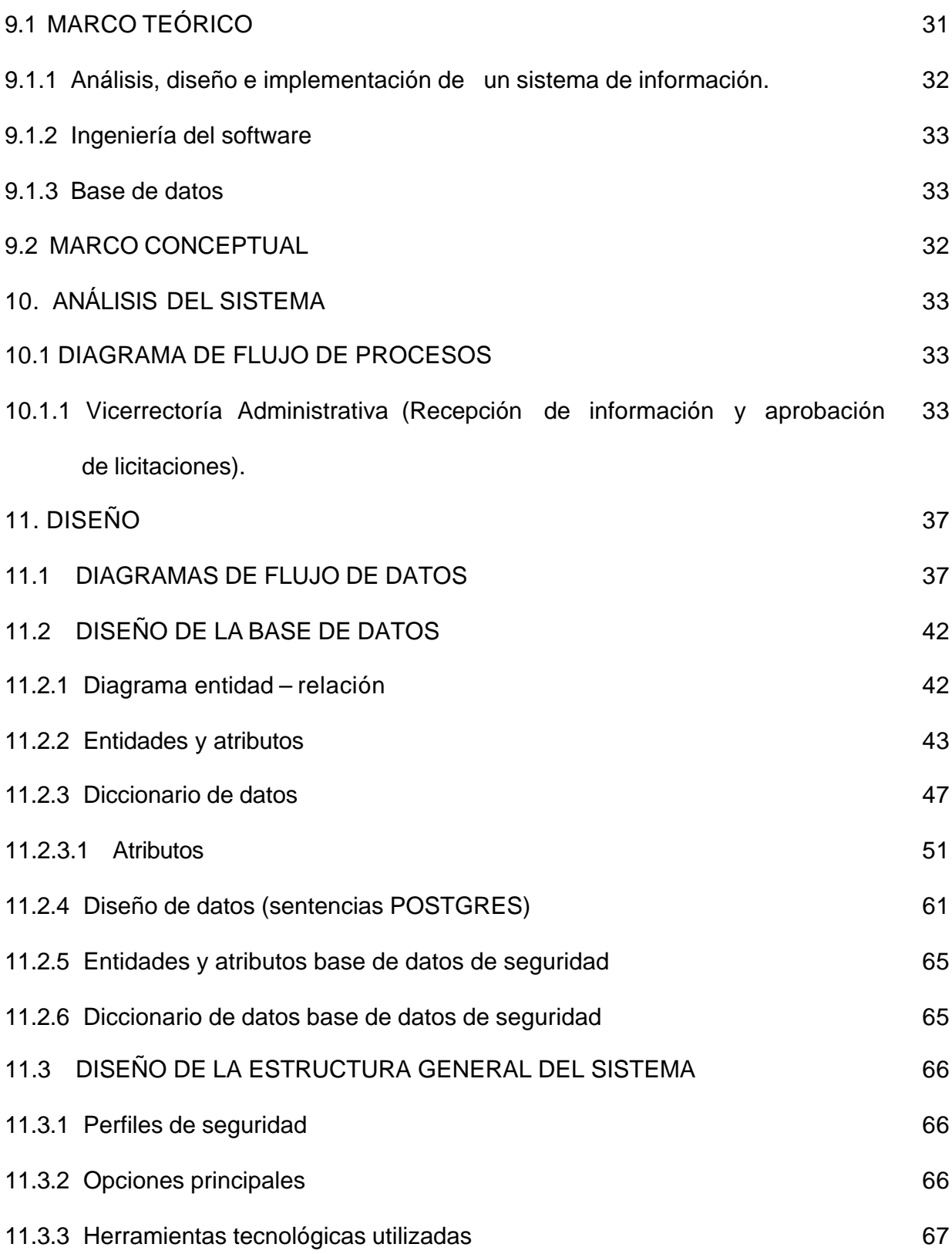

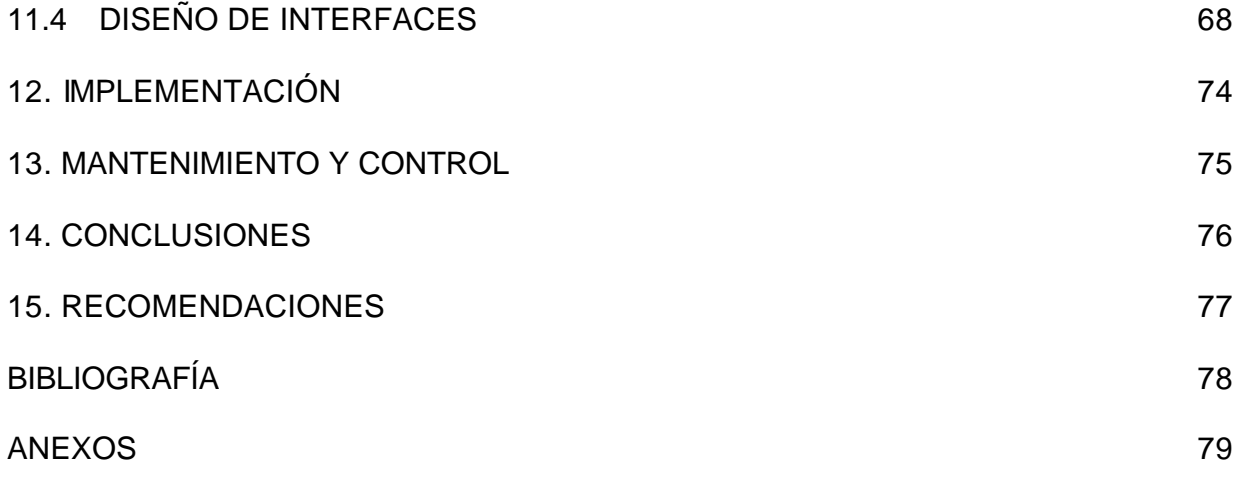

# **LISTA DE FIGURAS**

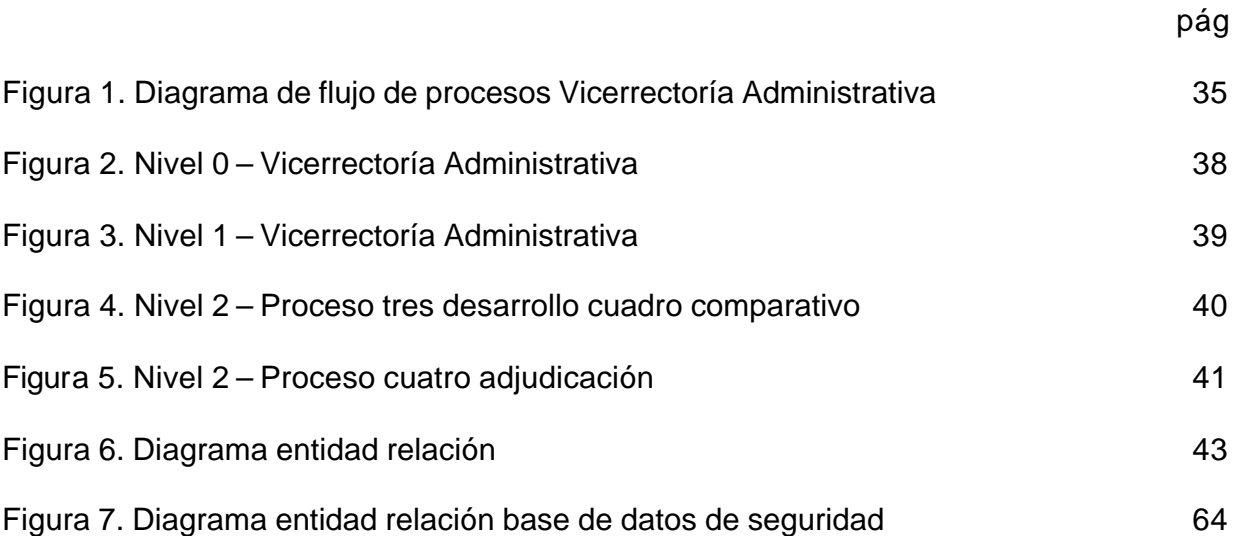

## **LISTA DE ANEXOS**

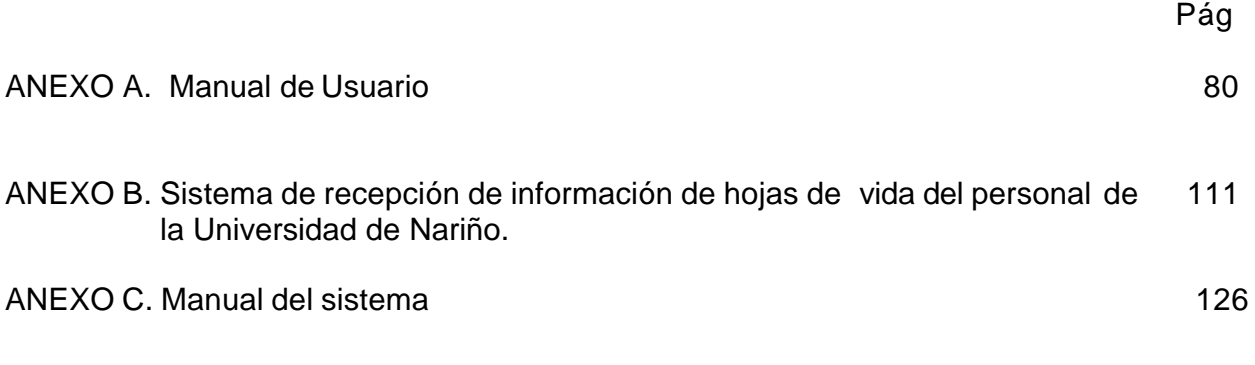

### **GLOSARIO**

**ARCHIVO:** conjunto de datos de un mismo tipo.

**CAMPOS:** son datos de un mismo tipo. Ej. Códigos, Nombres, Direcciones.

**FRAMES:** (Del ingles marcos o cuadros) es un procedimiento de lenguaje HTML para dividir la pantalla en diferentes zonas, o ventanas que pueden interactuar independientemente unas de otras, como si se trataran de páginas diferentes.

**INTERFAZ:** manera con la que el usuario se comunica con un dispositivo informático.

**LINKS:** son enlaces hipertexto que brindan la posibilidad de unir distintos documentos que están dentro de una misma página o externos a ella.

**NAVEGACIÓN:** en el vocabulario de Internet es la acción de pasar de un Sitio Web a otro.

**PAGINA WEB:** documento HTML accesible a través de la WWW y accesible mediante un URL único.

#### **RESUMEN**

Con este proyecto se pretende aprovechar los recursos de Internet para facilitar el manejo de los procesos relacionados con la adquisición de productos o servicios que requiere la Universidad de Nariño.

En el cual se tiene como objetivo principal apoyar a la Vicerrectoría Administrativa y demás entes relacionados con la Universidad de Nariño, en las actividades de gestión para la adquisición de productos o servicios que en algún momento la Institución requiera.

Para el desarrollo del proyecto se toma en cuenta el modelo por construcción de prototipos, que es una técnica de recolección de información que complementa el ciclo de vida. Al hacer uso de este método se buscan reacciones, sugerencias, innovaciones y revisiones del usuario para hacer cambios al prototipo, logrando de este modo mejorar el sistema sin tener mayores percances.

Para el desarrollo de la aplicación se empleó plataforma Linux, Postgresql como Motor de Base de Datos y PHP como lenguaje de desarrollo; para la interfaz de usuario se utilizaron herramientas de animación de imágenes.

#### **ABSTRACT**

With this project he/she seeks to take advantage the resources of Internet to facilitate the handling of the processes related with the acquisition of products or services that it requires the University of Nariño.

In which one has as main objective to support the Vicerrectoría Administrative and other entities related with the University of Nariño, in the administration activities for the acquisition of products or services that in some moment the Institution requires.

For the development of the project he/she takes into account the pattern for construction of prototypes that is a technique of gathering of information that supplements the cycle of life. When making use of this method reactions they are looked for, suggestions, innovations and the user's revisions to make changes to the prototype, being able this way to improve the system without having bigger accidents.

For the development of the application platform was used Linux, Postgresql like database Motor and PHP like development language; for user's interfaz tools of animation of images were used.

## **INTRODUCCIÓN**

En los últimos tiempos es común estar expuestos a cambios en la forma de manejar todo tipo de actividades, y en un porcentaje muy alto, la tecnología es una de las principales causantes del fenómeno del cambio. Tanto la parte de software como la de hardware, se está enfocando para abarcar cada vez más campos en la sociedad, con productos mejorados y de fácil uso. Es por ello, que las organizaciones actuales están implementando como mecanismos principales de ejecución las alternativas que le brindan los avances tecnológicos para fortalecerse y ser competitivas, y porque no, lideres en su genero.

Es importante que una institución como la Universidad de Nariño sea pionera en implementar alternativas para el desarrollo de actividades que mejoren el estado actual, para prestar un mejor servicio, y lograr que directivos, estudiantes, funcionarios y demás entidades que de alguna manera se relacionan con la institución, sientan un ambiente de armonía en las actividades que se realicen. Por esta razón, uno de los entes más importantes en la Universidad de Nariño es la Vicerrectoria Administrativa, puesto que por esta dependencia, se destinan en su mayoría, los recursos de la institución, y es de suma importancia administrarlos con un buen control, cumpliendo a cabalidad con todas las actividades programadas, satisfaciendo las necesidades de la Universidad.

Uno de los procesos más importantes de la Vicerrectoría Administrativa es administrar la información necesaria para la adquisición de productos y servicios para la Universidad de Nariño de tal manera que se tenga datos al instante de la oferta de cada proveedor y así tener detalles de las alternativas que la institución puede optar para la adquisición de un producto o servicio y que el encargado sea conciente de la inversión, por ello es necesario un medio ágil de consulta de información como un sitio Web para que el funcionario lo pueda hacer desde cualquier parte a través de Internet.

Con el desarrollo de este proyecto se apoyará inicialmente las funciones de la Vicerrectoría Administrativa y demás entes relacionados con ella, para brindar a la Universidad de Nariño un mejor servicio que se reflejará en toda la Institución, ya que este es el objetivo de todos los que hacen parte de esta familia y aun más, el de las personas encargadas de estas áreas administrativas.

Este documento describe las actividades que se desarrollaron para el cumplimiento de los objetivos planteados durante todo el proyecto, y explica de forma específica las herramientas y recursos de Ingeniería de Sistemas utilizados durante la ejecución de todo el trabajo para obtener resultados satisfactorios, confiables que cumplan con las expectativas propuestas.

## **1. TEMA**

## **1.1 TÍTULO DEL PROYECTO**

PORTAL WEB PARA LA ADQUISICIÓN DE PRODUCTOS Y SERVICIOS DE LA UNIVERSIDAD DE NARIÑO.

#### **1.2 MODALIDAD**

PASANTÍA

#### **1.3 LINEA DE INVESTIGACIÓN**

OPTIMIZACIÓN DE SISTEMAS.

### **1.4 ALCANCE Y DELIMITACIÓN**

Este proyecto completa las etapas de análisis, diseño e implementación de una base de datos que soportará la información necesaria para la adquisición de un producto o servicio que la Universidad de Nariño en algún momento requiera. Información sobre: proveedores, ofertas, servicios, administrativos, necesidades, dependencias, condiciones, propuestas y demás aspectos que la Vicerrectoría Administrativa y demás entes relacionados con el tema considere necesarios para llevar a cabo una actividad adquisitiva. El señor Vicerrector Administrativo o el administrador general del sistema, podrán tener al instante información sobre cotizaciones, precios, ofertas, promociones, artículos entre otros detalles que sean de interés y sirvan de apoyo para realizar la mejor elección con el fin de satisfacer una necesidad que se presente en un determinado momento.

Además, el producto contará con opciones que permitirán al o los administradores del sistema, realizar sus contactos en lo posible vía INTERNET, con aquellas entidades que cuenten con la posibilidad de hacerlo de esta manera, de forma segura y eficiente, garantizando que sea el mismo Vicerrector Administrativo o ente encargado, quien realice los pasos previos, necesarios, para todas las actividades en las que se vea involucrada la Universidad De Nariño y tengan que ver con una adquisición.

También el paquete final, contará con un sitio Web para que todas aquellas entidades que ofrecen productos o servicios, y que estén interesadas en relacionarse con la Universidad de Nariño registren sus datos en un formulario diseñado por la Vicerrectoría Administrativa que se utilizarán de alimentación para la Base de Datos, y puedan ser tenidas en cuenta en el concurso de elección.

Consecuentemente a esto se tendrán interfaces de fácil uso con opciones adecuadas que permitan al usuario desenvolverse de forma segura, y no sienta un cambio radical al modo como se realizaban los procedimientos actualmente y se dotara con todas las opciones definidas por las recomendaciones del señor Vicerrector Administrativo, el asesor del proyecto y demás entidades o personalidades que tengan una relación con el tema principal que aquí se trata.

El portal Web contará con vínculos que lo llevan directamente a cada uno de los pasos que debe realizar el usuario. Todos los pasos y condiciones del portal serán definidos por las entidades correspondientes.

El producto final tendrá como una de sus ventajas la portabilidad, lo cual permitirá ser implementado en otra área de la Universidad donde se estime necesario o de gran ayuda. Ya que contará como base de desarrollo alternativas, herramientas, productos, beneficios y otros aspectos que ofrece Internet en todo su conjunto, logrando así el funcionamiento del sistema de forma eficiente y segura.

Además cabe resaltar que el diseño e implementación del producto va a permitir un sistema de seguridad a manera de código de acceso, para todos los usuarios que interactúen con las interfaces conectadas directamente con la Base de Datos, tanto para proveedores como para los administradores del sistema, y todas las entidades definidas dentro de este entorno.

El producto final cuenta con herramientas que permiten gestionar de manera simultanea en las diferentes entidades proveedoras autorizadas por el sitio Web, que tengan relación con un tema de búsqueda o en cuestión, y entregar resultados confiables referentes a datos completos necesarios para generar los reportes iniciales y visualizar fácilmente los detalles principales para que los administrativos encargados, tengan un soporte más, para decidir cual será la opción o alternativa conveniente a seguir, y si se optó por realizar la adqui sición con alguna entidad, se haga efectiva la transacción contactando a la entidad proveedora a través de Internet dentro de las posibilidades y hasta donde él o los administrativos consideren conveniente.

Otro aspecto que se contempla es este trabajo es analizar y determinar la forma, las herramientas, el lugar y demás aspectos que tengan que ver con la implementación final del proyecto de la manera más adecuada buscando siempre el bien, tanto de las dependencias directamente relacionadas con este proyecto, como el de la Universidad en general.

Las partes principales con las que cuenta el portal Web son:

- ? Una página donde se publicarán de forma clasificada los productos y servicios previamente determinados por los entes administrativos, que la Universidad en algún momento requiera, la cual se denomina pliego de condiciones.
- ? Un sitio muy reservado para los administrativos del sistema, quienes son los dirigentes de la información que en el portal se gestiona. Este tipo de usuario cuenta con todas las opciones que se puedan desarrollar; en su mayoría sobre los datos. Entre las actividades principales que se desarrollan desde este punto de vista se encuentran:
	- $\mathbb Z$  Información sobre las solicitudes de las dependencias de la Universidad.
	- $\mathbb Z$  La posibilidad de determinar cuales de estas solicitudes entraran a ser parte del pliego de condiciones.
	- $\epsilon$  Reportes que sean necesarios de todas y cada una de las entidades proveedoras registradas en el sistema.
	- $\epsilon$  Otorgar la autorización para que una entidad proveedora haga parte del sistema.
	- $\mathscr{\mathscr{L}}$  Obtener al instante información sobre presupuestos de nuestra Universidad.
	- $\mathscr{L}$  Modificar los parámetros del pliego de condiciones en conjunto con las entidades proveedoras por medio de Internet.
	- $\mathscr{\mathscr{L}}$  Otorgar todas las actividades administrativas sobre la base de datos.
- ? Un registro único y exclusivo para cada usuario que interactúe con el sistema. Usuarios relacionados con: dependencias, entidades proveedoras, entidades que suministren datos de alimentación para la base de datos, y demás entes que interactúen con el sistema.
- ? Por otro lado, es importante resaltar que se realizan pequeñas actividades basadas en informática o software si es necesario, que durante el tiempo de trabajo en el proyecto, surjan, para apoyar una tarea específica que el señor Vicerrector Administrativo determine sea conveniente desarrollar e implementar según su consideración.

Además todo el trabajo desarrollado se enfoca desde el punto de vista de apoyo a las actividades que en la Vicerrectoría Administrativa se desarrollan y se hayan tenido en cuenta para buscar una alternativa a través de recursos informáticos.

# **2. DESCRIPCIÓN DEL PROBLEMA**

En la Vicerrectoría Administrativa se tratan asuntos de suma importancia para la Universidad de Nariño, y es en esta área de la organización donde encuentran destino final, en su mayoría los recursos de los presupuestos existentes en toda la Institución. Por esta razón, la persona encargada de esta dependencia, lleva consigo una gran responsabilidad para tomar las decisiones que corresponden a una adquisición que compromete las fuentes económicas utilizadas en miras a mantener nuestra familia universitaria con un plantel que mejora día a día superándose cada vez mas en todo sentido. Es así, que el señor Vicerrector Administrativo y demás entes relacionados con él, deben contar con mecanismos de ayuda rápidos, seguros, eficaces y confiables que apoyen la toma de decisiones generando mas alternativas, que brinden una visión mas amplia de un determinado problema y adoptar la mejor elección en bien de la Institución, evitando en un alto porcentaje llevar a cabo, actividades que pueden hacerse de una manera mas conveniente y que no se hicieron por razones como:

- ? Pocas alternativas propuestas para la adquisición de un sinnúmero de productos o servicios que en un determinado momento se necesitan para el desarrollo de una actividad o para abastecimiento y adecuación de lugares indispensables, según requerimientos de la dependencia encargada.
- ? Documentos de propuestas consultadas por entes ajenos a la Vicerrectoría Administrativa, que por disponibilidad del Vicerrector o personas encargadas del asunto, no las pudieron llevar a cabo personalmente y es difícil corroborarlos para tomar una buena decisión, los cuales no se representan claramente y que pueden llevar consigo un bien particular.
- ? Una inadecuada sistematización de la información sobre las actividades previas que se deben desarrollar, relacionadas con una adquisición, y son relevantes para el cumplimiento de las funciones de la Vicerrectoría Administrativa en conjunto con todas aquellas dependencias que se relacionan con ella, para llevar a cabo a cabalidad el objetivo propuesto.
- ? Falta de herramientas más efectivas que apoyen el desarrollo satisfactorio de las actividades de la Vicerrectoría Administrativa de la Universidad de Nariño.
- ? No es solo el Vicerrector o persona encargada quien trata previa y directamente con todas las entidades con las que se autorice una adquisición para acordar un arreglo final que satisfaga alguna necesidad en la Institución.
- ? En la agenda apretada del señor Vicerrector fácilmente puede pasar por alto algunas de las actividades programadas y estas se pueden realizar si se tienen herramientas rápidas, seguras y confiables para desarrollarlas.
- ? Existen hoy en día muchas organizaciones que pueden brindar mejores alternativas para la Institución, y que la Universidad desconoce por falta de investigación, de interés o promoción por parte de la entidad, entre otros aspectos.
- ? La Universidad de Nariño es una institución demasiado sólida e importante en la región, por esta razón existen muchas entidades que pueden proponer alternativas de inversión que sean de gran beneficio para la Institución en general.
- ? Es fundamental que los mas altos directivos puedan contar con un mecanismo que permita apoyar sus funciones y mas si estas tienen que ver con la toma de decisiones en cuanto a las destinaciones finales de los recursos de la institución, y existen muchas ocasiones en las cuales no se tiene un conocimiento claro de una inversión a realizarse y se opta por una alternativa que pudo mejorarse y no se hizo por falta de detalles como: inexperiencia en el tema, tiempo para recolectar datos importantes, pocas alternativas propuestas, entre otros detalles.

# **3. OBJETIVOS**

#### **3.1 OBJETIVO GENERAL**

Desarrollo del portal Web para la adquisición de productos y servicios de la Universidad de Nariño, que permita apoyar a la Vicerrectoría Administrativa y entes relacionados de la Universidad de Nariño, en los procesos de gestión de una adquisición de un producto o servicio que en algún momento la Institución requiera.

## **3.2 OBJETIVOS ESPECÍFICOS**

- ? Recolección de toda la información que sea de vital interés para el desarrollo del proyecto planteado y organizarla de tal forma que se permita obtener un buen análisis y diseño del sistema, sin obviar las sugerencias de todas aquellas personas interesadas en este proyecto.
- ? Análisis, diseño y desarrollo de una Base de Datos de la manera mas óptima, aplicando técnicas y herramientas de Ingeniería, donde se soportará toda la información que los administradores del sistema crean conveniente y necesaria tenerla en cuenta, adoptando el procedimiento sugerido por ellos mismos.
- ? Creación de una base de datos confiable y segura en todo sentido, de tal manera que permita brindar los recursos necesarios en el instante adecuado para responder a una solicitud de un usuario determinado, sin considerar la importancia del asunto.
- ? Análisis, diseño y desarrollo de interfaces de usuario de fácil comprensión con elementos apoyados en las últimas tecnologías de software soportadas en Internet, sencillas y de fácil comprensión.
- ? Sistematización de la información que requiere el señor Vicerrector Administrativo y obtener el mejor funcionamiento de esta dependencia en cuanto a rapidez, comodidad, eficiencia, integridad y todos aquellos aspectos que tengan que ver con el beneficio de los datos y funciones que se deban desarrollar de acuerdo a la gestión de una adquisición en general, utilizando almacenamientos computacionales y/o magnéticos apoyados en Internet.
- ? Desarrollo de un portal Web con un sistema de seguridad basado en código de acceso y proteger la integridad de la información que se va a manejar logrando filtrar las opciones que tiene un determinado usuario con el sistema. Con

opciones que permiten realizar todas las actividades sugeridas por el Vicerrector Administrativo, para el administrador del sistema.

- ? Desarrollo de un sistema de archivo de alternativas soportado por la Base de Datos para que las entidades sean activas con al institución, permitiendo que puedan dar a conocer alternativas o propuestas proyectadas donde tengan en cuenta a la Universidad de Nariño y donde el Vicerrector Administrativo pueda visualizarlas y considerar las que sean para el bien de la Universidad.
- ? Adquirir herramientas suficientes y adecuadas para el desarrollo del sistema tanto de software, como de hardware, que permitan el funcionamiento eficiente y pueda llenar las expectativas sugeridas por los usuarios finales cumpliendo con los fines para lo que fue creado.
- ? Diseño de un plan de trabajo de la mejor manera posible y cumplirlo a cabalidad pensando siempre en obtener los mejores resultados.
- ? Indagar, consultar, investigar y dotarse de información que sea vital para la capacitación cada vez mas alta de todas las herramientas tecnológicas que se puedan utilizar en el desarrollo del proyecto y sean del beneficio común y el de la Universidad en general.

# **4. JUSTIFICACIÓN**

Debido a los grandes avances y el crecimiento de forma explosiva de la tecnología en las diversas ramas del conocimiento, hoy en día, las organizaciones que deseen mantener un mercado competitivo y creciente deben adquirir nuevas estrategias para mejorar su funcionamiento, ampliar su cobertura y ofrecer cada vez un medio más sencillo de controlar los bienes propios.

Internet en conjunto y los avances tecnológicos con sus aplicaciones en la actualidad, son uno de los medios de comunicación de mayor crecimiento convirtiéndose en una estrategia para las organizaciones que desean mejorar la manera de desarrollar sus actividades y más si estas tienen que ver con la integridad de la Institución.

Desde hace algún tiempo, la gran mayoría de las organizaciones han entendido que todo se puede optimizar utilizando los avances tecnológicos, y mejor aun, si se trata con el medio virtual, ya que las personas interesadas saben que el acceso a Internet además de ser cómodo, brinda la oportunidad de informarse de manera completa y pueden encontrar la solución a una necesidad dada.

El crecimiento de Internet se debe a que es un medio económico, rápido, de fácil acceso y de cobertura mundial.

Es de necesidad en la actualidad para las organizaciones implementar en sus funciones herramientas tecnológicas que serán de gran ayuda para mejorar el funcionamiento de las dependencias en general y por consiguiente de toda la entidad, y contando la Universidad de Nariño con la posibilidad de hacerlo de forma segura, económica e instantánea, es prioritario implementar sistemas de este tipo.

Para nadie es un secreto la función principal de la Vicerrectoría Administrativa y del Comité de Compras de la Universidad de Nariño, y lo que significa para la Universidad. Por todo esto es indispensable dotar a estos entes de herramientas practicas que apoyen y mejoren su desempeño actual, y mas aun, contando con todas las posibilidades para hacerlo, con mecanismos que permitan realizar un mayor control sobre las transacciones y actividades, y que puedan ser realizadas con certeza, ya que es la misma persona encargada de dar estas autorizaciones, y quien decidió, la mejor opción a seguir contando dentro de las posibilidades con todos los detalles suficientes y necesarios antes de tomar una alternativa.

# **5. ESTUDIO DE FACTIBILIDAD**

# **5.1 TÉCNICO**

? **Software.** Para el desarrollo del "portal Web para la adquisición de productos y servicios de la Universidad de Nariño", se utilizó el lenguaje de programación PHP bajo el motor de base de datos denominado Postgres, especificaciones dadas por el Centro de Informática de la Universidad de Nariño, teniendo en cuenta una visión futura de la integración del sistema de información general de la Universidad.

Este software se distribuye en el mundo entero de modo gratuito, lo cual es una razón de peso para optar por esta alternati va, porque lo podemos implementar dentro de la Universidad sin ningún costo adicional, y cuantas veces se necesite, sin mencionar la seguridad y estabilidad que lo caracterizan.

- ? **Hardware.** Como herramienta de trabajo es recomendable un computador con las siguientes especificaciones:
	- ? Procesador 1.6 GHZ o superior
	- ? Disco duro 60 Gb
	- ? Memoria RAM 768 Mb o superior
	- ? Unidad de CD-ROM
	- ? Monitor
	- ? Impresora a color

## **5.2 ECONÓMICO**

- ? La Universidad de Nariño no se puede dar el lujo de adoptar herramientas de software que significan un gran costo, si contamos con productos gratuitos en el mercado, donde podemos desarrollar trabajos de este tipo con la misma o mejor eficiencia y seguridad, cumpliendo en un 100% con los objetivos propuestos.
- ? En cuanto al recurso humano el estudiante encargado del desarrollo del proyecto estará apoyado por el grupo de personas de la Universidad que de alguna manera se relacionen con el sistema, y además de un asesor permanente dentro de la Institución con el cual se trabajará en paralelo para obtener un muy buen producto final.

#### **5.3 OPERATIVO**

El portal Web para la adquisición de productos y servicios de la Universidad de Nariño, que se desarrolla será de gran utilidad debido a que apoyará notablemente la labor de la persona encargada de la Vicerrectoría Administrativa, y por consecuencia se reflejara en la institución en general, ya que se obtiene un sistema controlado para apoyar las actividades relacionadas con las adquisiciones de productos y servicios, automatizado que será de gran ayuda en las labores principales de la Vicerrectoría y de la Universidad en general.

Además, el producto permite a las dependencias de la Universidad que adquieran el sistema, obtener una visión acertada de las alternativas de inversión de las cuales se podrá llegar a una conclusión más consciente y conveniente en miras del bien de la Universidad.

Por otro lado, permite que todas aquellas entidades proveedoras de la Universidad puedan relacionarse con la institución de manera que estarán siempre ofreciendo sus productos en los cuales la Universidad este interesada, y dará mas oportunidad de que otras organizaciones tengan la posibilidad de contactarnos para ser del grupo de participantes y como consecuencia a esto, se tengan mas alternativas para análisis en el caso de una adquisición.

También se cuenta con un sistema que permite tener archivado todas las transacciones efectivas, soportadas por almacenamientos magnéticos y/o computacionales, generando así las opciones que dan la posibilidad de entregar reportes efectivos requeridos por el señor Vicerrector Administrativo o entes relacionados, sin importar el medio por el cual se halla efectuado.

## **6. ANTECEDENTES**

Actualmente es fácil obtener y observar herramientas que se han implementado en las diferentes organizaciones basadas en Internet para mejorar o apoyar el funcionamiento de las actividades de sus diferentes dependencias.

Son los profesionales donde su trabajo se ve involucrado en adquisición de productos y servicios quienes hacen uso o se apoyan en algunas ocasiones en herramientas que les permitan visualizar las alternativas y así lograr obtener y optar la mejor. Por ejemplo, los profesionales como ingenieros civiles, quienes cuentan con una herramienta de software que les permite organizar la mejor cotización de los materiales que necesiten adquirir para el desarrollo de un proyecto en particular.

En las diferentes páginas Web de las organizaciones se publican algunas necesidades donde se expresan los requisitos para adquirirla y se da la posibilidad de enviar las propuestas que se generan a una dependencia en especial.

Estas herramientas se han desarrollado de manera específica, cumpliendo con sus objetivos de una actividad en particular en una empresa o en alguna dependencia o para algún profesional en particular.

# **7. DISEÑO METODOLÓGICO**

Para el desarrollo del proyecto se tomó en cuenta el modelo por **construcción de prototipos**, que es una técnica de recolección de información que complementa el ciclo de vida. Al hacer uso de este método se buscan reacciones, sugerencias, innovaciones y revisiones del usuario para hacer cambios al prototipo, logrando de este modo mejorar el sistema sin tener mayores percances.

Según las características del proyecto se seleccionó este modelo considerando una serie de ventajas que se interrelacionan como son:

- $\mathbb Z$  El potencial para cambiar el sistema.
- $\approx$  La oportunidad de detener el desarrollo de un sistema que no es funcional y sirva de base para llegar al prototipo final.
- $\mathscr{L}$  La posibilidad de desarrollar un sistema que satisfaga las necesidades y expectativas de los usuarios.
- $\mathscr{L}$  Ofrece una gran oportunidad de escuchar a los usuarios.

Para realizar un prototipo se deben tener en cuenta los siguientes lineamientos:

? *Trabajar en módulos manejables*: en esta etapa del proyecto se tomará como módulos la información del sistema de forma ordenada y clasificada según los requerimientos de cada proceso.

? *Construcción rápida del prototipo:* en esta etapa se realizará la recolección de la información en las áreas que involucre las adquisiciones de productos o servicios, para lo cual se utilizarán técnicas tradicionales (entrevistas, encuestas, observación directa) que permitan resaltar los requerimientos de información saliente y tomar decisiones para llevarlo a un modelo funcional que posteriormente se convertirá en el prototipo.

Este prototipo se convierte en una extensión valiosa a los requerimientos, para ser evaluado por el usuario y realizar las respectivas sugerencias.

? *Modificación del prototipo:* la construcción del prototipo debe ser flexible a las modificaciones, los cambios, para llevar al sistema más cerca de lo que los usuarios quieren. En esta etapa se tomará en cuenta las observaciones realizadas por las directivas de las dependencias relacionadas directamente con el proceso de adquisiciones.

Se realiza la retroalimentación del sistema y se prepara un nuevo avance para ser evaluadas hasta cumplir con las expectativas del cliente.

Las retroalimentaciones realizadas son un aporte muy importante para que el sistema mejore. Lo que se trata de hacer con el prototipo es que los usuarios aclaren cada vez más sus requerimientos.

? *Enfatizar la interfaz de usuario;* se diseñan las interfaces que permitan a los diferentes usuarios la interacción con el sistema, con un entrenamiento mínimo y que permita el máximo control a los diferentes servicios que se ofrecen e información que se brinda. Si las interfaces no son lo que los usuarios desean, necesitan o no permiten el acceso adecuado, también son factibles de modificarse.

Cumplidas las metas del desarrollo del portal Web se realizó la capacitación de las personas responsables del portal en lo referente al manejo, alimentación y mantenimiento de las Bases de Datos que manejará el sistema, permitiendo de esta manera un mejor rendimiento.

### **8. RESULTADOS ESPERADOS**

Al desarrollar este proyecto se obtiene un producto que sea de mucha utilidad para la Universidad de Nariño, sobretodo centrándose en la manera de apoyar las actividades que giren alrededor de este sistema**,** de tal forma que al cumplir con los objetivos planteados se realice cada vez mejor la adquisición de algún producto o servicio que la Universidad de Nariño en un determinado momento desee adquirir.

Cuando se menciona "el mejorar una adquisición", se refiere a la herramienta con la que contará él o los directivos encargados de decidir una alternativa final, puesto que esta herramienta le permitirá visualizar muchas más posibilidades de elección de una manera clara y confiable generando resultados previamente certificados.

Por otra parte, el producto final se puede utilizar en cualquier otra área de la Universidad de Nariño sin ningún problema, siempre que halla sido autorizado por el administrador principal.

También se busca apoyar de una manera rápida, segura y confiable las actividades que se desarrollen para una adquisición que un determinado momento la Universidad de Nariño necesite realizar.

Apoyar el procedimiento actual por uno automatizado y mejorado que brinde alternativas y servicios, sin eliminar los procesos que hasta ahora se han ido manejando.

Obtener un mayor control en la forma de contactar a las entidades proveedoras que en un determinado momento brinden a la Universidad de Nariño la solución que se quiere adoptar.

Dotar al o a los administrativos encargados de una herramienta que permita brindar resultados seguros y satisfactorios, en lo posible, sin moverse de su lugar de trabajo.

## **9. MARCO REFERENCIAL**

### **9.1 MARCO TEÓRICO**

Todo el proyecto está basado con características teóricas necesarias y adecuadas para el desarrollo de cada uno de los pasos. Para así obtener el mejor análisis, diseño e implementación de un portal Web que permita un flujo, un proceso, un almacenamiento, una transformación, una salida y administración de la información, que los usuarios del sistema definieron necesarias para su gestión. Como lo son:

#### **9.1.1 Análisis, diseño e implementación de un sistema de información.**  El

análisis, diseño e implementación de una base de datos, busca fundamentalmente analizar de forma ordenada el flujo de datos, la transformación, los datos y su salida dentro de un sistema, todo este proceso se desarrolla siempre, buscando la optimización de un sistema, organización o entidad.

**9.1.2 Ingeniería del software.** La ingeniería del software es sin duda el mejor

soporte para obtener un producto de software de calidad, para lo cual brinda la definición clara del proceso del software. Si se toma en cuenta la ingeniería del software para el proceso de desarrollo, conlleva a la utilización de metodologías, técnicas y herramientas de desarrollo que permitan las actividades generales de un proyecto con las siguientes características: definición de requerimientos, análisis, diseño, desarrollo, pruebas y mantenimiento.

**9.1.3 Base de datos** Una base de datos se define como el conjunto de información

relacionada y estructurada. Implementando una base de datos bien diseñada en un sistema con almacenamientos magnéticos y accesos automáticos, se logra de una manera eficiente, segura y confiable, resultados positivos en cualquier organización.

### **9.2 MARCO CONCEPTUAL**

El objeto de las aplicaciones orientadas a entornos Web es brindar a una organización la posibilidad de adentrarse mas en el perfil que se define, y obtener mejores resultados en los procesos que se desarrollaban anteriormente los cuales se reflejan en cada una de las dependencias y por ende en la organización en general.

Según la metodología adoptada se desarrollo un portal Web de adquisiciones de productos y servicios para la gestión y el manejo de la información de los procesos previos

a una adquisición de un producto y servicio que la Universidad de Nariño requiera en un determinado momento, con el fin de conseguir una herramienta confiable, capaz de solucionar y suplir las necesidades, aplicando técnicas de la Ingeniería de sistemas orientadas en la Web.

El portal Web se encarga de gestionar la información referente a las necesidades de productos y servicios de la Universidad de Nariño, facilitando a la Vicerrectoría Administrativa, ente encargado de la toma de decisiones referente a la destinación de la mayoría de los recursos de la institución. La gestión de presupuestos recibidos por parte de las entidades proveedoras de las necesidades antes mencionadas y organizaciones de las mismas; de tal manera que permitan brindar reportes confiables que apoyen la toma de decisiones en un determinado momento.

Además este portal Web está dotado de toda la información de cada una de las entidades proveedoras de la Universidad de Nariño, de tal manera que permite al instante definir con cual institución la Universidad de Nariño puede tratar, para poder así, dar solución a una necesidad presentada.

Por otra parte cuenta con una sección exclusiva para entidades proveedoras donde estos usuarios puedan consultar las necesidades de la Universidad de Nariño y generar la propuesta que entrará al sistema para el proceso de adiudicación.

Se ha realizado un completo entendimiento y comprensión de los pasos que requieren el análisis, desarrollo e implementación del portal Web. Durante el análisis y diseño se definen las herramientas a utilizar teniendo en cuanta los requerimientos del sistema y las especificaciones de desarrollo de software para la Universidad de Nariño.

En el desarrollo se plasmó de forma escrita el diseño obtenido y se obtuvo varias versiones del producto hasta llegar a la versión final, teniendo en cuenta, siempre, las metodologías de la Ingeniería del software para obtener un software de calidad.

Por último se capacita a los usuarios que interactuaran con el sistema y se implementa el producto final.

## **10. ANÁLISIS DEL SISTEMA**

#### **10.1 DIAGRAMA DE FLUJO DE PROCESOS**

El diagrama de flujo de procesos es una herramienta que utiliza métodos descriptivos y gráficos por medio del cual el analista de sistemas puede determinar los detalles necesarios para obtener la visión mas clara del sistema. Detalles como: entidades, procesos y objetos de datos que intervienen en el sistema. A continuación se representa el diagrama de flujo de procesos del proyecto y su descripción.

**10.1.1 Vicerrectoría Administrativa (Recepción de información y aprobación de licitaciones).** Para el desarrollo de este proceso se realizan las siguientes etapas:

- $\mathscr{L}$  Entrega de solicitud de un pedido por parte de las dependencias de la Universidad de Nariño que generan una necesidad determinada a la Vicerrectoría Administrativa, con el fin de revisarlo, aprobarlo con un visto bueno y determinar las condiciones para la solicitud de cotizaciones.
- $\mathbb Z$  Entrega de la solicitud de cotización y sus condiciones a los proveedores de la Universidad de Nariño que correspondan al perfil que pertenece la necesidad que genera la solicitud de pedido por parte de una dependencia, y así las entidades proveedoras generen las propuestas que presentarán a la Universidad de Nariño.
- $\epsilon$  Entrega de las propuestas por parte de las entidades proveedoras a la Universidad de Nariño, las cuales deben ir dirigidas a la Vicerrectoría Administrativa, cumpliendo con todas las condiciones determinadas en la solicitud de cotización.
- $\mathscr{L}$  Las propuestas que cumplan con los requisitos exigidos clasificarán para el proceso de adquisición.
- $\epsilon$  Con las propuestas clasificadas se elabora un cuadro comparativo donde se relacionan cada una de las necesidades individuales, cantidad y condiciones con cada una de las propuestas correspondientes, organizadas por entidades proveedoras con detalles como: valor unitario, total, gran total y régimen y al que pertenece cada proveedor, todos los aspectos que son de vital importancia en la toma de decisiones.
- $\mathcal{L}$  De forma automática se va adjudicando necesidad por necesidad de forma individual a la entidad proveedora que brinde la mejor opción para la Universidad de Nariño.
- $\mathscr{L}$  Determinación del ante decisor según el monto de la inversión regido a reglas dadas por la Universidad de Nariño, el cual puede ser la Vicerrectoría o la junta de licitaciones y contratos.
- $\approx$  546HAprobación de la adjudicación por parte del ente que decide según la cual genera la recomendación correspondiente y se elabora la solicitud de certificado de disponibilidad presupuestal al departamento de contabilidad y presupuesto de la Universidad de Nariño.

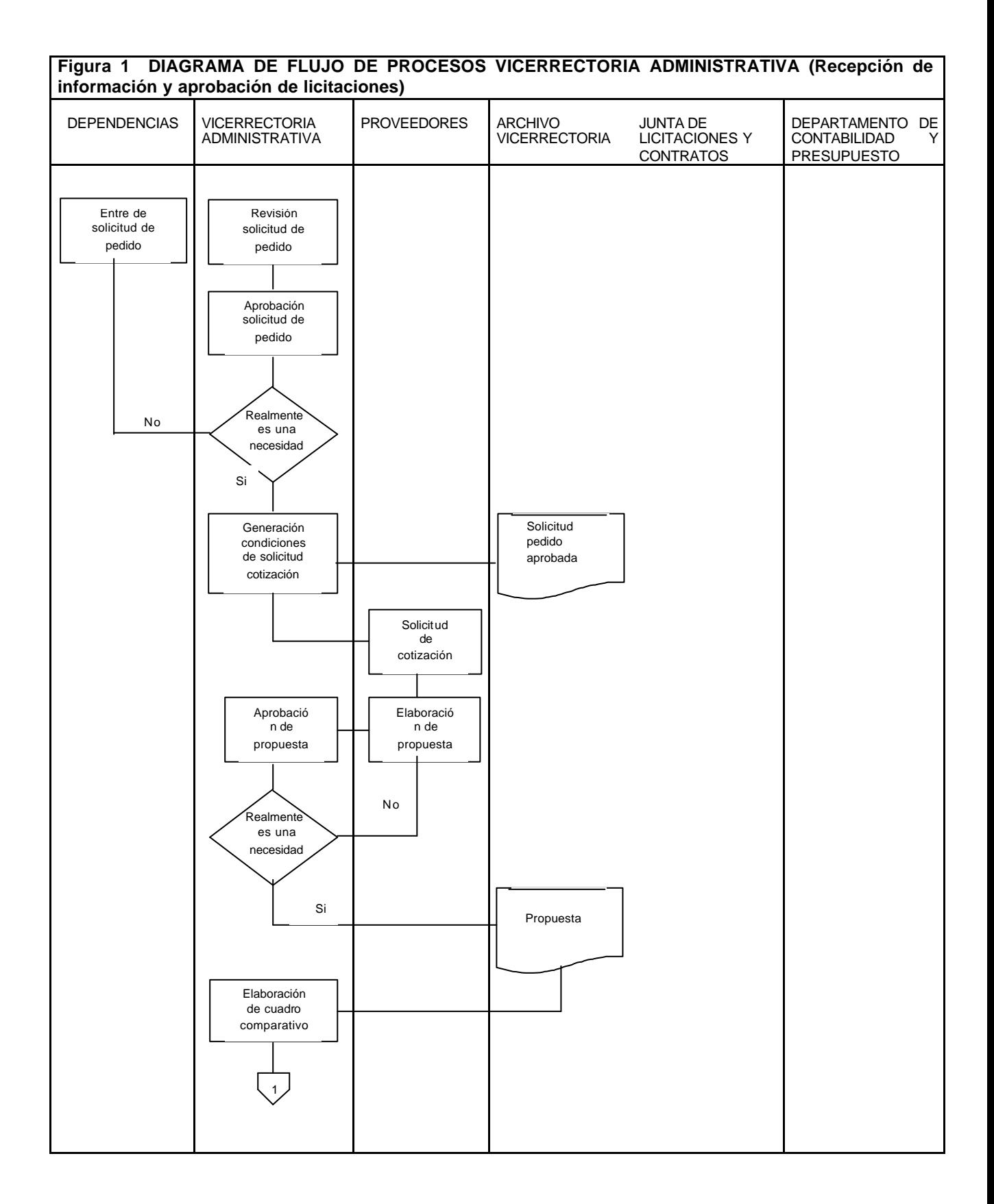

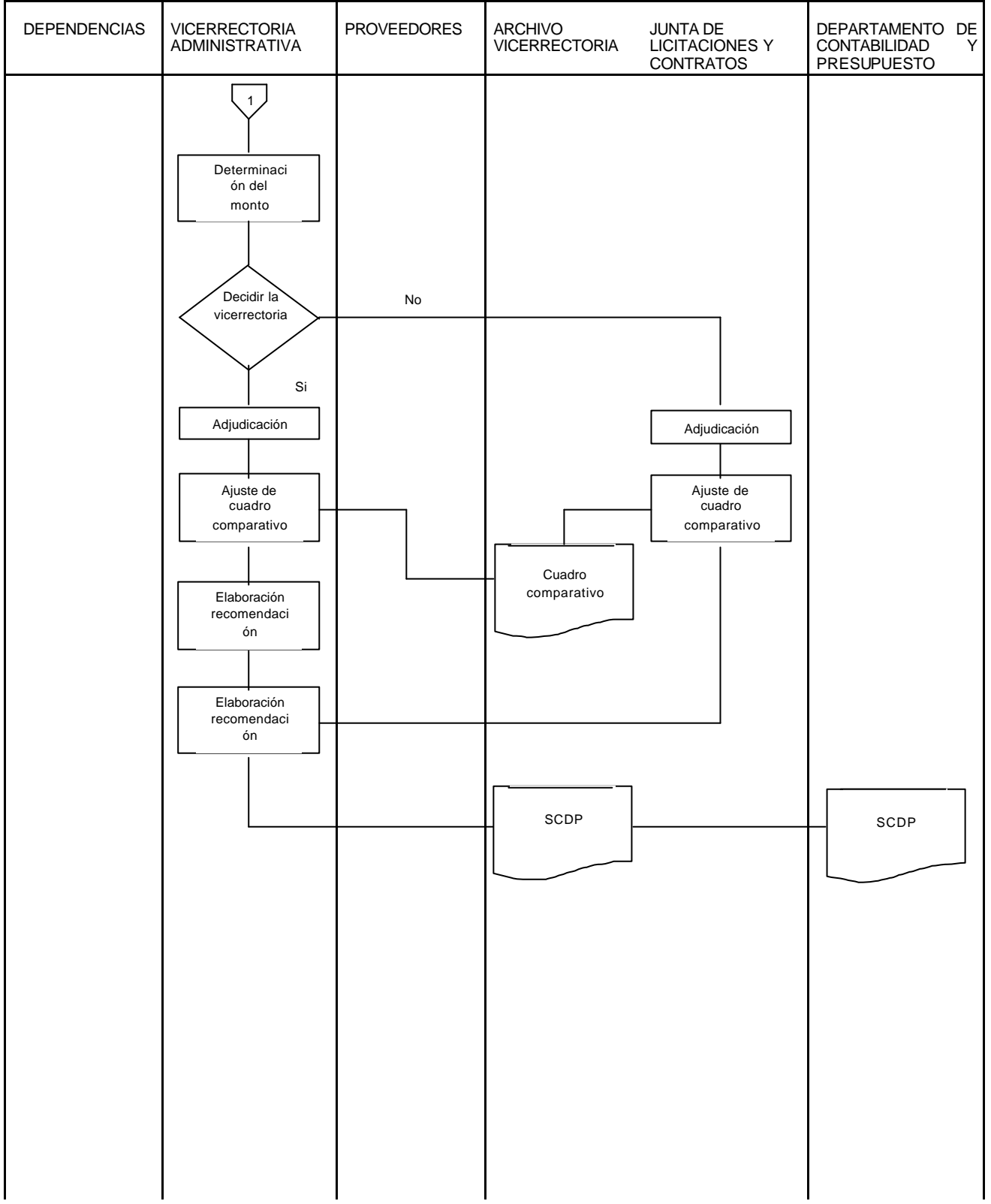
## **11. DISEÑO**

En la etapa de diseño se busca determinar los aspectos que permitan identificar la forma que utilizará el sistema con la cual se satisface los requerimientos identificados en la etapa de análisis.

En esta fase se debe tener en cuenta las salidas y entradas de datos al sistema y todos los detalles a tener en cuenta durante este proceso, el almacenamiento y transformación de tal manera que el modelo sea el adecuado y capaz de responder a los requerimientos exigidos.

Para el desarrollo del diseño se utilizan varias herramientas y técnicas como:

#### **11.1 DIAGRAMAS DE FLUJO DE DATOS**

Estas herramientas permiten analizar y describir de forma gráfica el movimiento de la información a través del sistema, donde se visualizan detalles como: procesos, entradas y salida de datos, almacenamiento de datos, transformación de datos, entidades que interactúan con el sistema y muchos aspectos que son de importancia para presentar de forma exacta la realidad, puesto que a partir de este diagrama se debe expresar de forma exacta la realidad, ya que a partir de este diagrama se determinan muchos detalles para continuar con el diseño del sistema.

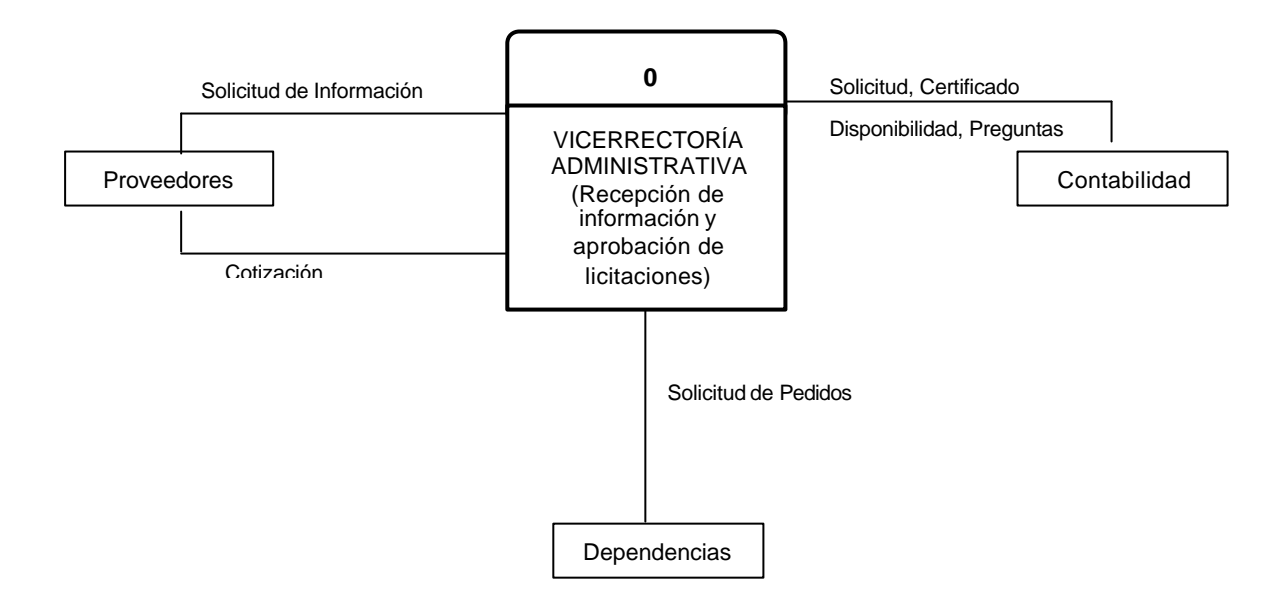

#### **Figura 2. NIVEL CERO – VICERRECTORÍA ADMINISTRATIVA (Recepción de información y aprobación de licitaciones)**

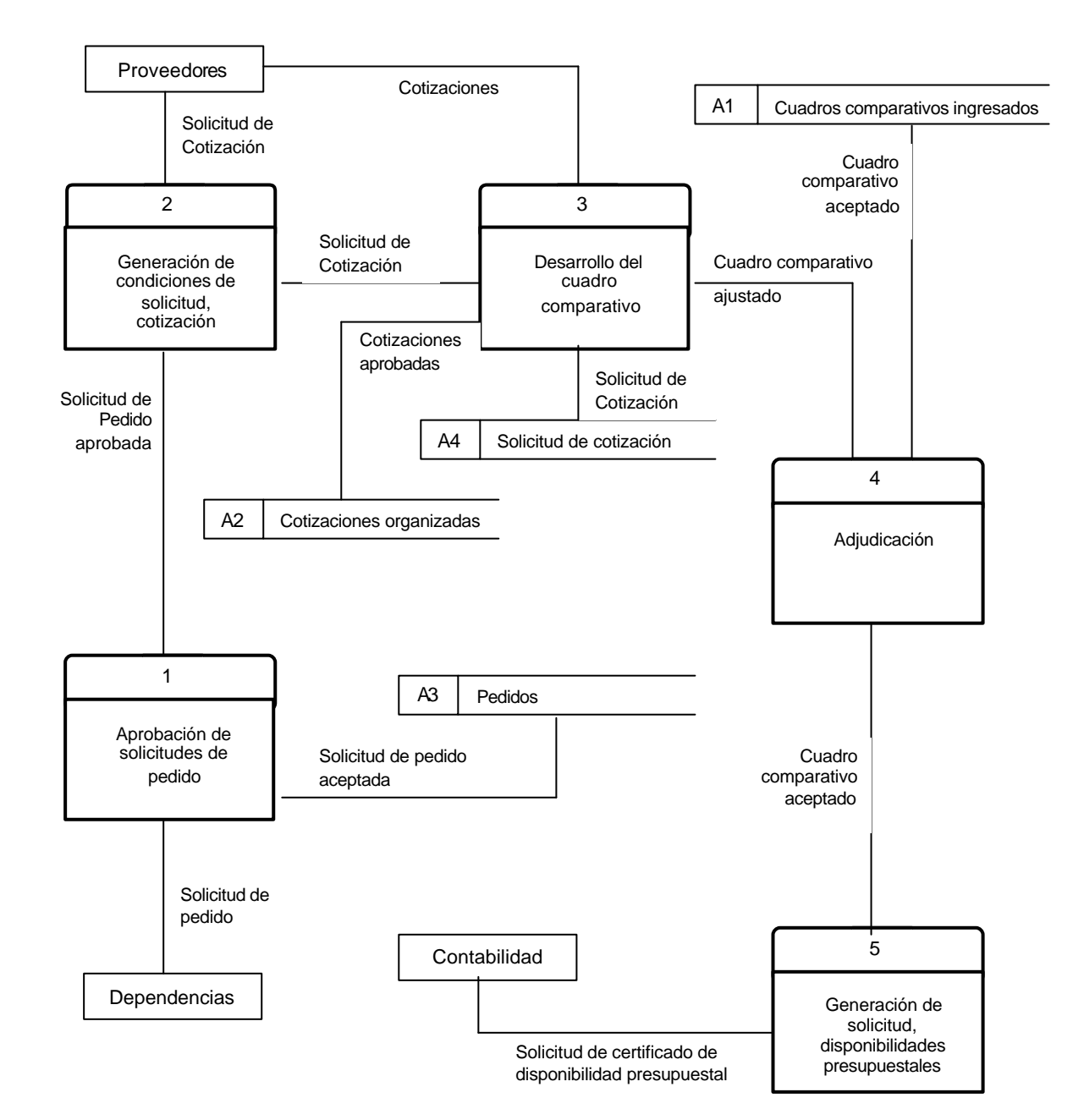

**Figura 3. NIVEL UNO – VICERRECTORÍA ADMINISTRATIVA (Recepción de información y aprobación de licitaciones**

#### **Figura 4. NIVEL DOS – PROCESO 3 DESARROLLO DE CUADRO COMPARATIVO**

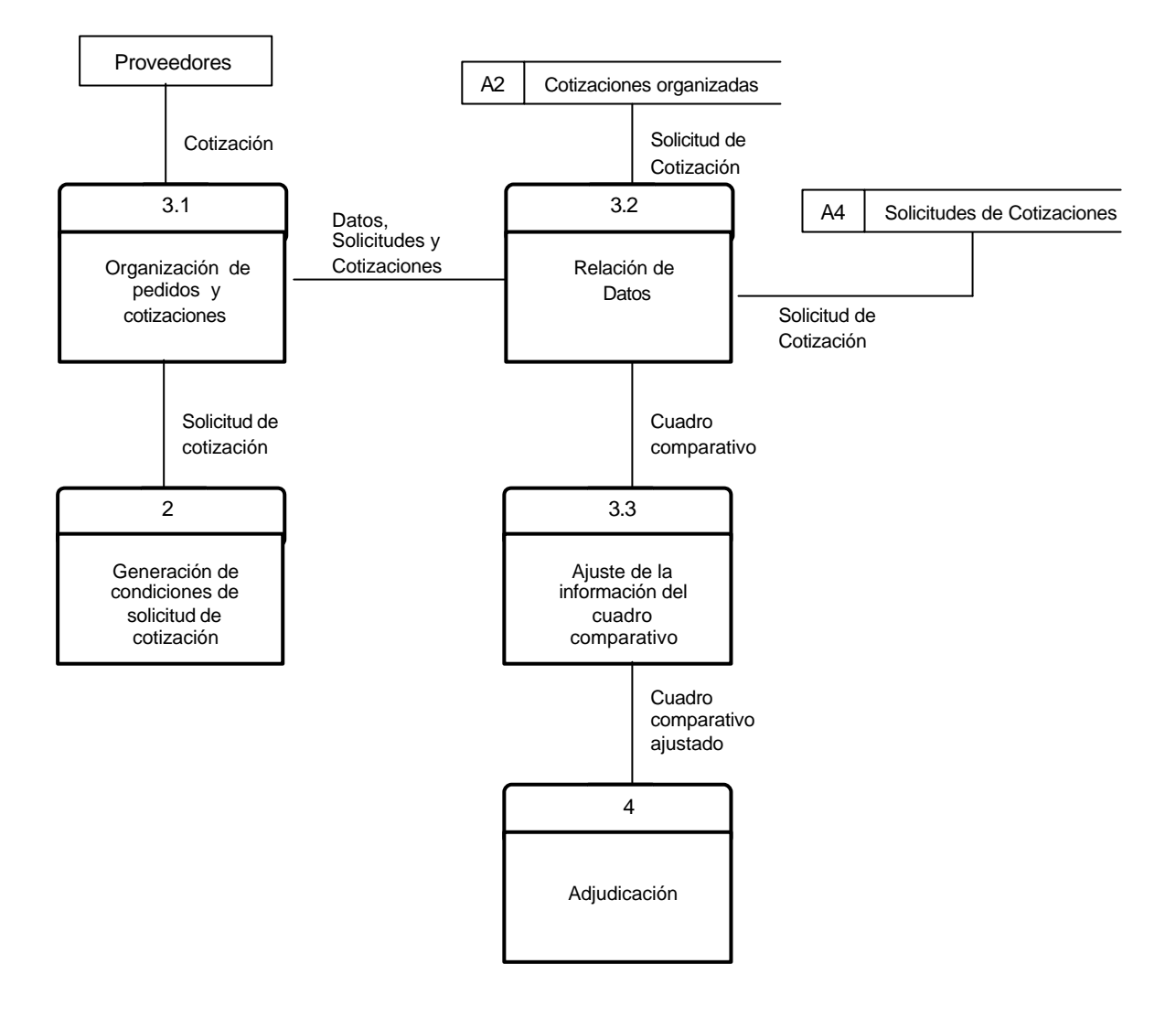

### **Figura 5. NIVEL DOS – PROCESO 4 ADJUDICACIÓN**

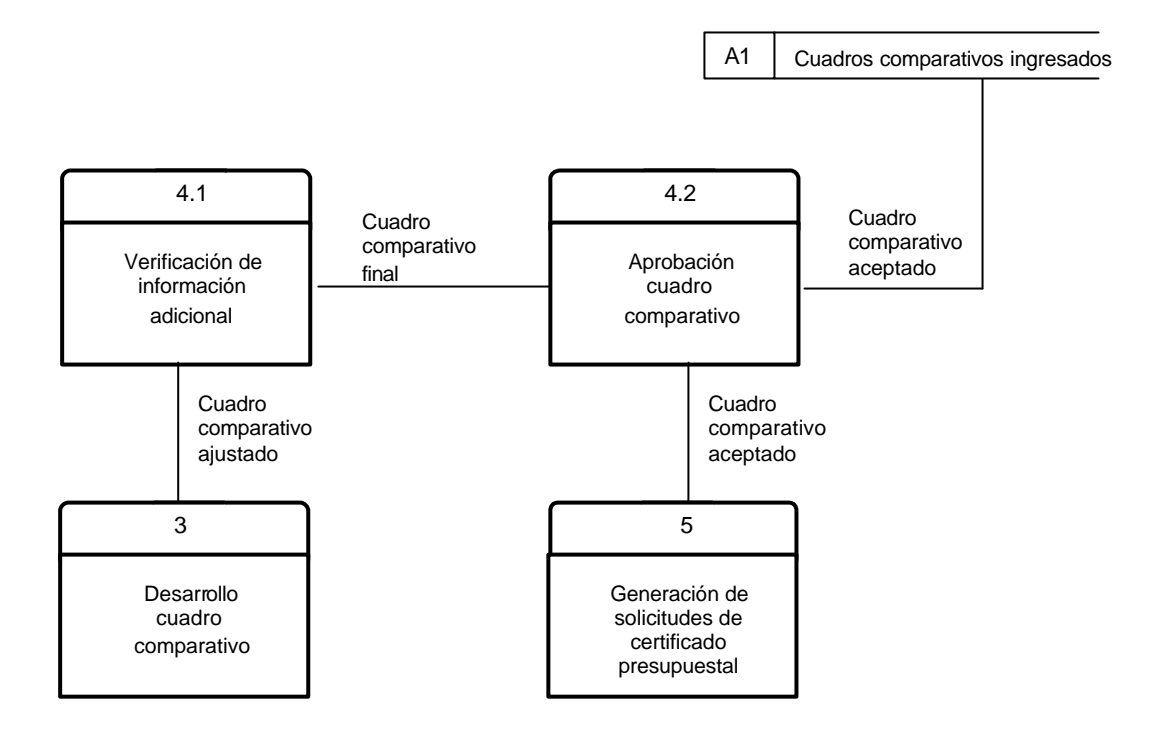

### **11.2 DISEÑO DE LA BASE DE DATOS**

**11.2.1 Diagrama Entidad – Relación.** Es uno de los métodos gráficos por los cuales se representa la estructura de la base de datos sobre la cual se soportara la información del sistema.

# **Figura 6. DIAGRAMA ENTIDAD - RELACIÓN**

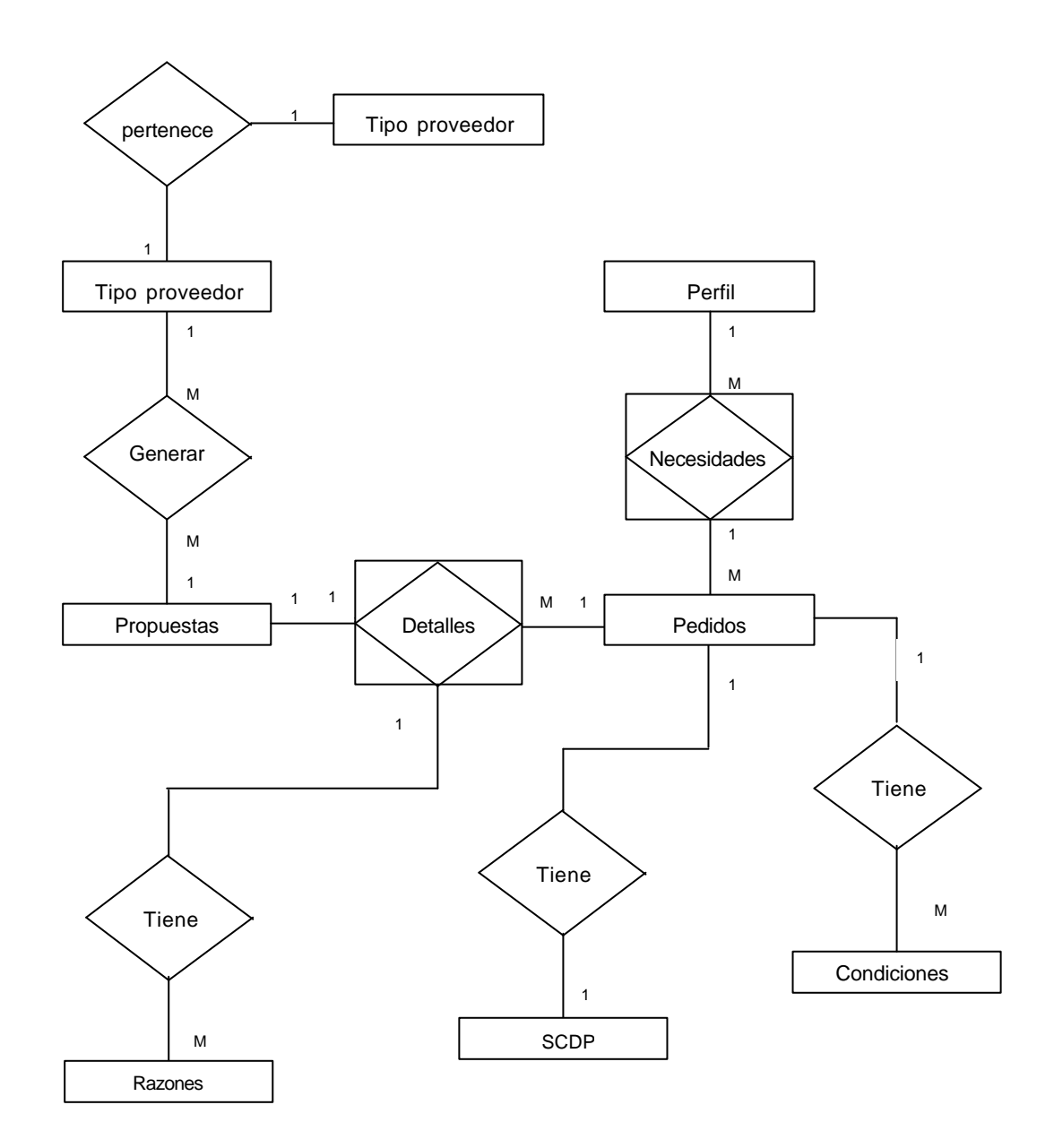

### **11.2.2 Entidades y atributos**

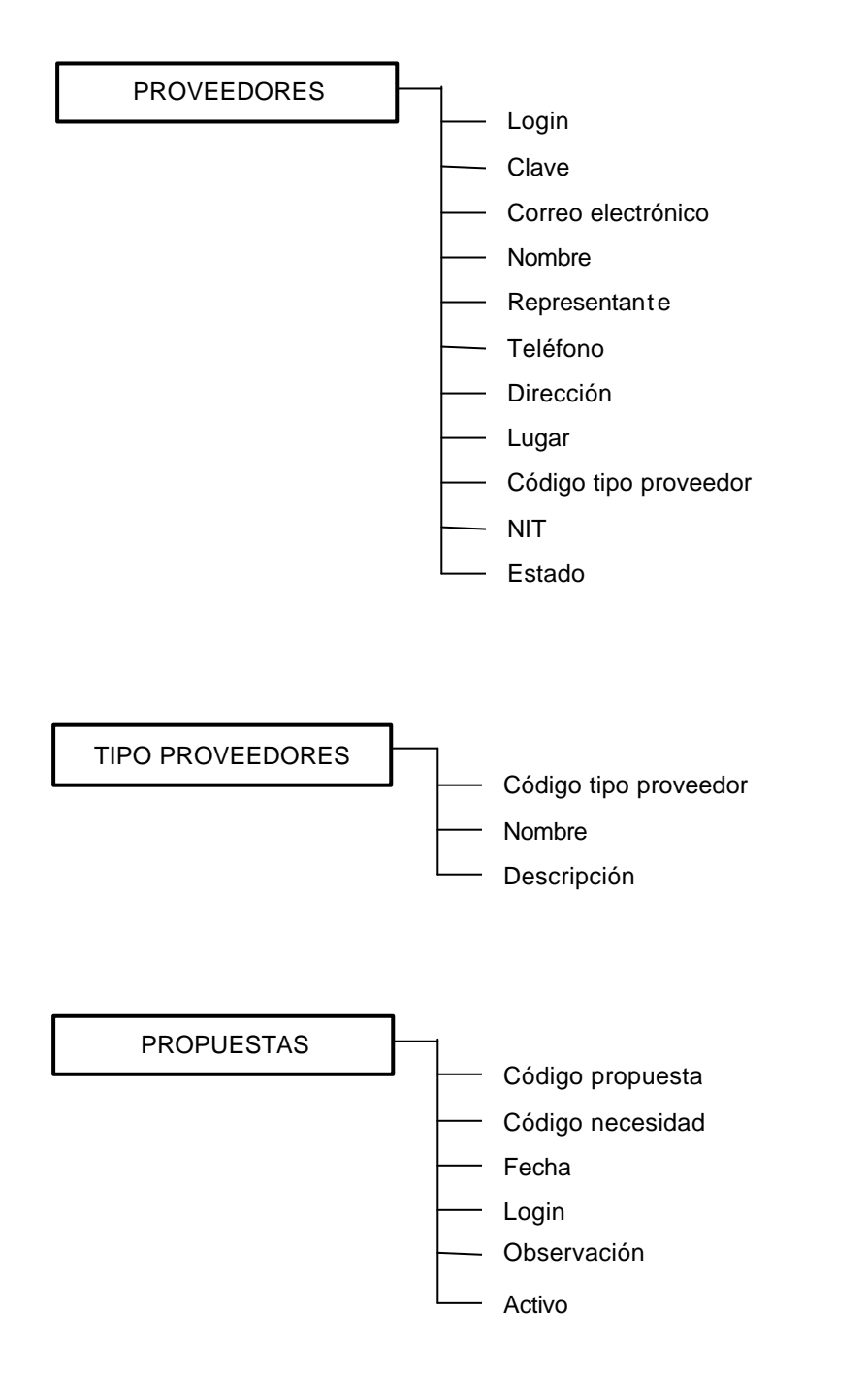

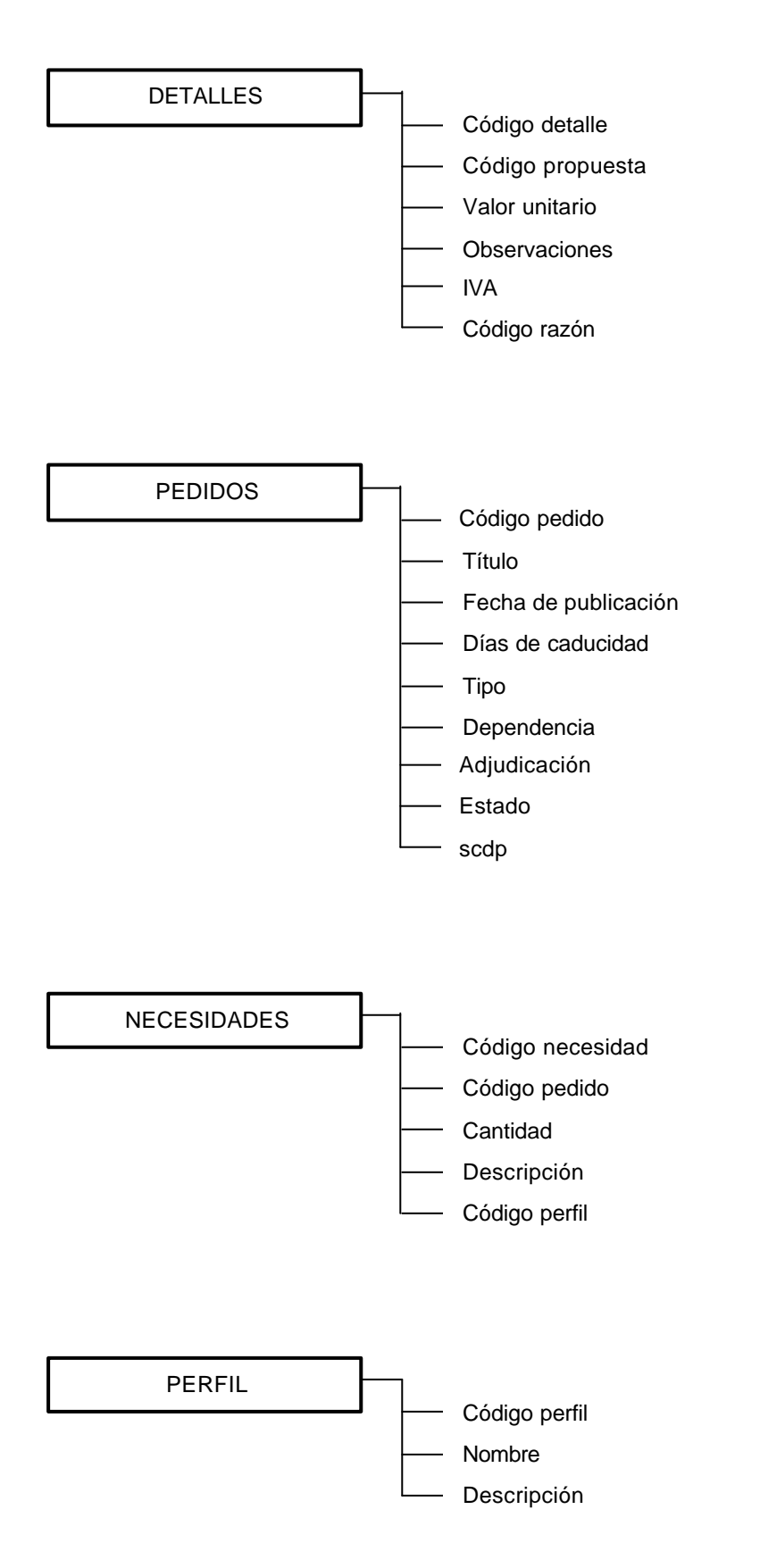

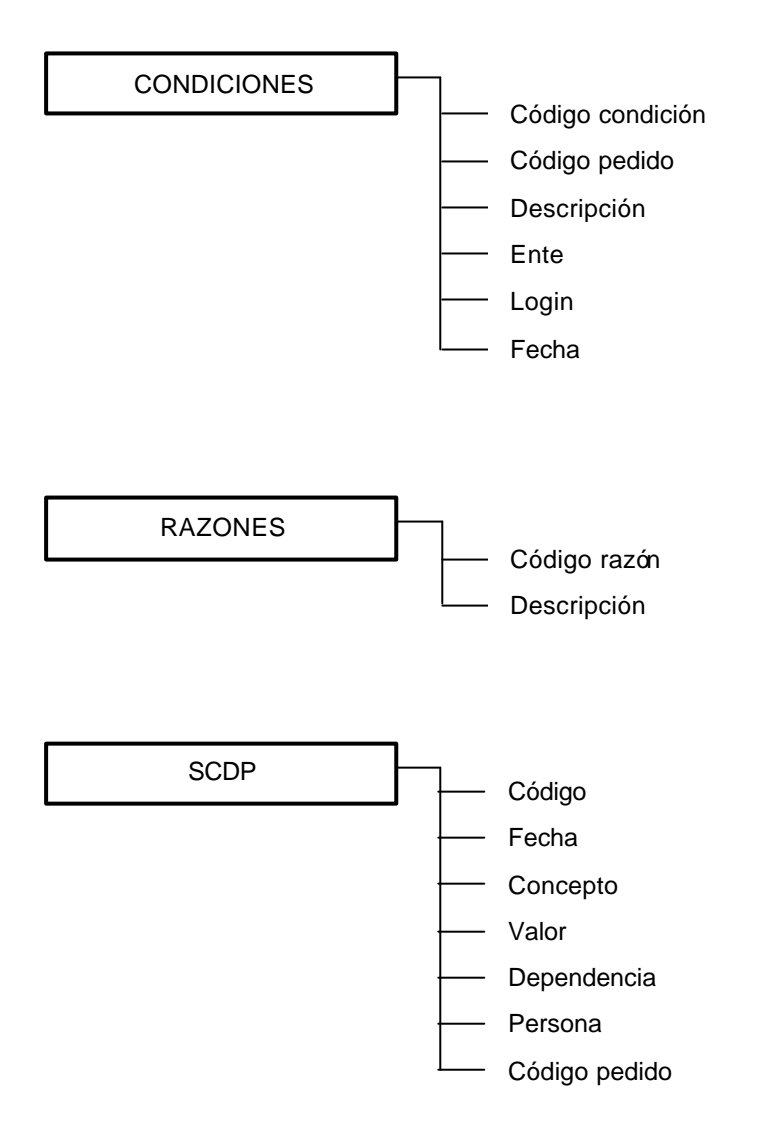

## **11.2.3 Diccionario de datos**

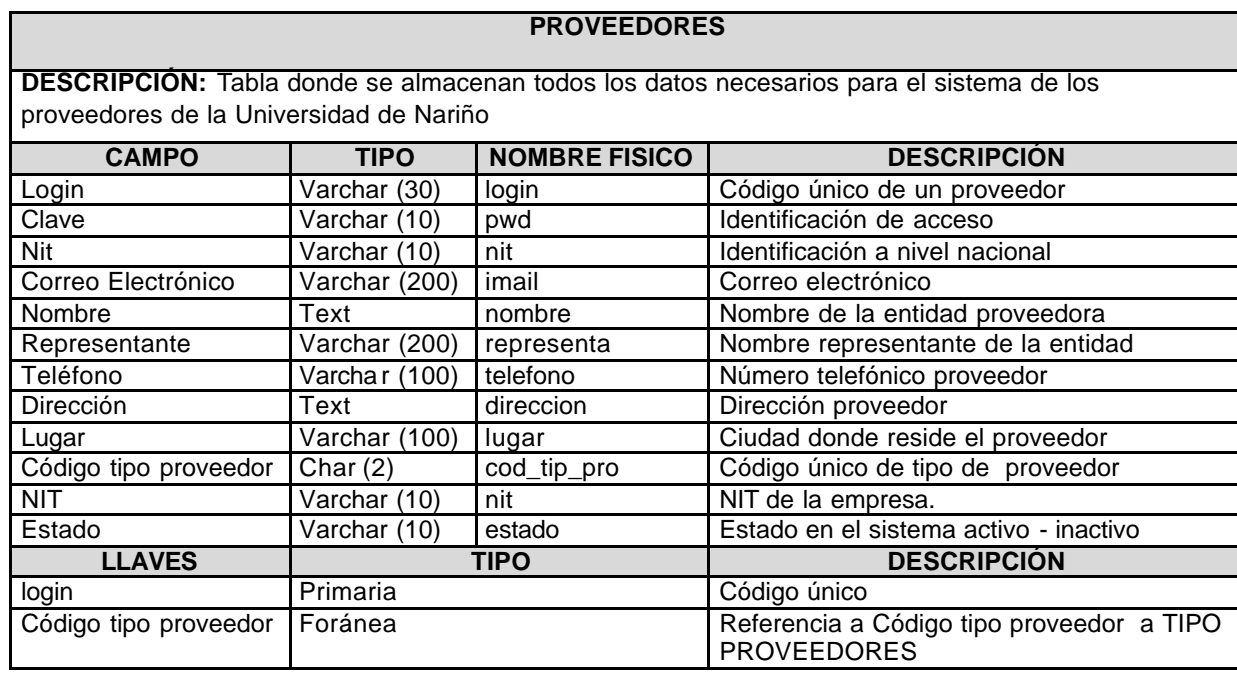

#### **TIPO PROVEEDORES**

**DESCRIPCIÓN:** Tabla donde se almacenan todos los datos de los diferentes tipos de proveedores que existen.

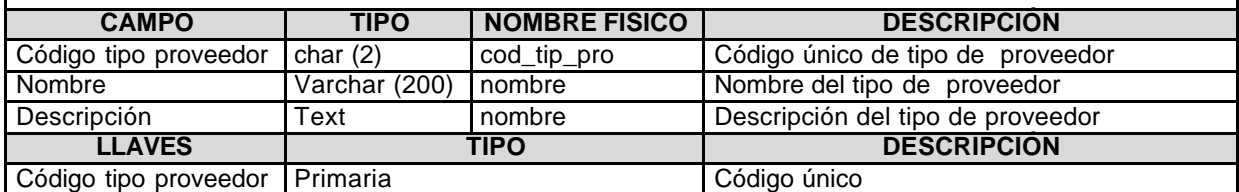

### **PROPUESTAS**

**DESCRIPCIÓN:** Tabla donde se almacenan los datos generales de una propuesta

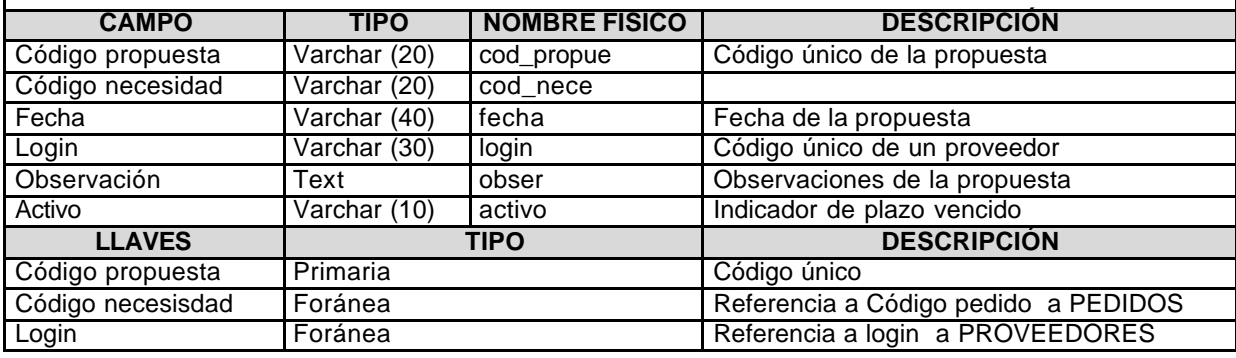

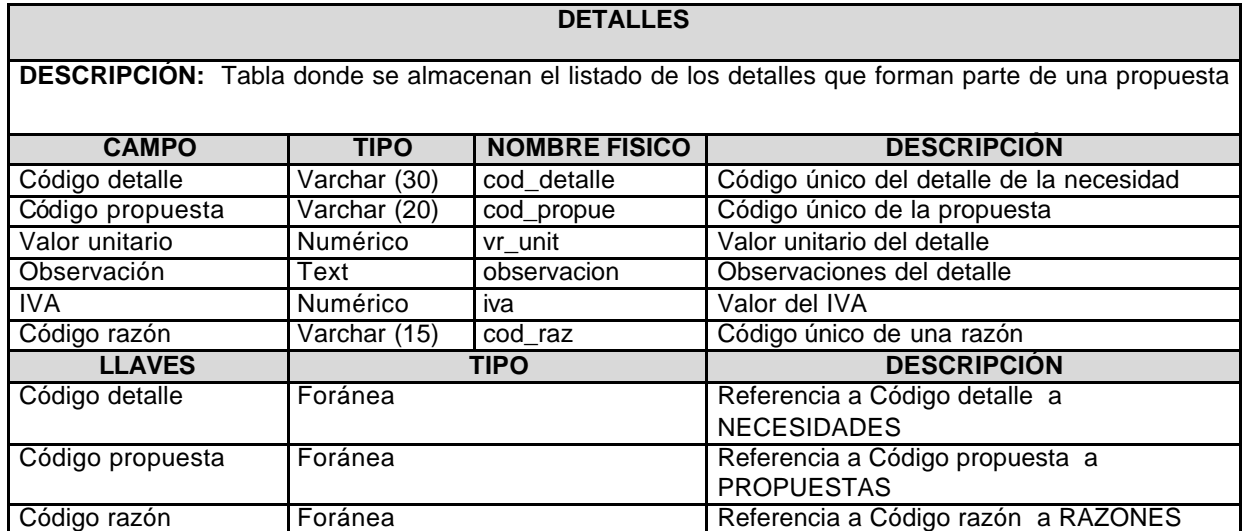

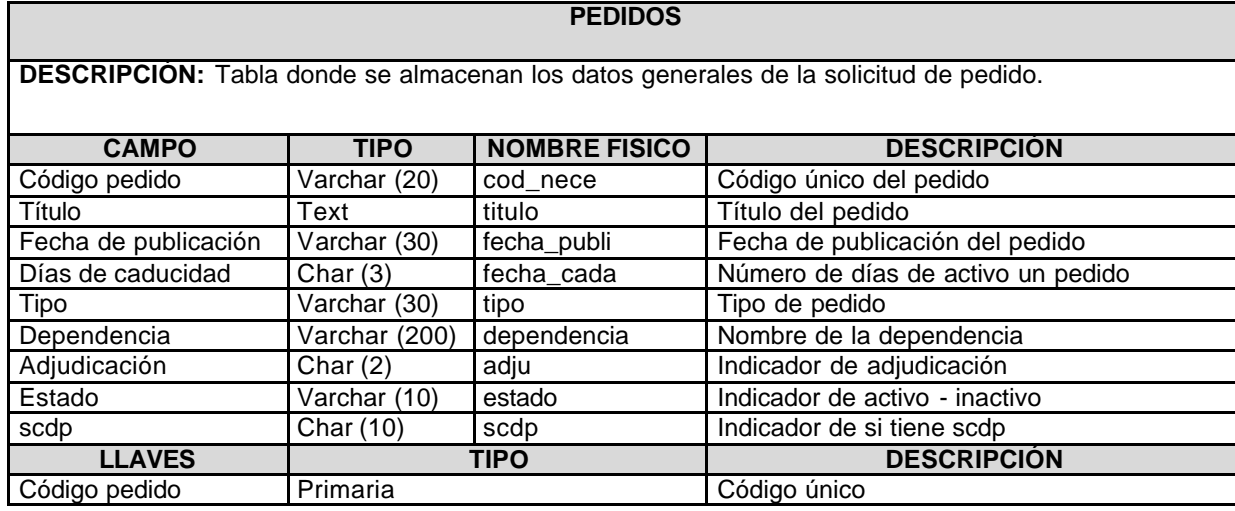

#### **NECESIDADES**

**DESCRIPCIÓN:** Tabla donde se almacenan el listado de los detalles de cada necesidad

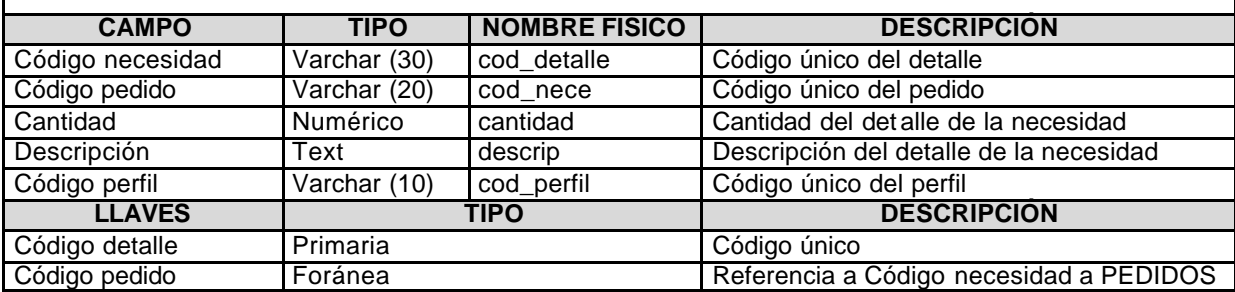

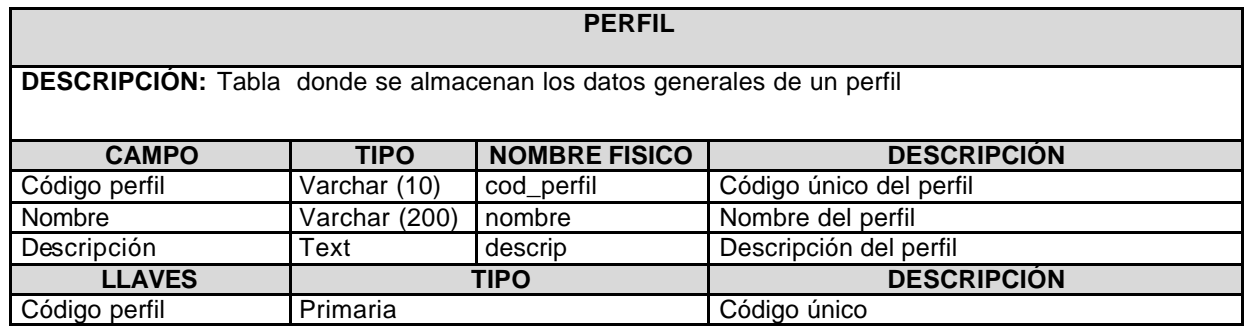

### **CONDICIONES**

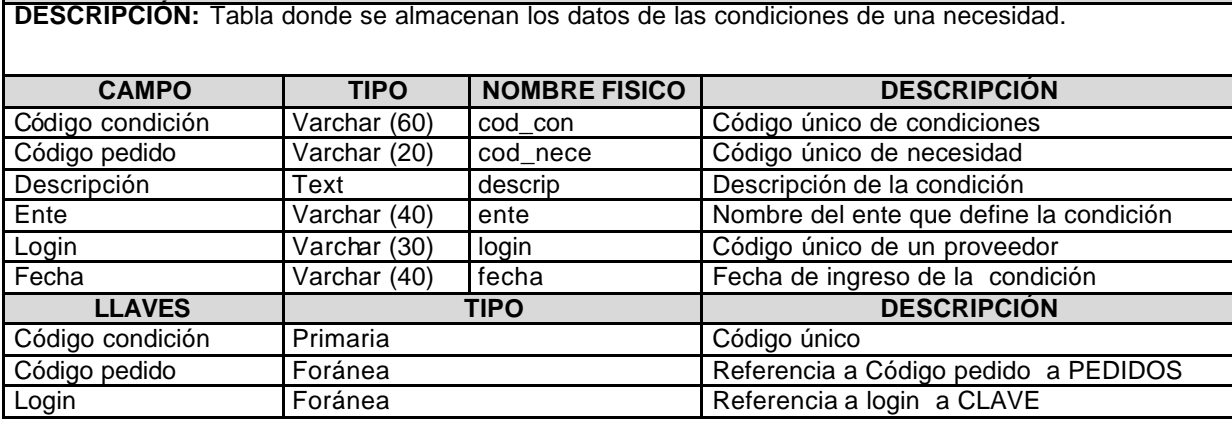

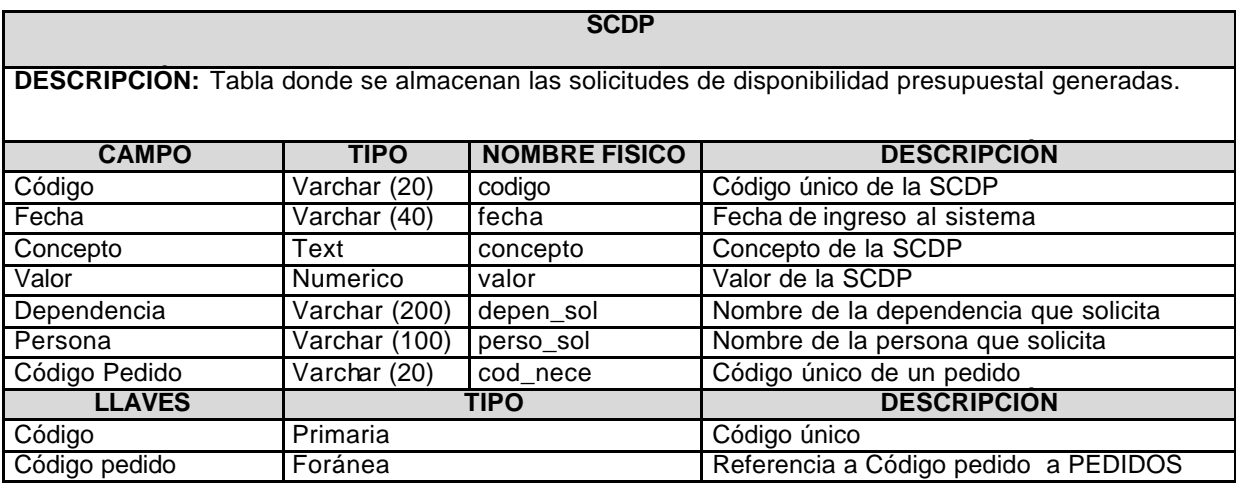

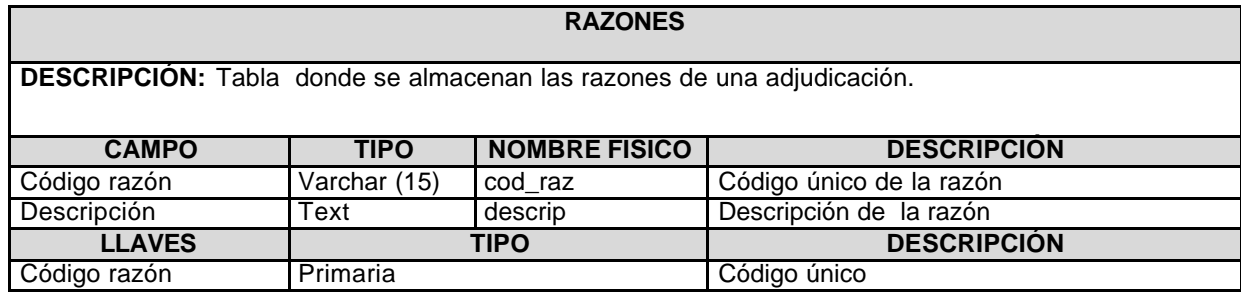

## **11.2.3.1 Atributos**

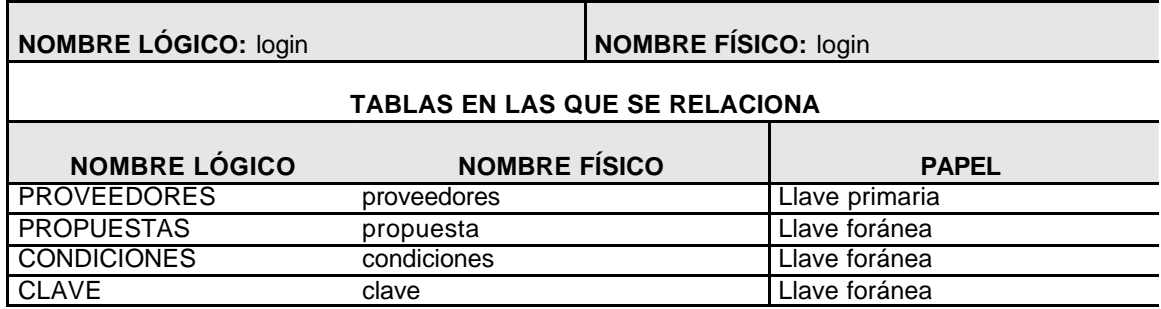

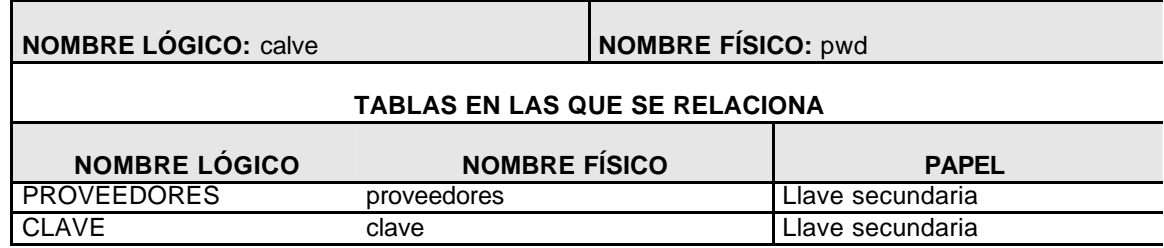

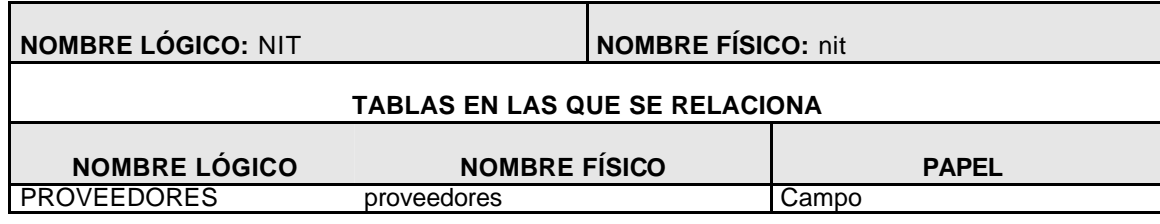

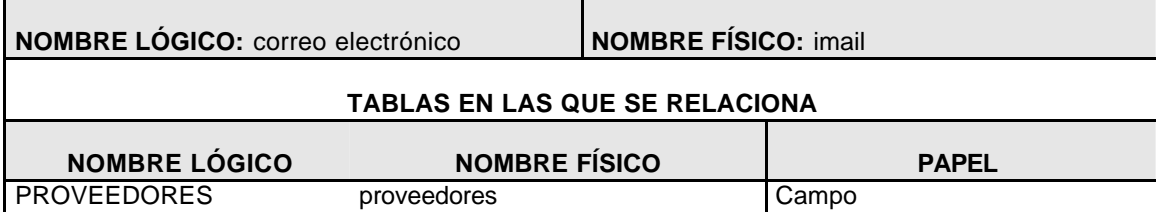

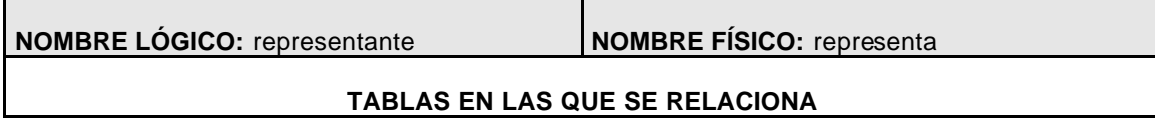

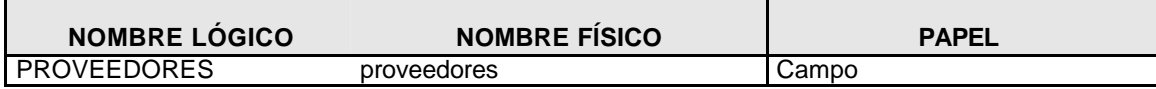

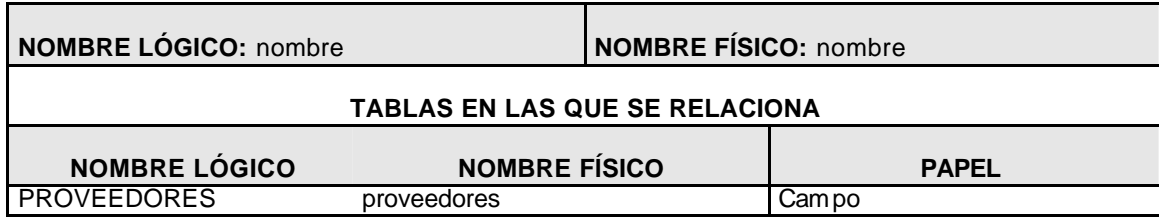

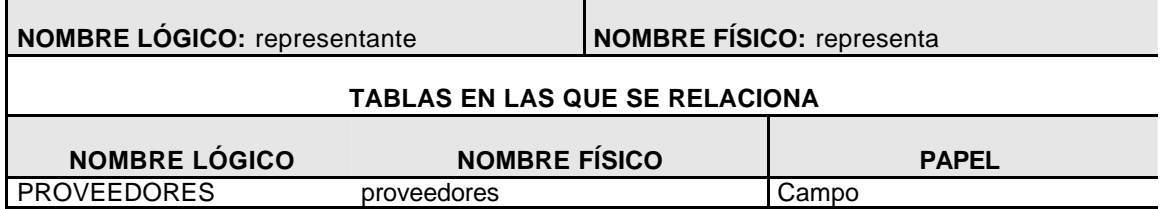

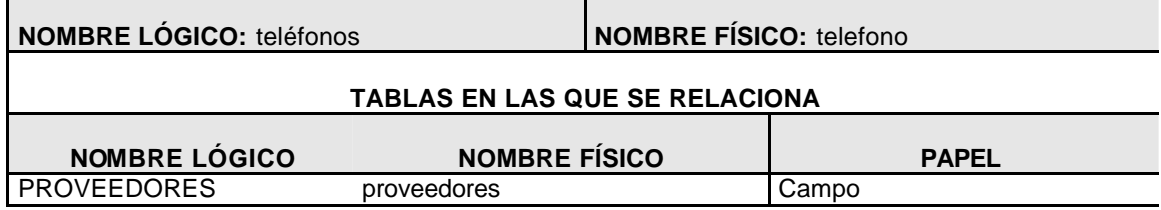

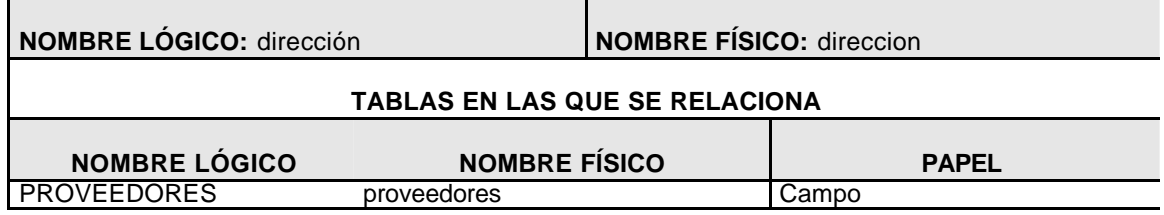

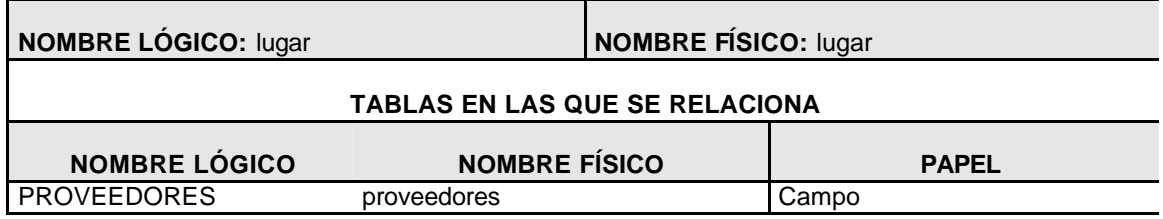

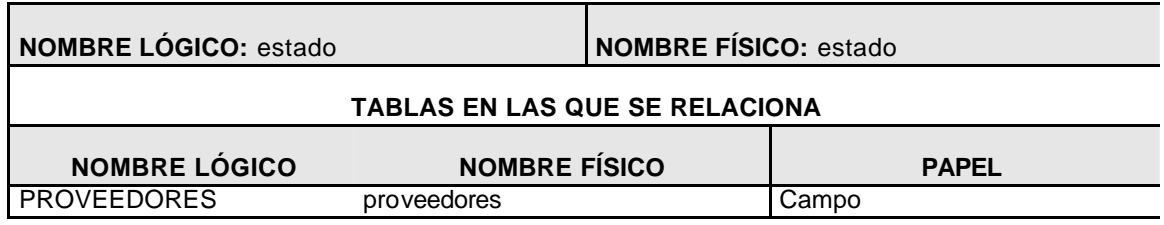

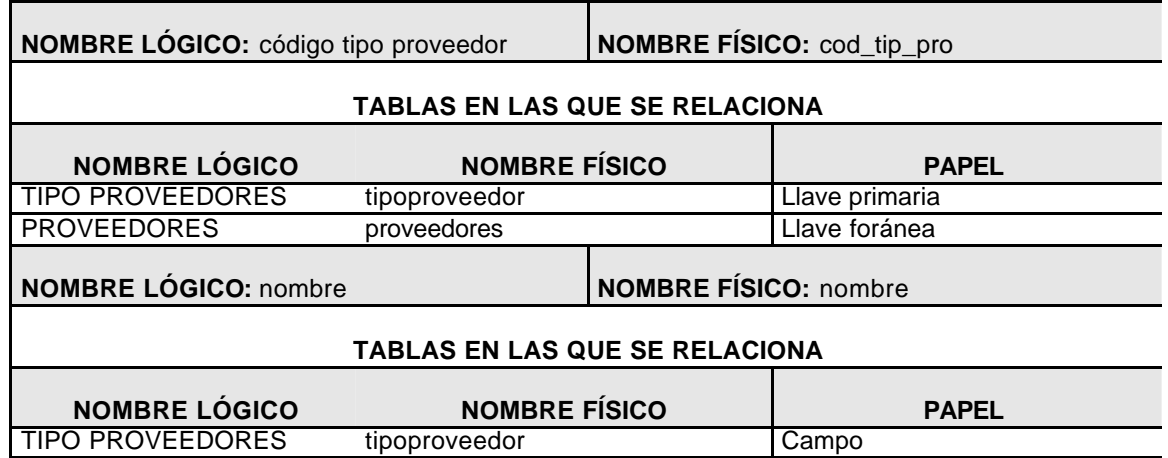

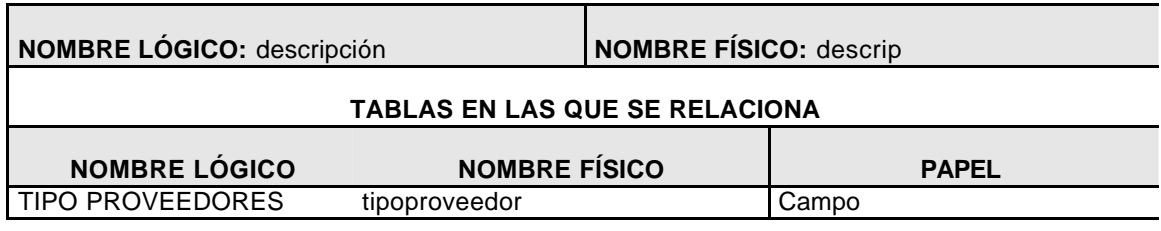

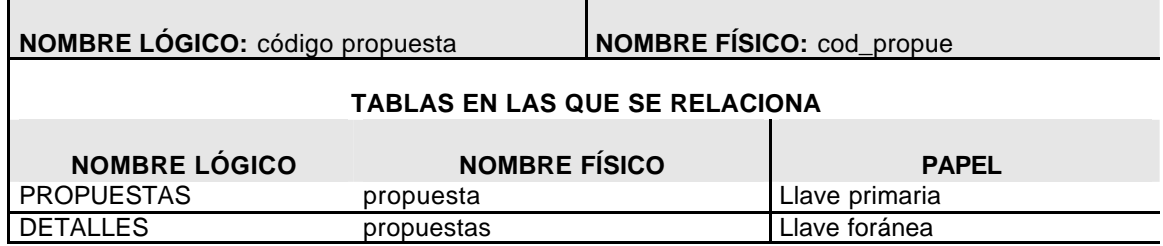

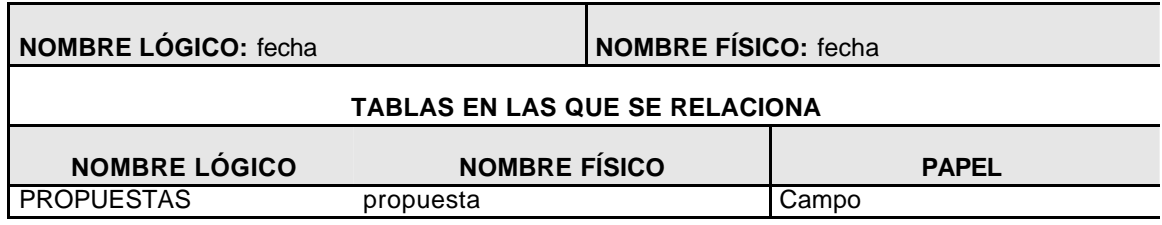

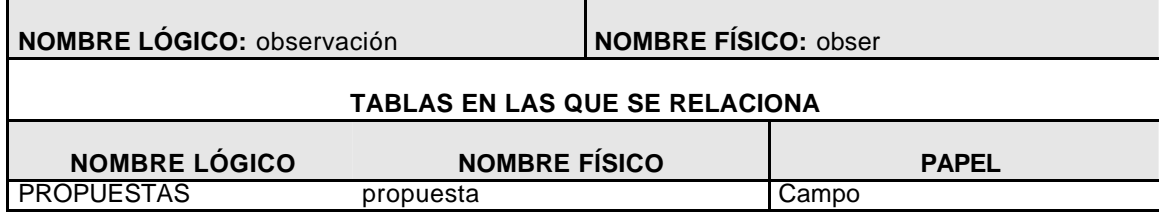

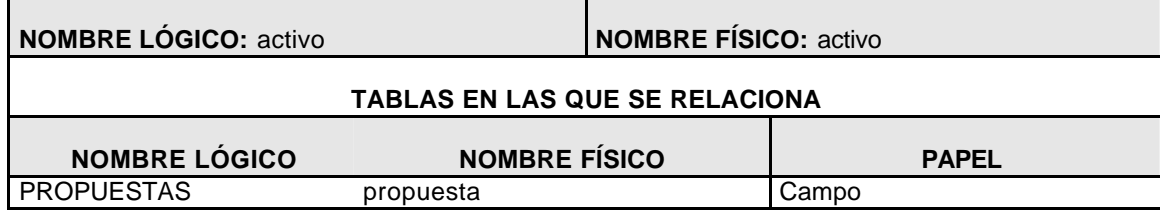

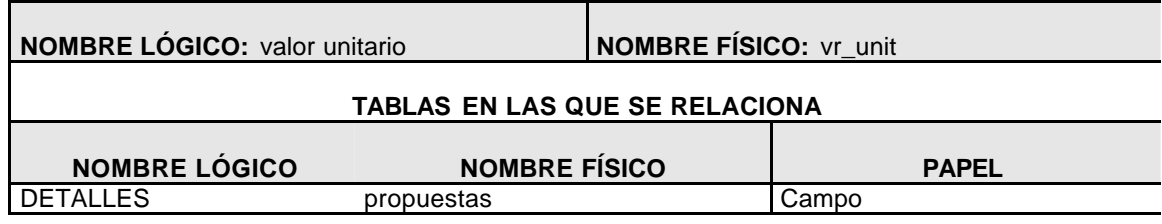

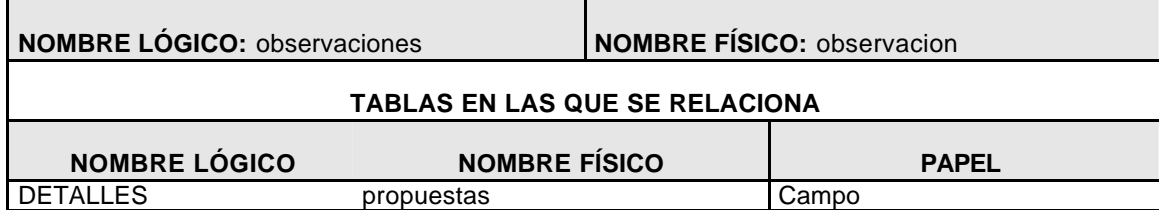

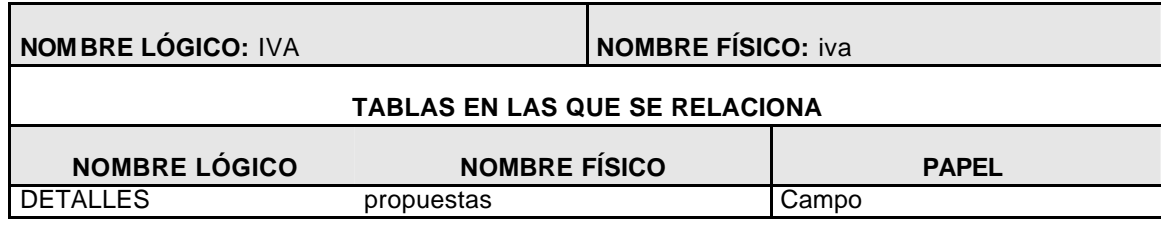

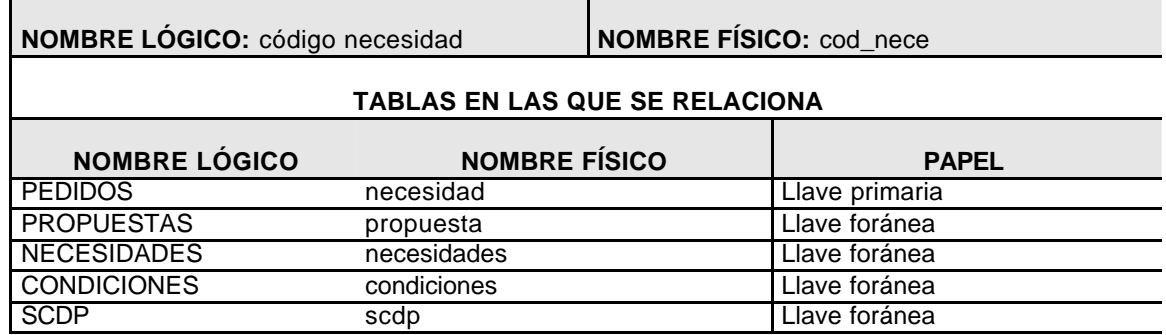

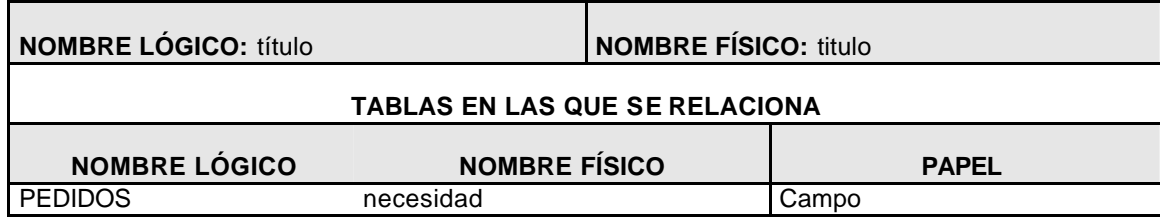

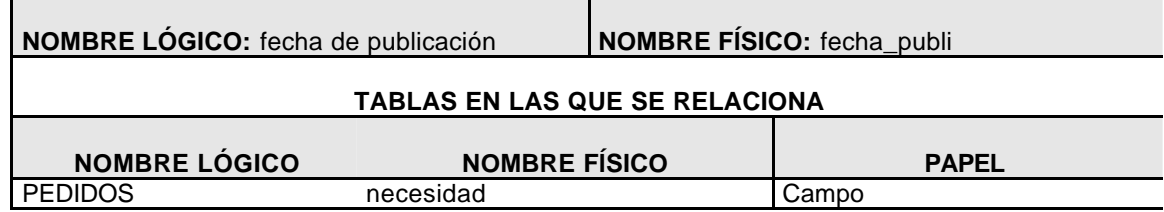

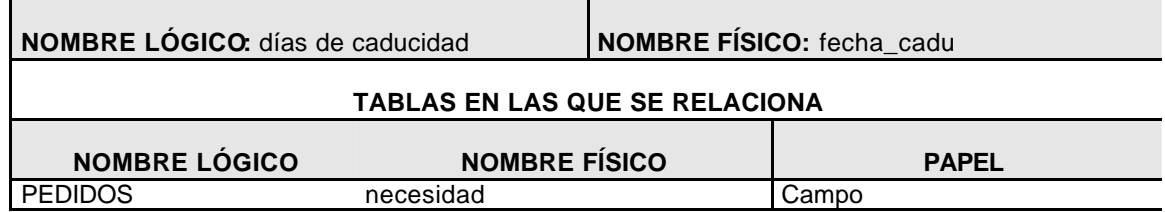

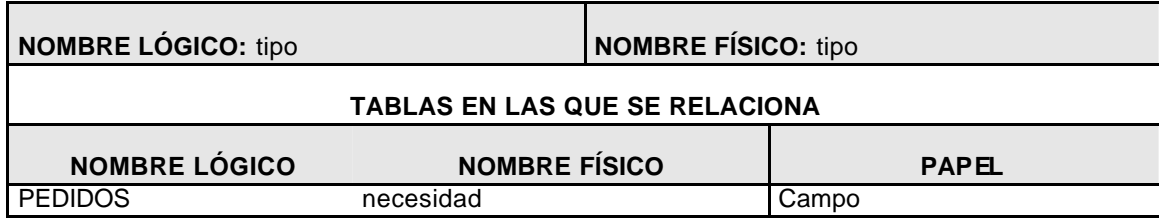

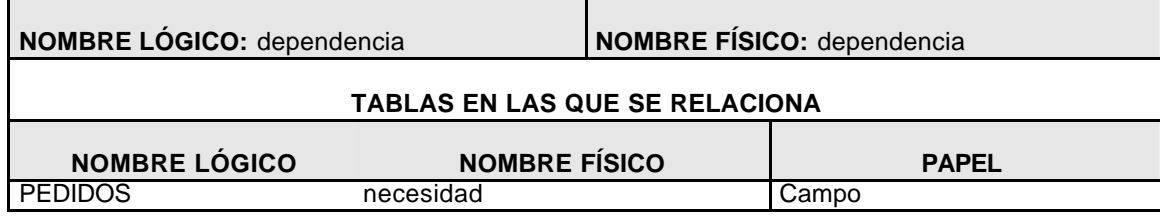

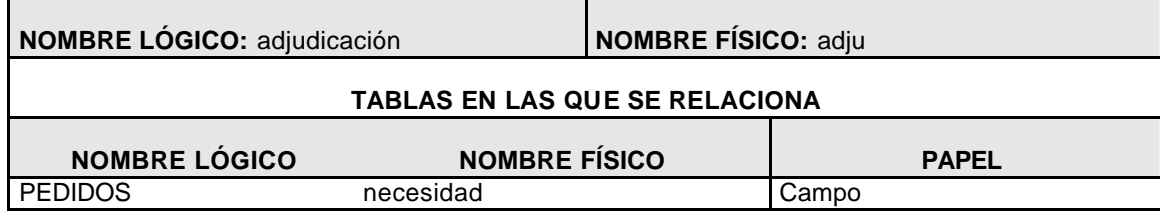

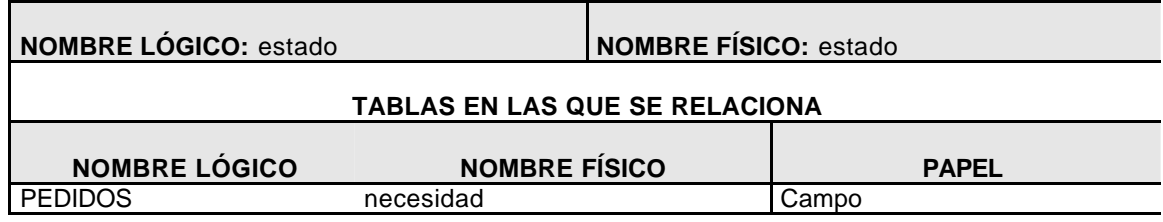

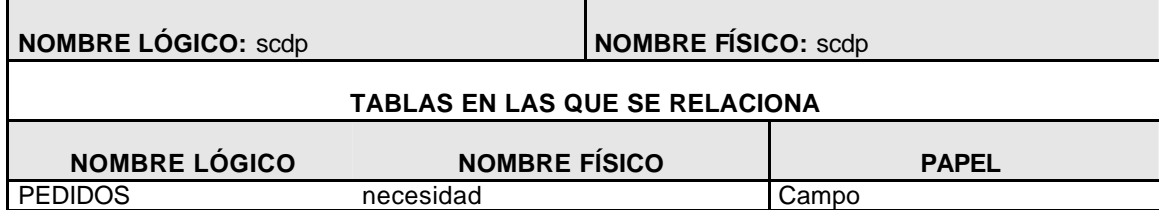

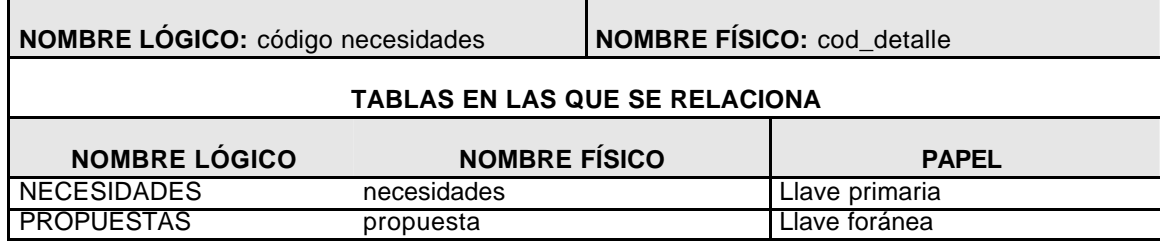

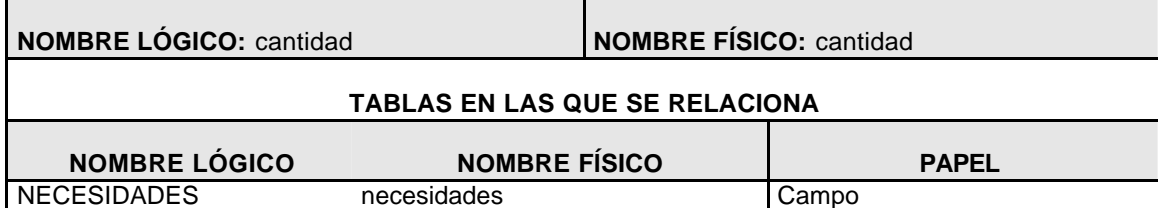

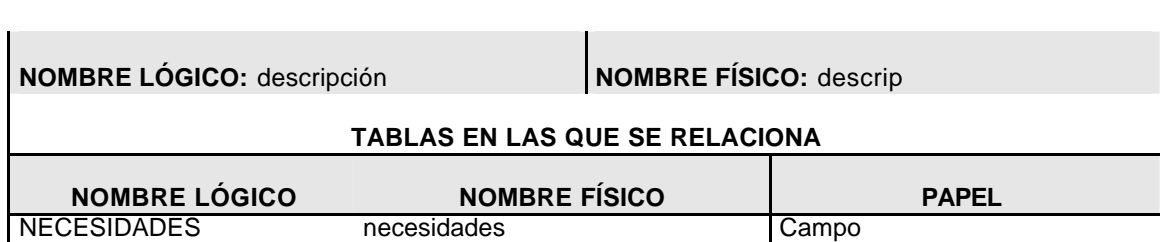

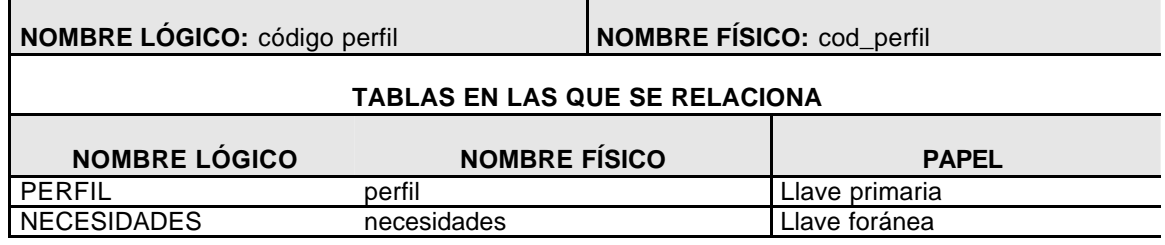

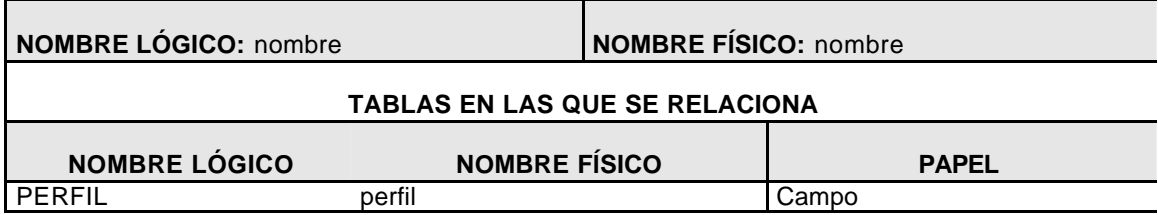

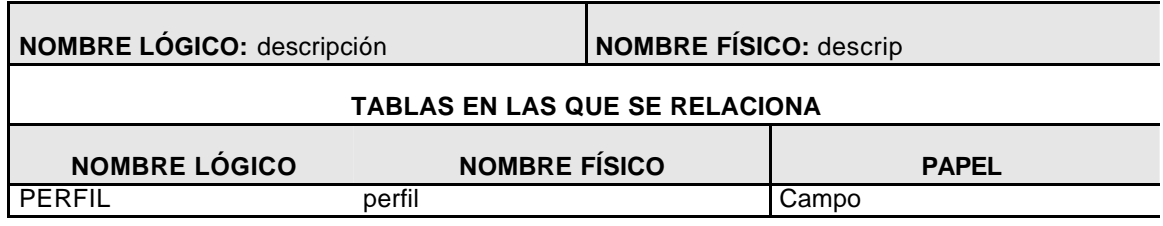

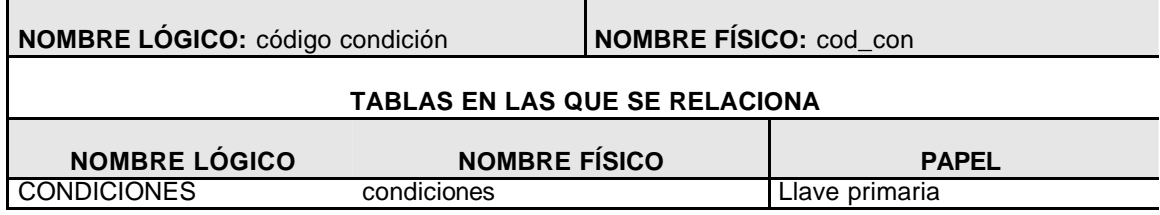

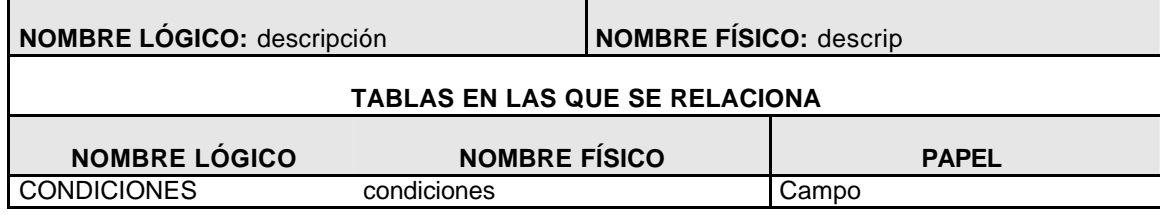

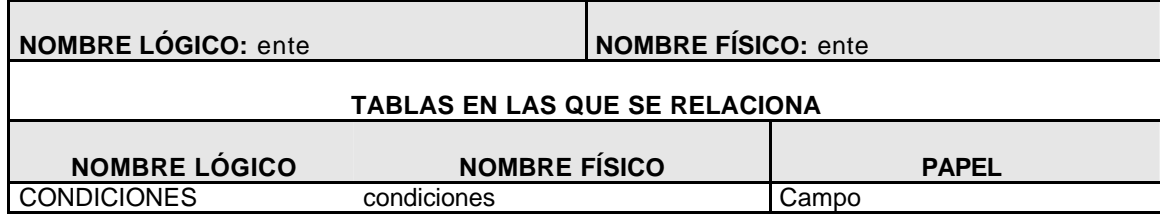

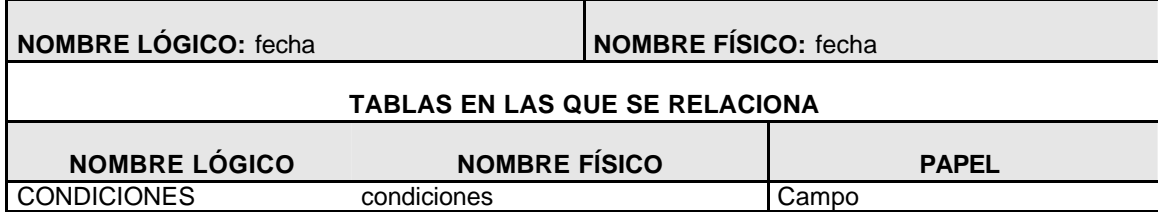

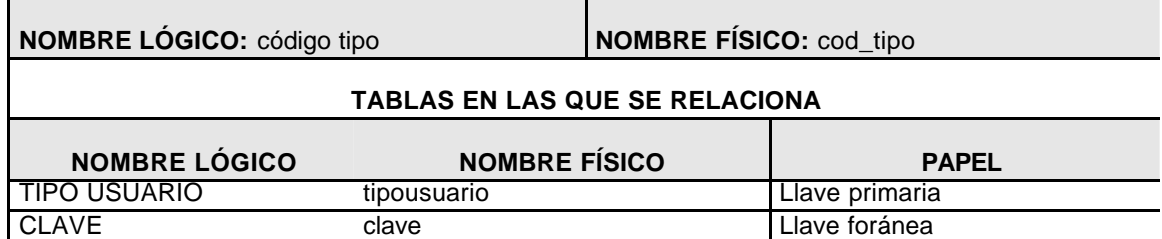

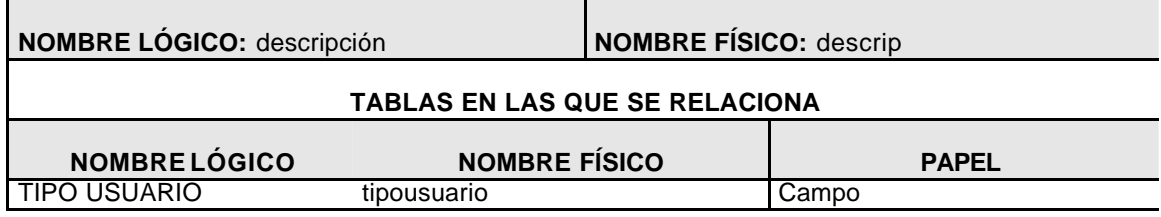

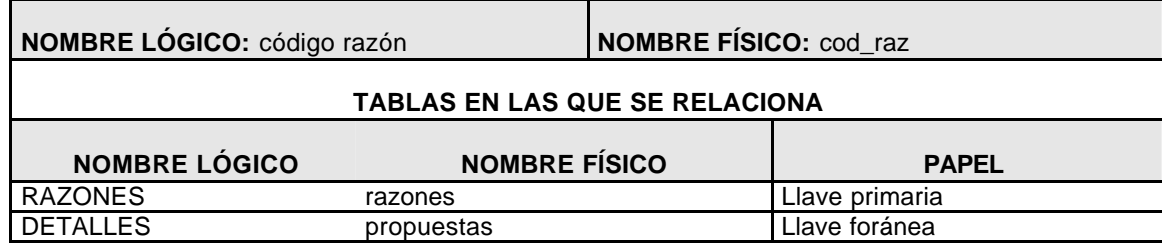

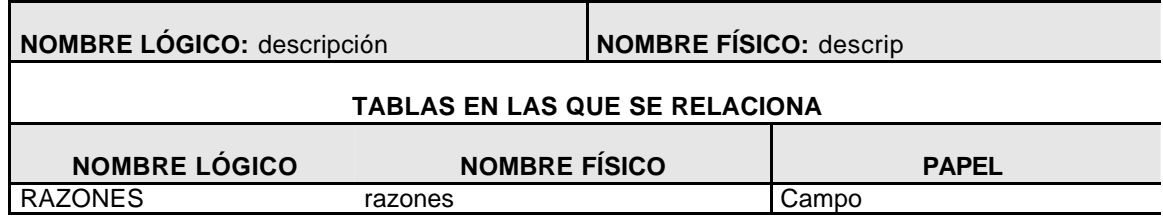

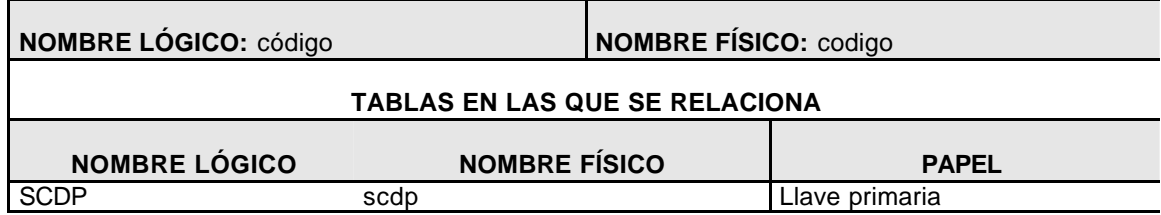

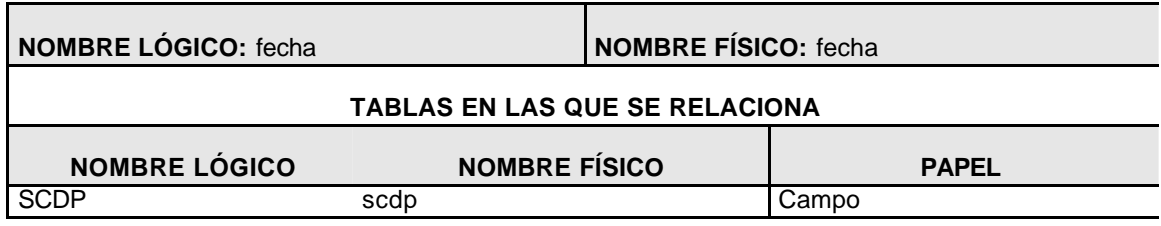

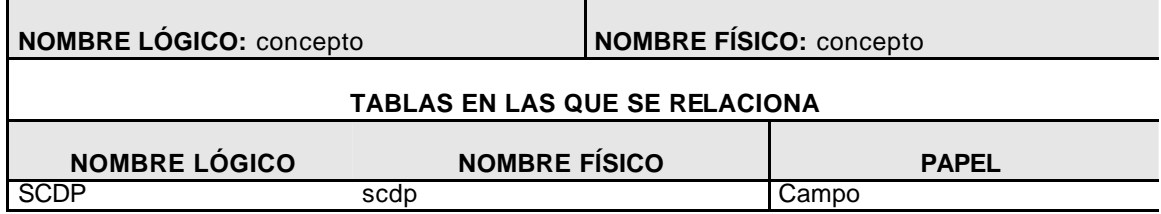

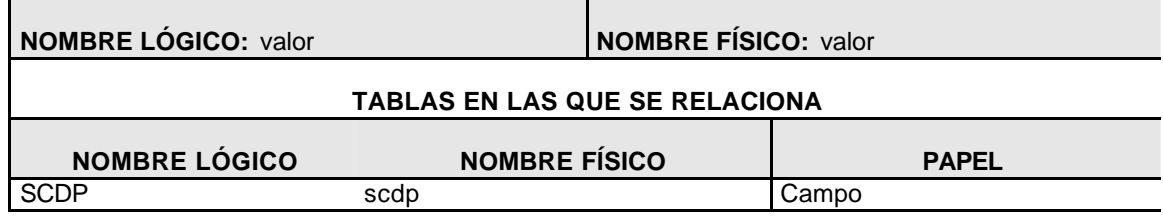

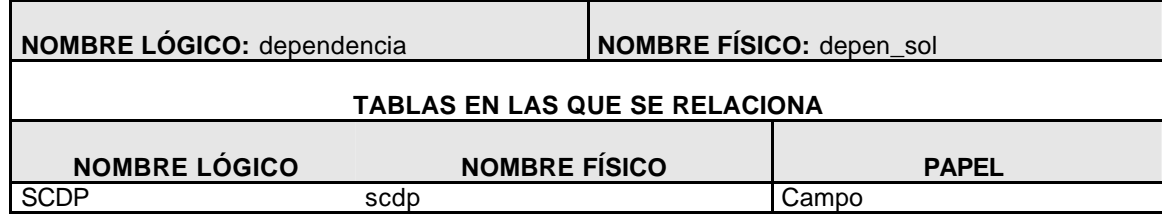

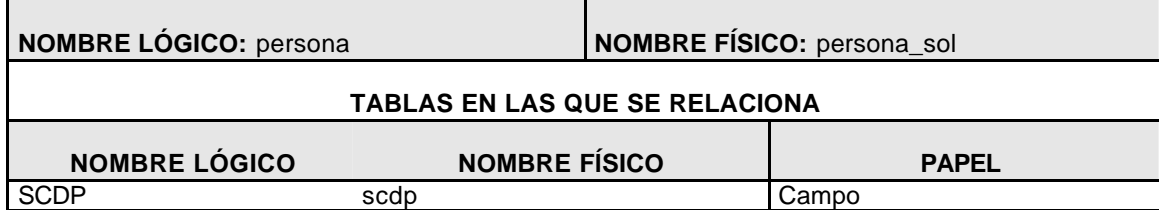

#### **11.2.4 Diseño de datos (sentencias POSTGRES)**

create table proveedores ( login varchar(30) NOT NULL, pwd varchar(10) NOT NULL, nit varchar(10) NOT NULL, imail varchar (200) NOT NULL, telefono varchar (100) NOT NULL, direccion text NOT NULL, lugar varchar (100) NOT NULL, cod tip pro varchar (2) NOT NULL, nit varchar (10) NOT NULL, estado varchar (10) NOT NULL CONSTRAINT logink PRIMARY KEY (login), CONSTRAINT ctprofk FOREIGN KEY(cod\_tip\_pro) REFERENCES tipoproveedor(cod\_tip\_pro) ON DELETE cascade ON UPDATE cascade);

create table tipoproveedor ( cod\_tip\_pro varchar(2) NOT NULL, nombre varchar(200) NOT NULL, descrip varchar(10) CONSTRA INT ctprok PRIMARY KEY (cod\_tip\_pro));

create table propuesta (cod\_propue varchar(20) NOT NULL, cod\_nece varchar(20) NOT NULL, fecha varchar(40) NOT NULL, login varchar (30) NOT NULL, obser text, activo varchar (10) NOT NULL CONSTRAINT cpropuek PRIMARY KEY (cod\_propue), CONSTRAINT cnecefk FOREIGN KEY(cod\_nece) REFERENCES necesidad(cod\_nece) ON DELETE cascade ON UPDATE cascade, CONSTRAINT loginfk FOREIGN KEY(login) REFERENCES proveedor(login) ON DELETE cascade ON UPDATE cascade);

create table propuestas ( cod\_detalle varchar(30) NOT NULL, cod\_propue varchar(20) NOT NULL, vr\_unit numeric (20,10) NOT NULL, observacion text, iva numeric (2,2) NOT NULL, cod\_raz varchar (15) NOT NULL CONSTRAINT det\_prok PRIMARY KEY (cod\_detalle,cod\_propue), CONSTRAINT cprofk FOREIGN KEY(cod\_propue) REFERENCES propuesta(cod\_propue) ON DELETE cascade ON UPDATE cascade, CONSTRAINT cpraz FOREIGN KEY(cod\_raz) REFERENCES razones(cod\_raz) ON DELETE cascade ON UPDATE cascade);

create table necesidad ( cod\_nece varchar(20) NOT NULL, titulo text NOT NULL, fecha\_publi varchar(30) NOT NULL, fecha\_cadu varchar (3) NOT NULL, tipo varchar (30) NOT NULL, dependencia varchar(200) NOT NULL, adju char (2) NOT NULL, estado varchar(10) NOT NULL, scdp char (2) NOT NULL CONSTRAINT cnecek PRIMARY KEY (cod\_nece));

create table necesidades ( cod\_detalle varchar(30) NOT NULL, cod\_nece varchar(20) NOT NULL, cantidad varchar(20) NOT NULL, descrip text NOT NULL, cod\_perfil varchar (10) NOT NULL CONSTRAINT det\_neck PRIMARY KEY (cod\_detalle), CONSTRAINT cnecfk FOREIGN KEY( cod\_nece) REFERENCES necesidad(cod\_nece) ON DELETE cascade ON UPDATE cascade, CONSTRAINT cperfk FOREIGN KEY(cod\_perfil) REFERENCES perfil(cod\_perfil) ON DELETE cascade ON UPDATE cascade);

create table perfil ( cod\_perfil varchar(10) NOT NULL, nombre varchar(200) NOT NULL, deascrip text CONSTRAINT cperk PRIMARY KEY (cod\_perfil)); create table razones ( cod\_raz varchar(15) NOT NULL, descripl text NOT NULL CONSTRAINT log\_perk PRIMARY KEY (login,cod\_perfil));

create table scdp ( codigp varchar(20) NOT NULL, fecha varchar(40) NOT NULL, cocepto text NOT NULL, valor numeric (20,10) NOT NULL, depen\_sol varchar(200) NOT NULL, persona\_sol varchar(100) NOT NULL, cod\_nece varchar(20) NOT NULL CONSTRAINT det\_neck PRIMARY KEY (cod\_detalle), CONSTRAINT cnec FOREIGN KEY(cod\_nece) REFERENCES necesidad(cod\_nece) ON DELETE cascade ON UPDATE cascade);

create table condiciones ( cod\_con varchar(60) NOT NULL, cod\_nece varchar(20) NOT NULL, descrip text NOT NULL, ente varchar (40) NOT NULL, fecha varchar (40) CONSTRAINT cconk PRIMARY KEY (cod\_con), CONSTRAINT cnecfk FOREIGN KEY(cod\_nece) REFERENCES necesidad(cod\_nece) ON DELETE cascade ON UPDATE cascade);

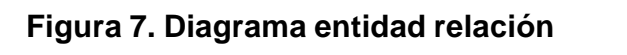

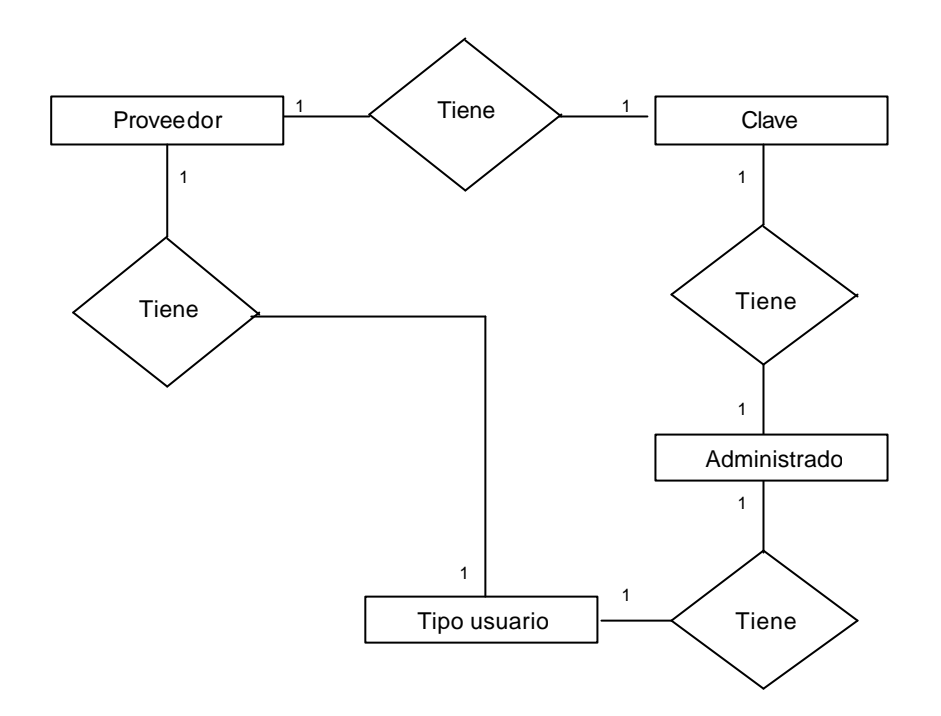

# **11.2.5 Entidades y atributos base de datos de seguridad**

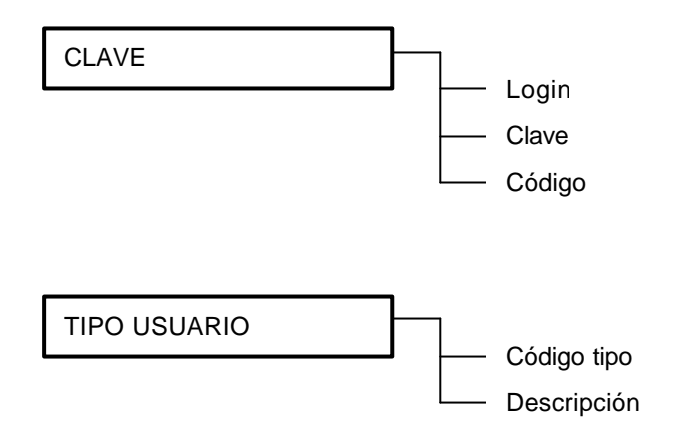

# **11.2.6 Diccionario de datos base de datos de seguridad**

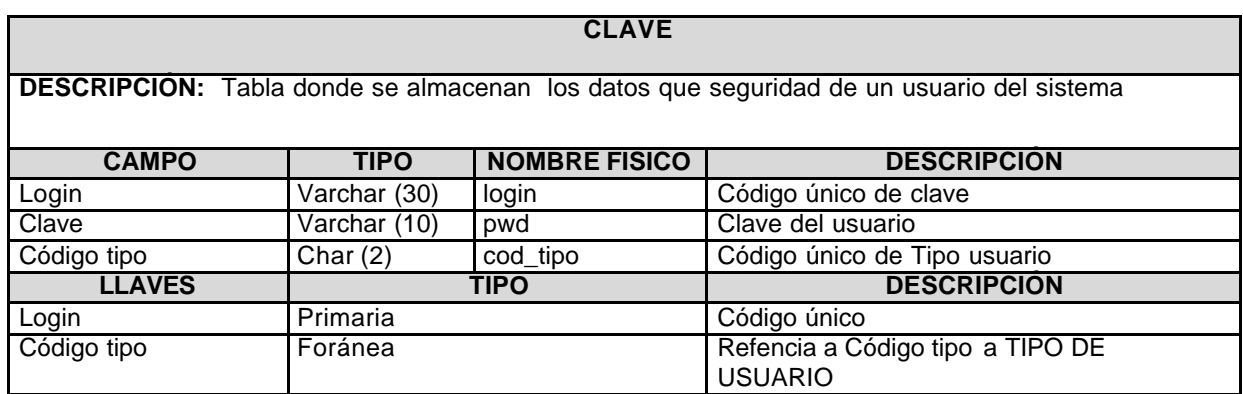

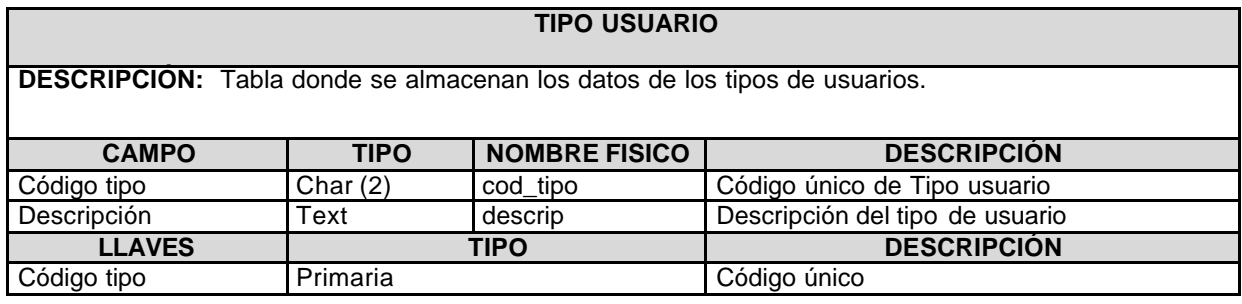

### **11.3 DISEÑO DE LA ESTRUCTURA GENERAL DEL SISTEMA**

**11.3.1 Perfiles de seguridad.** Cuando un proyecto tiene como base de implementación las herramientas y técnicas orientadas al desarrollo del software, se debe definir claramente unos niveles de seguridad para cada uno de los usuarios del sistema, esto implica que el producto final debe identificar cual tipo de usuario está interactuando con el sistema y le permita realizar únicamente los procesos autorizados por el administrador.

Tomando en cuenta este punto de vista en el desarrollo de este proyecto, se tomaran en cuenta dos niveles de seguridad:

- ? **Administrador:** El usuario tipo administrativo puede realizar todos los procesos definidos en el sistema, los cuales se resumen cumpliendo con las funciones administrativas como:
	- $\ll$  Administración de usuarios
	- $\mathscr{A}$  Definición de parámetros del sistema
- ? **Lectura / Escritura:** El usuario con este perfil puede manipular la información realizando los procesos de entrada, modificación, eliminación y consulta de datos según los parámetros definidos por el administrador del sistema.
- ? **Lectura:** El usuario en este nivel está autorizado para consultar los datos sin la posibilidad de manipularlos.

**11.3.2 Opciones principales.** Al interactuar con el sistema un usuario se encuentra con las siguientes opciones.

- ? **Menú proveedores:** Está parte contiene las opciones para acceder a todos los procesos que una entidad proveedora puede llevar a cabo dentro del sistema. Como:
	- **Necesidades publicadas**: Consultar, buscar, generar propuestas y adicionar condiciones
	- **Propuestas entregadas:** Adicionar, modificar, eliminar, consultar y buscar.
	- **Historial:** Consultar

? **Menú administrativo:** A esta opción solo tiene acceso el administrador del sistema o súper usuario, por medio del cual se pueden realizar todas las tareas soportadas por el sistema en su totalidad, por ejemplo:

Para necesidades publicadas, propuestas entregadas, proveedores, perfiles y entre otras se pueden realizar procesos de adicionar, modificar, eliminar y consultar.

? **Opciones de ayuda:** Todos los usuarios pueden ingresar a la opción de ayuda en línea, que está asociada al proceso que se esté realizando en el momento.

**11.3.3 Herramientas tecnológicas utilizadas.** Una de las etapas mas importantes en el desarrollo de software de un proyecto orientado a la web, es la elección de la herramienta de desarrollo y el sistema gestor de arranque de base de datos, puesto que en esta etapa se busca la escogencia adecuada de estos aspectos, según los requerimientos del sistema, costo y portabilidad.

Uno de los aspectos a tener en cuenta en la definición de las herramientas tecnológicas a utilizar, fueron las especificaciones dadas por el centro de informática basadas en una visión futura de la integración del sistema de información general de la Universidad de Nariño.

Para el desarrollo de este proyecto se definieron las siguientes herramientas tecnológicas:

- ? **Arquitectura del software:** Teniendo en cuenta los requerimientos del software y el ambiente sobre el cual sería implementado el sistema se determinó aceptar por la arquitectura cliente-servidor, que es el método utilizadazo por la Universidad de Nariño par las aplicaciones orientadas a Internet. Esto significa que la base de datos estará centralizada en el equipo utilizado como servidor y los clientes se conectaron a través de interfaces orientadas a la web desde una terminal.
- ? **Herramienta de desarrollo:** Uno de los componentes mas importante del proyecto es el software o aplicativo final, dadas todas las especificaciones del sistema y la seguridad optada en programas orientados a ambientes web, se adoptó con herramienta de desarrollo el lenguaje de programación PHP, puesto que este lenguaje satisface todas las necesidades prestadas de forma adecuada y suficiente.

PHP es un potente lenguaje de programación que ofrece innumerables ventajas entre las cuales podemos citar el segundo método de conexión a bases de datos y las miles de funciones con las cuales se cuenta para el desarrollo. Además cabe destacar que las aplicaciones desarrolladas en PHP tienen como principal ventaja la portabilidad, ya que la estructura del código se adapta a cualquiera de las plataformas mas utilizadas en la actualidad a nivel mundial.

? **Sistema gestor de Bases de Datos (SGBD):** La herramienta a utilizar como SGBD es POSTGRES por las ventajas que brinda como: rápidas, soporte, seguridad entre otras. Sin olvidar que al combinar POSTGRES con el lenguaje PHP se obtiene una poderosa herramienta de desarrollo que es segura, buena y confiable. También se tuvo en cuenta la plataforma sobre la cual está funcionando el servidor Web que utiliza la Universidad e Nariño.

#### **11.4 DISEÑO DE INTERFACES**

En esta etapa de diseño el propósito es elaborar el medio por el cual los usuarios interactuaran con el sistema, en otras palabras la comunicación entre la computadora y el usuario.

Para la elaboración de las interfaces se debe tener en cuenta detalles como: la herramienta de desarrollo, los objetos a utilizar, los eventos y todas las alternativas que nos brinda un lenguaje de programación para crear los formatos que es el producto final de esta etapa los cuales serán utilizados por los diferentes usuarios del sistema y establecer la comunicación con el sistema.

Por otra parte los formatos resultantes deben satisfacer las necesidades y/o requerimientos del sistema, de tal forma que se diseñen con la visión más cercana a la realidad.

Para los formatos diseñados en esta etapa se tuvieron en cuenta los objetos adecuados que nos brindan los lenguajes de programación orientados a desarrollo Web.

Teniendo en cuenta los anteriores aspectos los objetos utilizados en el diseño de las interfaces para este proyecto se describen a continuación:

? **Etiquetas**: Se utilizan con el fin de mostrar texto, que en la mayoría de los casos corresponden al título de otro objeto y su función permite solo lectura.

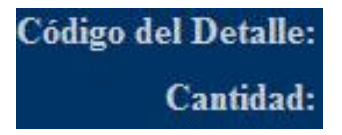

? **Cajas de texto:** En la mayoría de los casos se utilizan para que el usuario digite en ella un dato solicitado. Su función permite lectura y escritura, en ocasiones existen datos que no pueden ser modificados y en este caso funciona como de solo lectura.

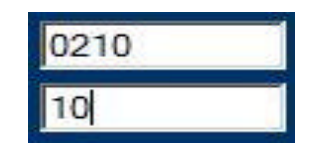

? **Botones de comando:** Estos objetos se utilizan para ejecutar las acciones de las interfaces de los usuarios y que el software permite realizar, y cada vez que se da un clic en uno de ellos se ejecuta una acción.

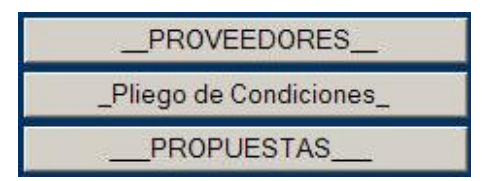

? **Botones de opción:** Estos objetos son utilizados en el caso en el cual se debe seleccionar una y solo una alternativa entre varias por parte de un usuario en una elección de opciones, las cuales son muy comunes en los procesos a los que debe responder el software.

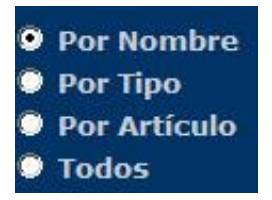

? **Botones de chequeo:** Son ideales usarlos en le caso en el cual se debe seleccionar varias opciones para un proceso determinado, a diferencia de los botones de opción que solo permiten seleccionar solo una.

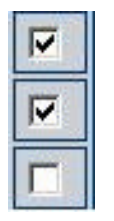

? **Áreas de texto:** Este objeto tiene su función similar a las cajas de texto, la diferencia radica en que en el área de texto podemos introducir textos extensos los cuales pueden estar compuestos por varias líneas. Son utilizado por los usuarios en los casos en que se requieren datos que por los requerimientos resultan extensos.

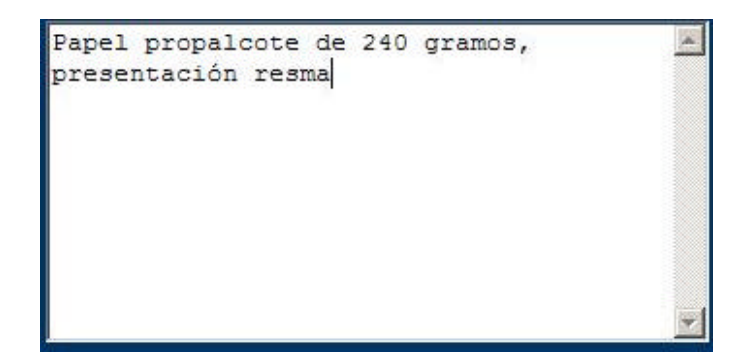

? **Combos desplegables:** Con este objeto el usuario puede tener al instante una lista de datos definidos de los cuales puede seleccionar el que necesite, según las conveniencias del proceso que se este desarrollando.

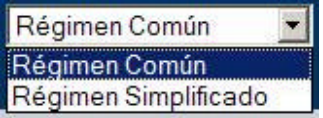

 $\le$  **Tablas:** Es el objeto mas utilizado en reportes de sistemas orientados a desarrollo Web, permite organizar los demás objetos y todos los datos que el software entrega como reporte, permitiendo brindar a los usuarios una información bien organizada.

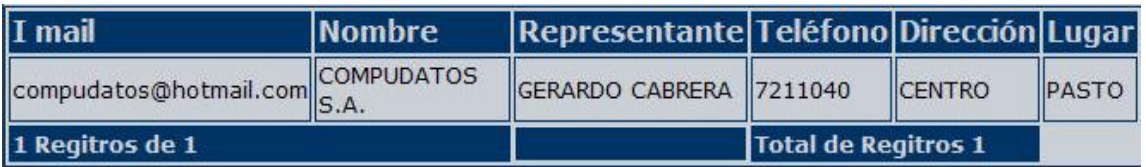

? **Image:** Objeto utilizado para darle un entorno agradable para todos las interfaces de usuarios y adornar con imágenes alusivas a la actividad que en se este desarrollando en el sistema.

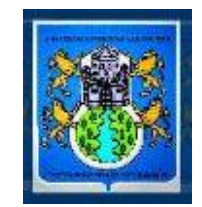

En los siguientes apartes se describe de forma general el diseño de las interfaces de usuario utilizadas en el desarrollo del proyecto:

- ? En la parte superior cuenta con una imagen de encabezado la cual está conformada por gráficos y títulos que corresponde al tema principal para el cual se desarrolló este proyecto. Posteriormente se divisa el título que está asociado al proceso que se está realizando.
- ? Si el proceso corresponde a consulta, en la parte central de la interfaz se ubicaran las acciones posibles a realizar soportadas por botones de comando con el objetivo de dar libertad al usuario de elegir y presionar clic sobre la que desee realizar. Según la magnitud del reporte algunas acciones se ubicaran en la parte inferior central.
- ? Además en el sector central se ubica una tabla donde se organizará la información de la consulta con etiquetas que soportaran los datos a mostrar y se le adicionan botones de opción o de chequeo según los requerimientos de la consulta, como se precia en la siguiente figura:

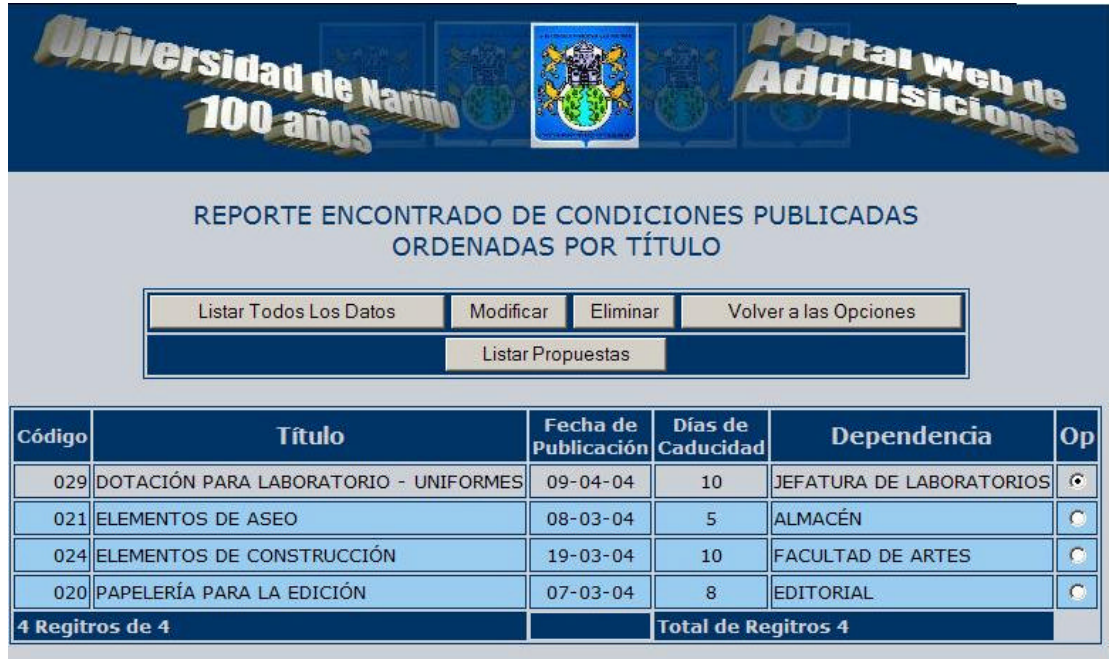

? Si el proceso corresponde a inserción o modificación de datos en la parte central de las interfaces se ubicará una tabla que soportará objetos como etiquetas, cajas de texto y los botones que permitirán finalmente dar acceso al proceso a realizar, como se muestra en la siguiente figura:

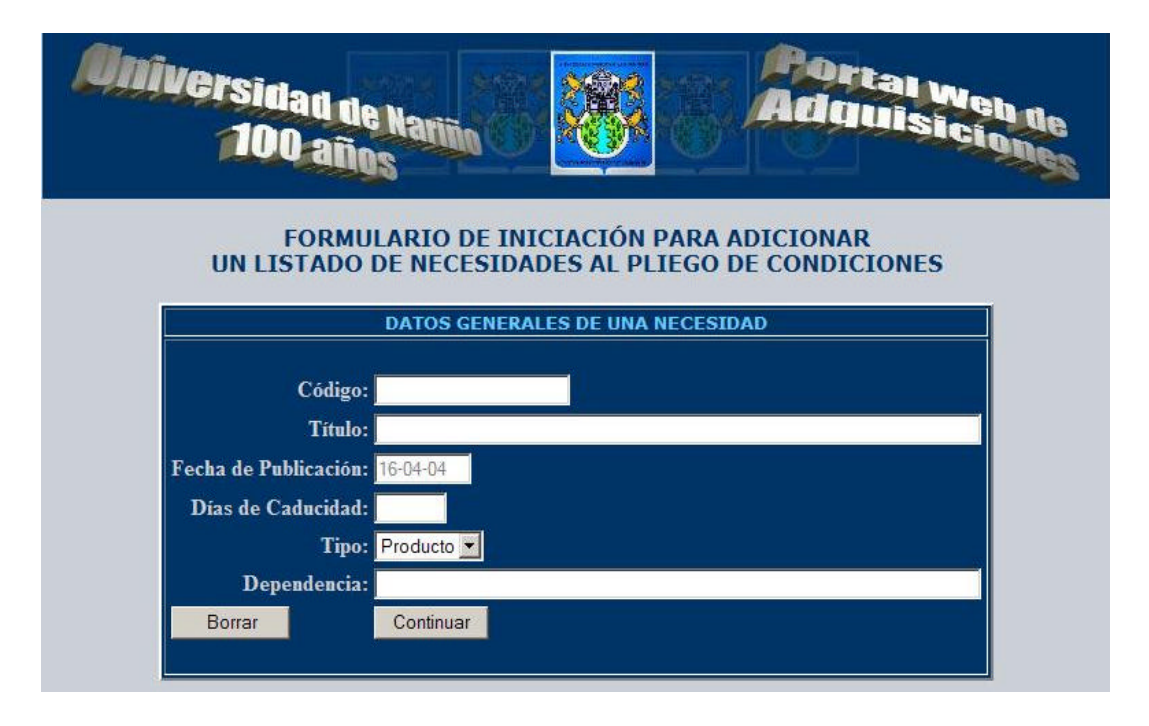
? Si el usuario está en la etapa inicial de ingreso, la tabla de la parte central contendrá todos los objetos necesarios para dar paso a la siguiente acción a realizar, objetos como: cajas de texto, botones de comando, botones de opción y etiquetas. Las cajas de texto se ubican en la parte derecha y las etiquetas se ubican en el lado izquierdo, los botones de chequeo o de opción se ubican en la parte derecha, y los botones de comando en la parte inferior y/o derecha, como se aprecia en la siguiente imagen:

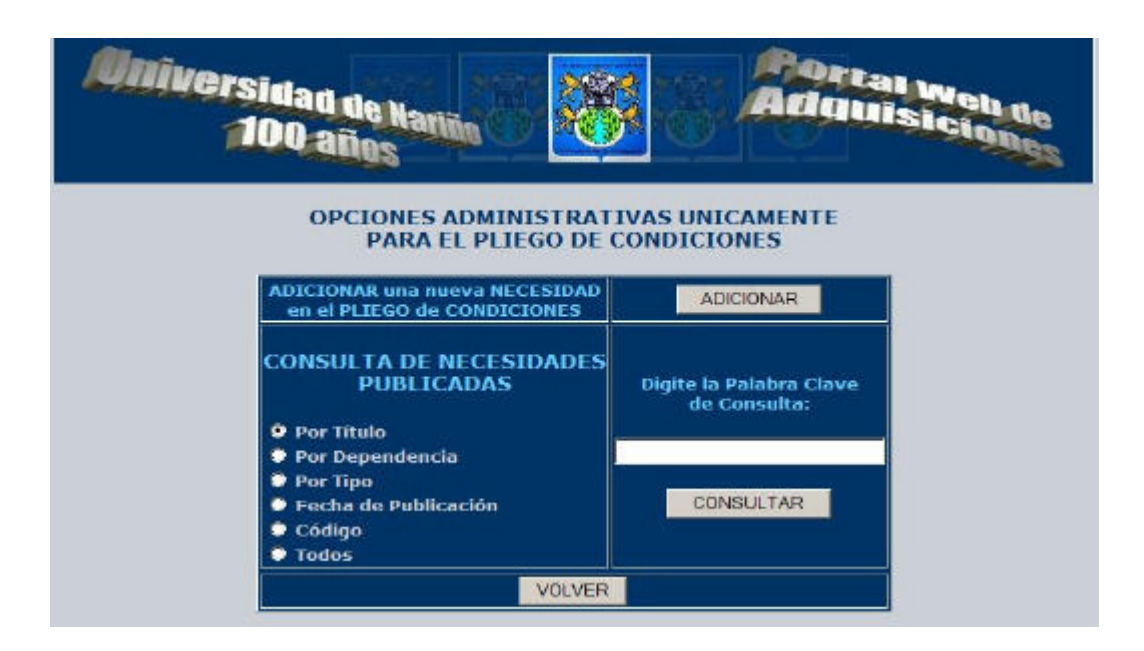

Si la interfaz se trata de un menú, se compone de varios botones de comando los cuales a su vez dan la posibilidad de avanzar al siguiente proceso. Estos botones se ubican en la parte central de la tabla:

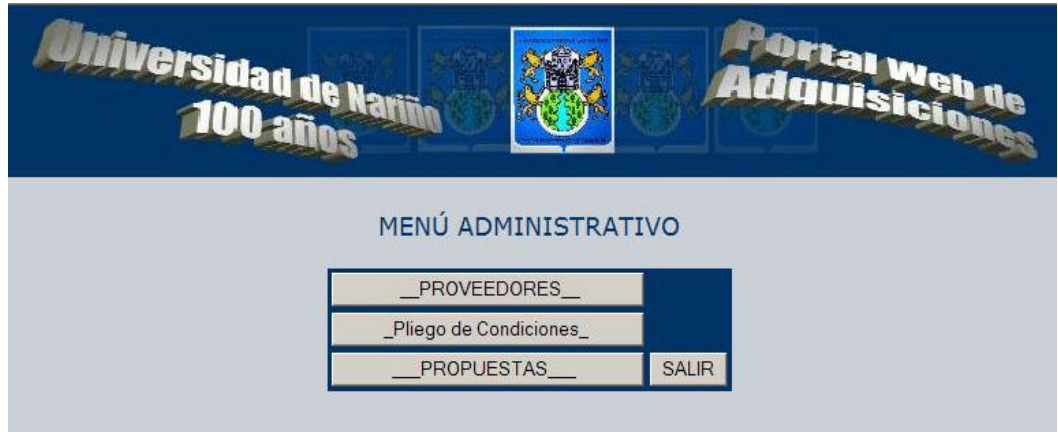

## **12. IMPLEMENTACIÓN**

la implementación es una de las actividades finales en el proceso de proyectos orientados al desarrollo de software. En este etapa se adecuan todas las herramientas necesarias del ambiente donde reposará el producto final.

En este proyecto la implementación tan solo se limitará al montaje del código fuente en el servidor Web de la Universidad de Nariño. Posteriormente se inicia la capacitación del funcionamiento y manejo a los usuarios del sistema, complementando esta actividad, realizando el análisis del sistema anterior y del generado por este proyecto en forma paralela.

#### **13. MANTENIMIENTO Y CONTROL**

Una vez implementado el producto final y realizadas las pruebas correspondientes, el sistema cumplirá con los requerimientos definidos inicialmente. A pesar del buen desempeño del sistema su entorno a través del tiempo inevitablemente es susceptible a cambios que pueden generar nuevas necesidades que para el software serán imposibles de satisfacer. Es en este momento cuando se hace necesario iniciar un proceso de mantenimiento del sistema buscando cubrir los nuevos requerimientos realizando modificaciones en el software como en las estructuras de datos, acompañado de una evaluación y control logrando solucionar las nuevas necesidades.

# **14. CONCLUSIONES**

- $\mathscr{L}$  Es importante en la formación de un Ingeniero de sistemas desarrollar proyectos orientados a optimizar los procesos de una entidad generando, mejores resultados para toda la institución.
- $\mathscr{L}$  Durante la carrera de Ingeniería en las diversas asignaturas se desarrollan diferentes trabajos, en los cuales se brindan las bases para el desarrollo de proyectos, pero es en el momento de enfrentarse a un reto real cuando se experimenta la verdadera magnitud de lo que esto significa.
- $\mathbb{Z}$  La mejor recompensa para un Ingeniero de sistemas es saber que su producto final ha sido implementado y que cumple con los requerimientos para lo que fue creado.
- $\mathbb Z$  En la Universidad de Nariño se demuestra día a día que se cuenta con una alta calidad de estudiantes capacitados para el desarrollo de proyectos que buscan fortalecer las actividades que en la Institución se realizan.
- $\mathscr{L}$  Es importante que la Universidad de Nariño y en especial sus dependencias relacionadas con desarrollo de software estén fundamentando los proyectos orientados a la Web. Puesto que estos aspectos son fundamentales en las relaciones de la institución a nivel nacional e internacional y mas aun contando con las herramientas para hacerlo.

# **15. RECOMENDACIONES**

#### **Al proyecto**

- $\approx$  En la implementación del producto final contar con todas las normas de seguridad física para garantizar la fidelidad de los datos que el sistema utiliza para desarrollar sus funciones.
- $\approx$  A los encargados del proyecto que busca integrar el sistema de información general de la Universidad de Nariño tener presente la posibilidad de que este proyecto. forme parte de esa integración.
- $\mathscr{L}$  Que el administrador del sistema tenga un alto grado de responsabilidad en la forma de utilización del sistema.
- $\mathscr{L}$  Continuar definiendo las necesidades de la Vicerrectoría Administrativa y crear módulos que al integrarlos con este sistema conformen una herramienta que apoye cada vez mas los procesos que en esta dependencia se realizan.

#### **A la Universidad de Nariño**

- $\approx$  Apoyar y fomentar de forma primordial los proyectos que pueden ser desarrollados por estudiantes altamente capacitados por sus diferentes facultades.
- $\mathscr{L}$  Brindar más atribuciones a los estudiantes que desarrollan proyectos en la misma institución, dotándolos de todos los aspectos que mejoren su ambiente durante la realización del trabajo.

# **BIBLIOGRAFÍA**

- ? KENDALL & Kendall. Análisis y Diseño de Sistemas. 4 ed. México: McGraw-Hill,1997. 843 p.
- ? PRESSMAN, Roger S. Ingeniería de Software Un enfoque practico. 5 ed. Madrid: McGraw-Hill, 2002. 597 p.
- $\mathscr{L}$  SENN, James. Análisis y diseño de sistemas de información. 2 ed. México: McGraw-Hill, 1997. 735 p.
- $\mathscr E$  INSTITUTO COLOMBIANO DE NORMAS TÉCNICAS Y CERTIFICACIÓN. Tesis y otros Trabajos de Grado Bogota: ICONTEC..2002.132p.NTC.1486.

# **ANEXOS**

**ANEXO A.** Manual de Usuario

## **MANUAL DE USUARIO**

El manual de usuario es parte importante dentro del desarrollo de un proyecto orientado a desarrollo de software. Es una herramienta teórica, fundamental, para que las personas que interactúen con el sistema realicen un manejo adecuado del producto final.

El manual de usuario resultante de este proyecto es conveniente dividirlo en dos partes. Una de las cuales trata todo lo referente a la parte administrativa del sistema, en otras palabras el manejo del súper usuario, y la otra corresponde a una entidad proveedora de la Universidad de Nariño.

Para iniciar con el contenido del manual, es importante citar que existe una pequeña parte del programa que es compartida por entidades proveedoras de la Universidad y el administrador del sistema, como se puede apreciar en el siguiente aparte:

? Al ingresar al sistema, en la página inicial, se encuentra un formulario en el que se debe digitar la autenticación para acceder al sistema, como se muestra en la figura:

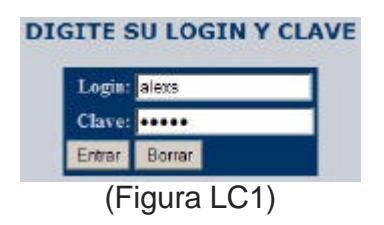

- ? En este formulario se solicitan los datos de identificación como es el login y la clave que debe tener todo usuario que interactúa con el sistema.
- ? Este formulario se compone de dos botones que responden al presionar clic sobre ellos. El botón entrar permite continuar con el proceso de autenticación ejecutando la página que verificará los datos consignados, de tal modo, que si la información suministrada es la correcta se desplegaran las opciones correspondientes al usuario que entra en el sistema. El botón borrar simplemente coloca en vacío cada uno de los objetos donde se digitan los datos.

#### **1. PARTE ADMINISTRATIVA**

Si el usuario que ingresa al sistema es el administrador, se desplegará el menú administrativo el cual cuenta con todas las opciones para ejecutar, todos los procesos determinados para el administrador:

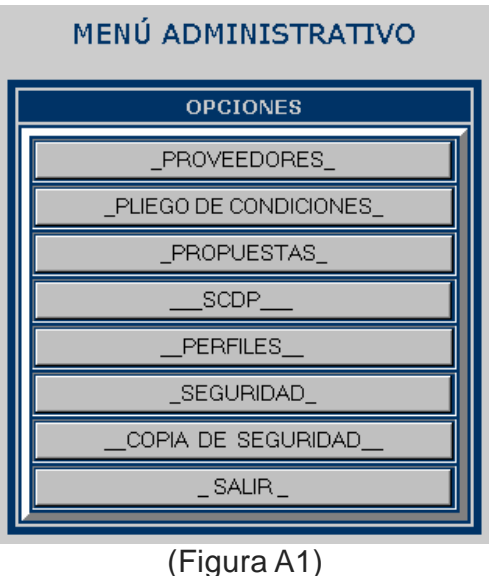

Este menú está conformado por ocho opciones las cuales son representadas con siete botones de comando que se aprecian en la anterior figura, y determinan de la siguiente manera:

#### **1.1 PROVEEDORES (ref. figura A1):**

Este botón de comando permite dirigirse a la página donde se encuentran todas las opciones administrativas sobre los proveedores registrados en el sistema. Si se hace un clic sobre este botón se desplegará las siguientes opciones:

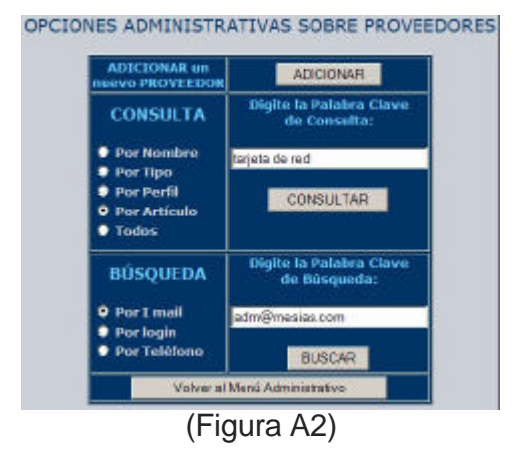

En este conjunto de opciones encontramos todos los elementos que hacen posible ejecutar acciones sobre la información registrada en el sistema de las diferentes entidades proveedoras.

Este formulario cuenta con cuatro botones de comando y varios botones de opción que nos dan la posibilidad de elegir una alternativa de consulta y/o búsqueda.

A continuación se desarrollará el tema referente a cada opción del formulario titulado opciones administrativas sobre proveedores:

? **Botón ADICIONAR** (ref. figura A2): esta opción permite desplegar el formulario donde se consignan los datos necesarios para adicionar un nuevo proveedor al sistema, como se muestra en la siguiente figura:

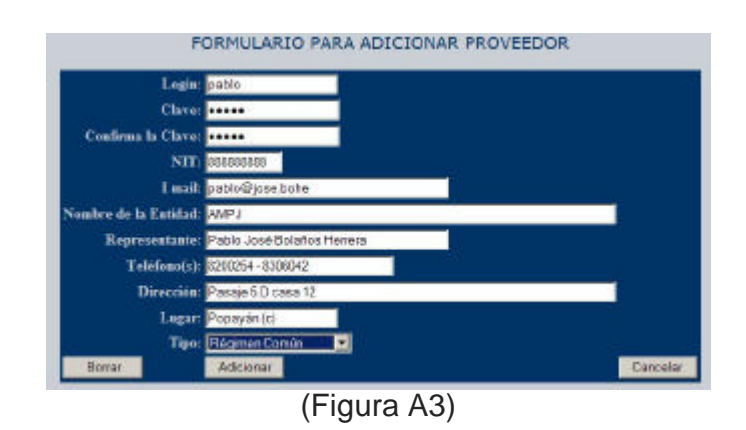

En este formulario se consignan todos los datos necesarios para ingresar a un proveedor en el sistema, y cuenta con tres botones de comando los cuales permiten ejecutar las acciones correspondientes. El botón Borrar simplemente

coloca en vació todos los objetos donde se solicitan los datos de un proveedor, el botón Adicionar permite ejecutar la página donde se adiciona un nuevo proveedor en el sistema, y el botón Cancelar permite retornar a la pagina inmediatamente anterior sin realizar ninguna acción.

? **Botón CONSULTAR** (ref. figura A2)**:** Este botón de comando muestra un listado de proveedores el cual estará condicionado por la alternativa de consulta que se halla elegido en los botones de opción, y que puede ser: por nombre, por tipo, por perfil, por articulo o todos. El resultado de esta acción se ilustra en la siguiente figura:

|                 |                                              |                               | REPORTE ENCONTRADO DE PROVEEDORES   |                                    |                              |              |                  |                  |            |
|-----------------|----------------------------------------------|-------------------------------|-------------------------------------|------------------------------------|------------------------------|--------------|------------------|------------------|------------|
|                 |                                              | Enviar Mensaje                | Modificar                           | Crear Archivo                      |                              |              |                  |                  |            |
|                 |                                              |                               | Volver al Menú de Opciones          |                                    |                              |              |                  |                  |            |
| <b>NIT</b>      | <b>CORREO ELECTRÓNICO</b>                    | <b>NOMBRE</b>                 | <b>REPRESENTANTE</b>                | <b>TELÉFONO</b>                    | <b>DIRECCIÓN</b>             | <b>LUGAR</b> | <b>TIPO</b>      | <b>ESTADO Op</b> |            |
| 830053994       | supapel@supapel.pel                          | SUPAPEL<br>COLOMBIA           | <b>GERMAN ALFREDO</b><br>CABRERA    | 7316498                            | CRA 41 No.<br>17A-121        | PASTO        | Régimen<br>Común | activo           | $\epsilon$ |
| 12994823        | toner@toner.ton                              | <b>TONFRS &amp;</b><br>COPIAS | <b>JAIME DE JOY</b><br><b>TOBAR</b> | 7291826 -<br>7231573 -<br>7298846  | CRA 26 No. 20 PASTO<br>$-37$ |              | Régimen<br>Común | activo           | O          |
|                 | 891223894   papeleriaandinapasto@hotmail.com | PAPELERÍA<br>ANDINA           | NAYIBE ORTEGA<br>QUINTERO           | 7215679 -<br>7216667               | CALLE 17 No.<br>21A - 28     | PASTO        | Régimen<br>Común | activo           | $\subset$  |
| 000000000       | distri@del.sur                               | DISTRIBUIDORA<br>DEL SUR      | <b>OSCAR RAMIREZ</b>                | 7230884 -<br>7204918               | CALLE 18 No.<br>26 - 70      | PASTO        | Régimen<br>Común | activo           | C          |
| 000000000       | compu@compu.datos                            | COMPUDATOS                    | <b>EDGAR GERARDO</b><br>CABRERA     | 7205890 -<br>7217130 -<br>7207209  | CALLE 20 No.<br>$29 - 24$    | PASTO        | Régimen<br>Común | activo           | O          |
| 000000000       | jfs99@col2.telecom.com                       | MINOLTA DEL<br>SUR            | SANDRA SANCHEZ<br>О.                | 7239998 -<br>7231548               | CALLE 20 No.<br>$26 - 35$    | PASTO        | Régimen<br>Común | activo           | O          |
| 860028580       | dispa@dispa.dis                              | <b>DISPAPELES</b>             | LUIS GERARDO<br><b>TIMANA</b>       | 7200558 -<br>7212572 -<br>17213769 | CRA 19 No. 19 PASTO<br>$-30$ |              | Régimen<br>Común | activo           | $\subset$  |
| 7 Regitros de 7 |                                              |                               | <b>Total de Regitros 7</b>          |                                    |                              |              |                  |                  |            |

(Figura A4)

Esta clase de reporte es muy común en la utilización del sistema y en la mayoría de los casos cuenta con las mismas opciones. Este reporte esta compuesto por los datos solicitados ordenados en una tabla definida y en la parte superior de esta encontramos las acciones que se pueden llevar acabo sobre los registros listados.

? El botón Enviar Mensaje (ref. figura A4) brinda la posibilidad de mostrar el formulario para enviar un mensaje a cada uno de los proveedores que se encuentran en la lista. Como se aprecia en la siguiente figura.

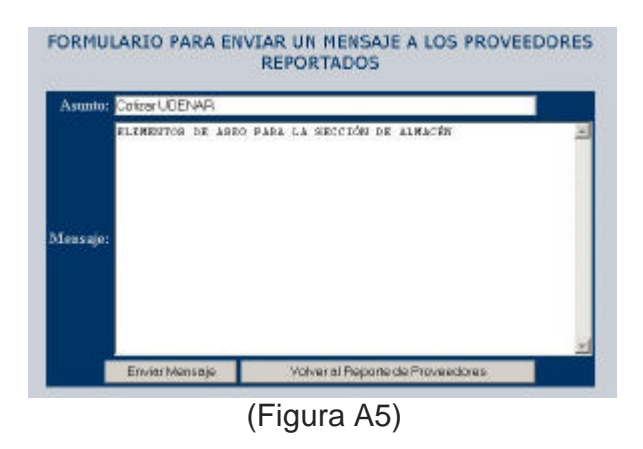

Este formulario permite enviar un mensaje a los proveedores seleccionados en la consulta. El botón Enviar Mensaje permite ejecutar la acción de enviar mensaje y el botón Volver al Reporte de Proveedores es la opción para regresar a la consulta inmediatamente anterior, que en este caso es de los proveedores.

? El botón Modificar (ref. figura A4) brinda la posibilidad de desplegar el formulario para modificar los datos del proveedor seleccionado en la columna del lado derecho Op. El formulario resultante se presenta a continuación:

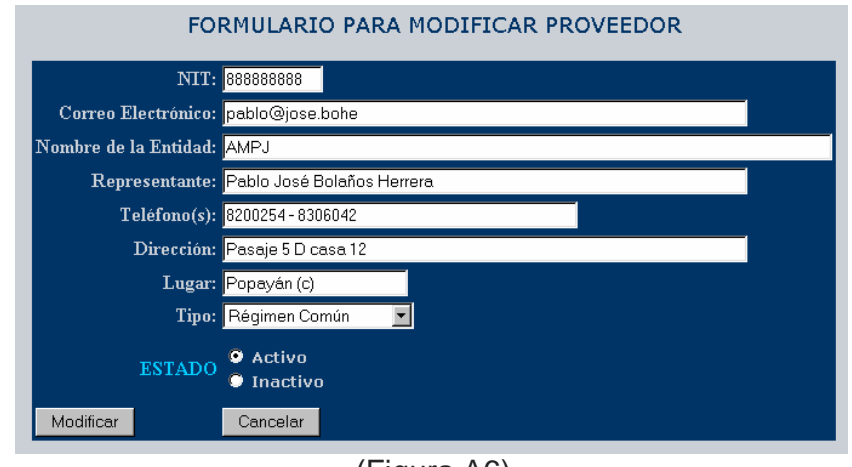

(Figura A6)

En este formulario se pueden realizar las modificaciones correspondientes a la información de un proveedor. El botón Modificar ejecuta la acción y el botón Cancelar nos regresa a la página directamente anterior sin ejecutar ninguna acción.

- ? El botón Crear Archivo (ref. figura A4) brinda la posibilidad de crear un archivo del reporte en pantalla el cual puede ser ejecutado con la aplicación EXEL de Microsoft Office.
- ? El botón Volver al Menú de Opciones (ref. figura A4) regresa al formulario de las opciones administrativas sobre los proveedores, al cual conocemos con el titulo de OPCIONES ADMINISTRATIVAS SOBRE PROVEEDOPRES.
- ? **Botón BUSCAR** (ref. figura A2)**:** Este botón realiza papel similar al de CONSULTAR, con la diferencia que las opciones de búsqueda se definen con los criterios: por I Mail, por login y por teléfono. Al realizar la búsqueda se entrega el mismo reporte que se despliega al consultar, los mismos datos y las mismas opciones pero con criterios diferentes de reporte.
- ? **Botón Volver Al Menú Administrativo** (ref. figura A2)**:** como su nombre lo indica nos regresa al menú administrativo si es la preferencia del usuario.

#### **1.2 PLIEGO DE CONDICIONES:**

En esta opción del menú administrativo se permite tener acceso al formulario de las opciones administrativas sobre las necesidades publicadas en el sistema, el cual lleva por titulo opciones administrativas únicamente para el pliego de condiciones, y se presenta a continuación:

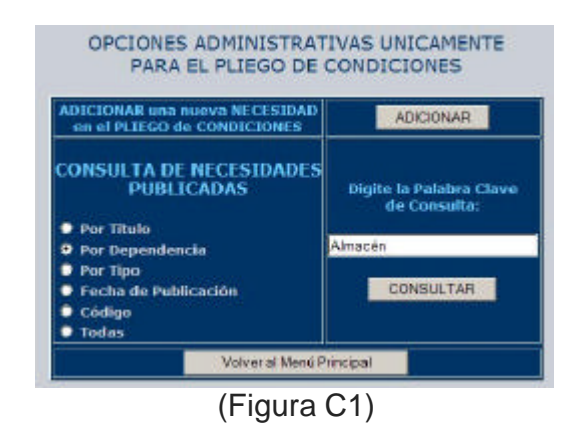

La funcionalidad de este formulario es altamente similar al de opciones administrativas sobre proveedores que se trató anteriormente.

? **Botón ADICIONAR** (ref. figura C1): permite desplegar el formulario donde se consignan los datos necesarios para adicionar una nueva necesidad a publicar en el pliego de condiciones soportado por el sistema, como se muestra en la siguiente figura:

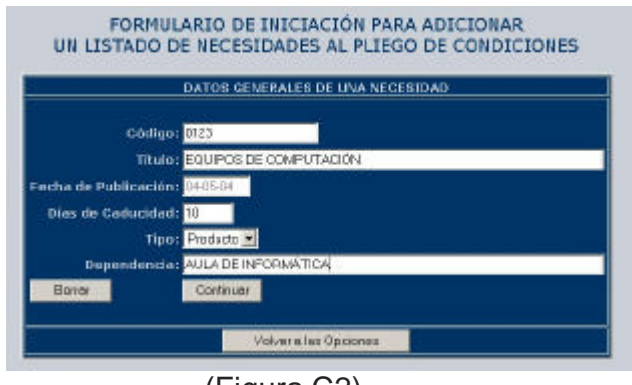

(Figura C2)

El botón Borrar (ref. figura C2) deja en vació todos los campos donde se solicitan los datos generales de una necesidad a publicar. El botón Volver a las Opciones (ref. figura C2), regresa al formulario de opciones administrativas sobre el pliego de condiciones. El botón Continuar (ref. figura C2) permite seguir normalmente con el formulario para completar los datos que conformarán la necesidad, como se ilustra en la siguiente figura:

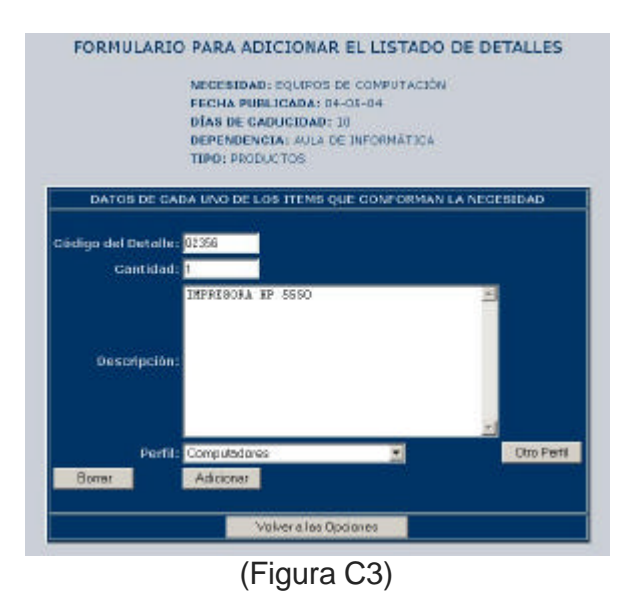

El botón Adicionar (ref. figura C3) en este formulario brinda la posibilidad de consignar los datos de cada uno de los registros que hacen parte de una necesidad que en un determinado momento se requiere publicar. Para regresar al formulario de opciones administrativas sobre el pliego de condiciones basta dar clic en el botón Volver a las Opciones (ref. figura C3). El botón Otro Perfil (ref. figura C3) permite visualizar el formulario para adicionar un perfil si el usuario no lo encuentra en la lista desplegadle correspondiente a los perfiles reportados por el sistema. Los formularios que se utilizan para adicionar un nuevo perfil se tratarán mas adelante, cuando se desarrolle el tema de la opción correspondiente al botón PERFILES en el Menú Administrativo.

Cabe mencionar que el anterior formulario cuenta con la posibilidad de invocarse a si mismo al terminar de adicionar una necesidad individual, en el caso de que el usuario así lo decida.

? **Botón CONSULTAR** (ref. figura C1)**:** Este botón de comando lleva al usuario a un reporte de las necesidades que se encuentran registradas en el sistema, el cual esta condicionado según la opción escogida por el usuario soportadas por los botones de opción así: Por Título (Titulo que lleva la necesidad, y se ingresó en el sistema cuando se publicó esta necesidad), Por Dependencia (Nombre de la dependencia que haya publicado una necesidad), Por Tipo (se refiere a que si es servicio o producto), Fecha de Publicación (Fecha de publicación de la necesidad), Código (Código que identifica a la necesidad), Todas (con esta opción no existen restricciones en la consulta). Según la opción escogida de consulta se determina la palabra clave de consulta que se debe suministrar para obtener los resultados esperados, como se muestran a continuación:

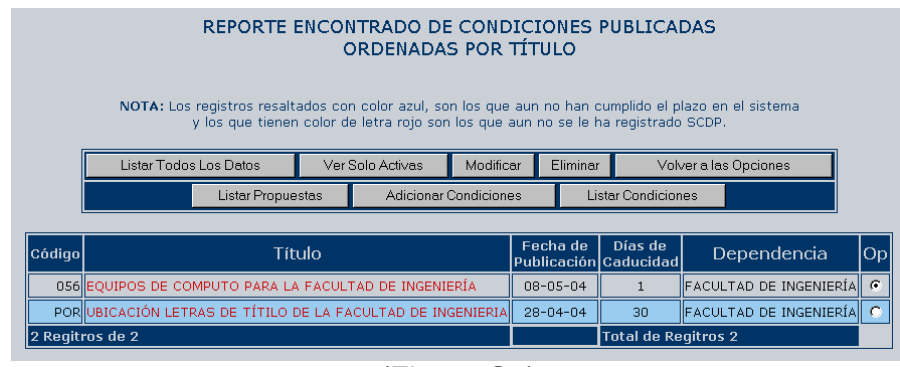

(Figura C4)

En este reporte se relacionan las necesidades registradas en el sistema para que los proveedores realicen sus propuestas. Los registros sobresaltados con color

azul corresponden a aquellas necesidades que están activas en el sistema, en otras palabras, las que aun no han cumplido la fecha límite para recibir propuestas. Además este resultado de consulta cuenta con una serie de opciones soportadas por los botones de comando ubicados en la parte superior.

? **Listar Todos los Datos** (ref. figura C4)**:** Esta opción permite reportar totalmente todos los datos de la necesidad seleccionada con los botones de lección ubicados en el la columna Op a la izquierda del reporte. El resultado de esta acción se representa a continuación:

|                 | NECESIDAD: EQUIPOS DE COMPUTO<br>FECHA PUBLICADA: 26-04-04<br>DIAS DE CADISCIDAD: 20.<br>DEPENDENCIA: FACULTAD DE ARTES-<br>TIPO: PRODUCTOS. |          |                             |    |
|-----------------|----------------------------------------------------------------------------------------------------|----------|-----------------------------|----|
| Arkeicher Dates | Modricer<br>Elminar                                                                                                    |          | Ira la Lista de Necesidades |    |
| <b>Codino</b>   | Descripción                                                                                                    | Centidad | Perfil                      | Op |
|                 | 0263 concetores RJ45                                                                                                    | 10       | Computadores                | 厍  |
|                 | 0261 Impresora HP 5550                                                                                                    |          | Computadores                | n  |
|                 | 0262 Metros de cable UTP                                                                                                    | $10^{1}$ | Computadores                |    |
|                 | 0205 Mouse con scultber                                                                                                    | п        | Computedores                |    |
|                 |                                                                                                    |          | <b>Computadores</b>         |    |
|                 | 0264 Teclados Genuns Multimedia                                                                                                    | 5        |                             |    |

Este reporte a igual que la mayoría cuenta con las opciones de adicionar, modificar y/o eliminar el registro seleccionado en la columna Op. El botón Adicionar Datos (ref. figura C5) conduce al formulario anteriormente expuesto para adicionar un ítem de una necesidad. El botón Eliminar (ref. figura C5) borra de la estructura de datos el registro seleccionado. El botón Modificar (ref. figura C5) genera el formulario para modificar los datos permitidos para cada registro que hace parte de este reporte y como en la siguiente imagen:

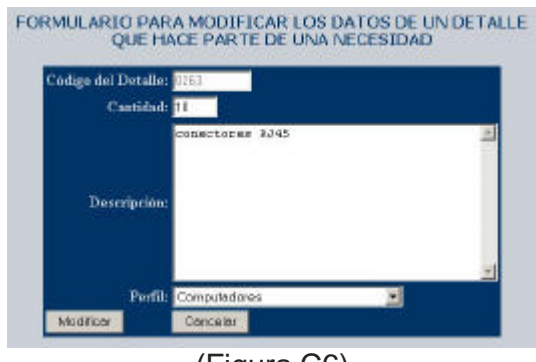

(Figura C6)

Este formulario cuenta con los elementos para realizar los procesos sobre el registro seleccionado. El botón Modificar (ref. figura C6) graba las modificaciones efectuados sobre los datos que son posible modificar y el botón Cancelar (ref. figura C6) simplemente no ejecuta ninguna acción y hace el regreso al reporte de los datos de una necesidad.

Por ultimo en el reporte de los datos de una necesidad se encuentra el botón Ir a la Lista de Necesidades (ref. figura C5) que simplemente nos retorna a la consulta de las necesidades que se había efectuado anteriormente.

? **Botones Modificar, Eliminar y Crear Archivo** (ref. figura C4)**:** Estas opciones tienen la misma función que en todos los reportes que se presentan durante el uso del programa. El botón Modificar (ref. figura C4) permite visualizar el formulario para modificar los datos generales de una necesidad:

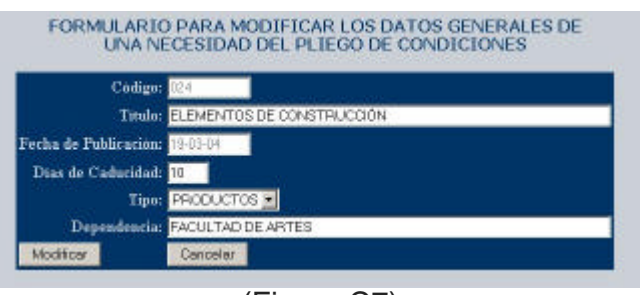

(Figura C7)

En este formulario se pueden realizar modificaciones sobre los datos que hacen parte de la información general de una necesidad publicada o registrada en el sistema, y se hace efectiva la modificación, presionando clic sobre el botón Modificar (ref. figura C7) y si no se desea realizar ninguna modificación se presiona clic en el botón Cancelar (ref. figura C7).

El botón Eliminar (ref. figura C4) del reporte completo de una necesidad borra del sistema la necesidad seleccionada en la columna Op, y el botón Crear Archivo (ref. figura C4) permite la ejecución del código que crea un archivo sobre el reporte que se muestra en pantalla de tal modo que pueda ser ejecutado por el programa EXEL de Microsoft Office.

? **Volver a las Opciones** (ref. figura C4)**:** Este botón brinda la posibilidad de volver al formulario de opciones administrativas sobre pliego de condiciones.

? **Listar Propuestas** (ref. figura C4)**:** Este botón conduce a otro reporte donde se listan los datos generales de las propuestas correspondientes a la necesidad seleccionada en la columna Op, Como se muestra en la siguiente figura:

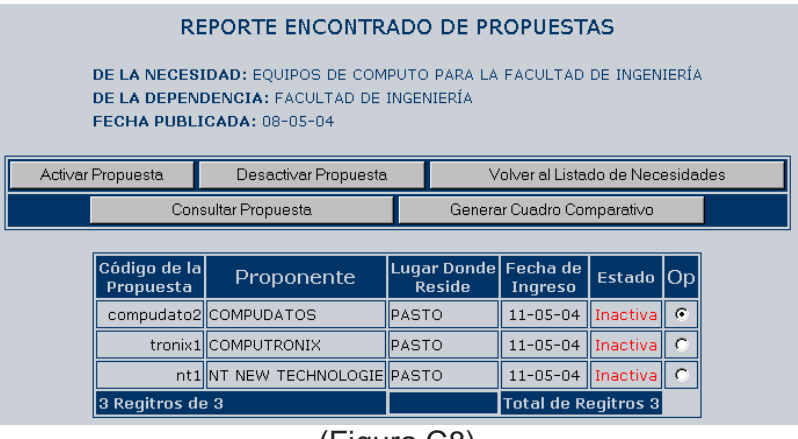

(Figura C8)

Una de las ventajas en el manejo de este programa es que todos los reportes son similares y cuentan prácticamente con la misma estructura de diseño, y en particular este no podría ser la excepción.

En esta sección se encuentra una de las partes mas importantes del funcionamiento del software, puesto que las acciones soportadas por los botones de comando que hacen parte de este reporte permite al administrador del sistema desarrollar los primeros acercamientos a la consecución de una licitación.

Los procesos que se pueden desarrollar en esta sección se presentan a continuación:

**Botón Activar Propuestas y Desactivar propuestas** (ref. figura C8): La función de este objeto se limita a otorgar o negar los permisos a una entidad proveedora para modificar su propuesta una vez se ha cerrado la licitación, la cual se selecciona en los botones de opción ubicados en la columna Op. Este proceso se implementó con el objetivo de lograr acuerdos más convenientes para la Universidad, en una adjudicación, gracias a la gestión del administrativo a cargo.

**Botón Consultar Propuesta** (ref. figura C8): Permite visualizar los datos completos de la propuesta seleccionada en los botones de opción. Este reporte se tratará con mas profundización cuando se trate el tema referente al botón Propuestas ubicado en el Menú Administrativo.

**Botón Generar Cuadro Comparativo** (ref. figura C8): Quizás es la opción mas importante de todo el software, puesto que al presionar clic sobre él, presenta el cuadro comparativo donde se relaciona una necesidad de la Universidad y las propuestas presentadas por las diferentes entidades proveedoras. Es importante mencionar que este botón solo se hará visible una vez se halla cerrado el plazo de recepción de propuestas. El reporte generado en este proceso se aprecia en la siguiente imagen:

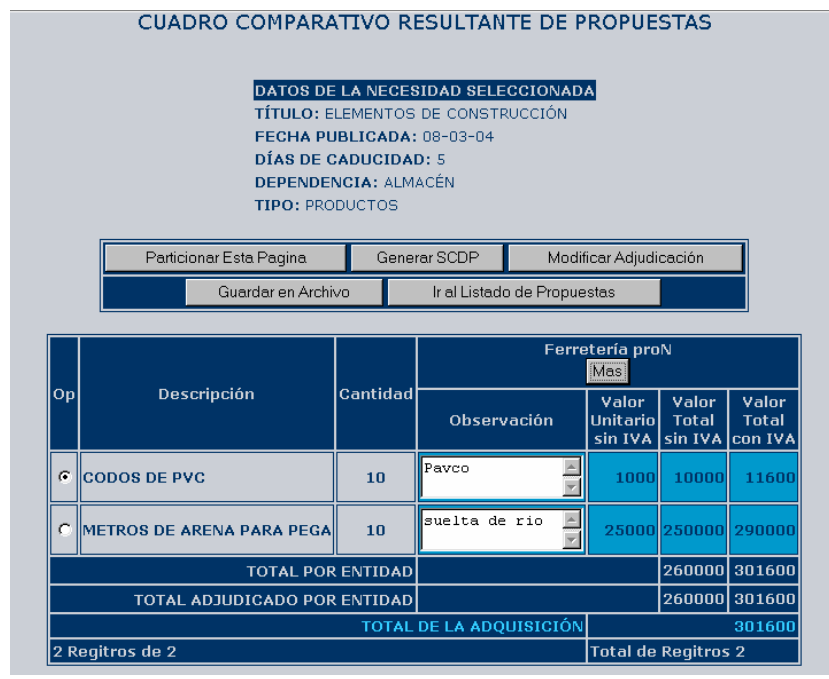

(Figura C9)

Es claro que en este reporte se presenta la información definitiva para empezar el proceso de adjudicación; inicialmente el sistema realiza una adjudicación automática la cual puede ser modificada según criterio del ente decisor utilizando las opciones que a continuación se presentan:

**Botón Particionar Esta Página** (ref. figura C9)**:** Opción muy útil cuando el cuadro comparativo es extenso. Permite mostrar la información de una forma ordenada y cómoda para el análisis.

**Botón Generar SCDP** (ref. figura C9)**:** El proceso que se desarrolla al presionar un clic sobre este botón esta definido única y exclusivamente a generar la Solicitud de Certificado de Disponibilidad Presupuestal (SCDP) que finalmente será enviado al área de contabilidad y presupuesto quienes continúan con el proceso. En esta parte es acertado mencionar que el software desarrollado en este proyecto no presentará problemas al integrarlo si es conveniente con el proyecto SIIFUN.

**Botón Modificar Adjudicación** (ref. figura C9)**:** Al presionar clic sobre este botón se desplegará el formulario correspondiente a la necesidad seleccionada en los botones de opción ubicados en la primera columna del reporte del cuadro comparativo columna Op y el listado de proponentes como se puede apreciar en la siguiente imagen:

|                    | NECESIDAD: BOMBILLOS 1000 W |                                                                | CANTIDAD: 1                  |                 |    |
|--------------------|-----------------------------|----------------------------------------------------------------|------------------------------|-----------------|----|
| <b>PROPONENTES</b> | Observación                 | Valor Unitario sin IVA Valor Total sin IVA Valor Total con IVA |                              |                 | Op |
| Ferretería astin   | marca philips               | 1200                                                           | 1200                         | $1200$ $\sigma$ |    |
| Ferretaria proN    | marca electroluz            | 1000                                                           | 1000                         | 1000            |    |
|                    | Modificar Adjudicación      |                                                                | Volver al Cuadro Comparativo |                 |    |

(Figura C10)

En este reporte se presentan los datos de la necesidad seleccionada para modificar su adjudicación y posteriormente se imprime la lista de proponentes para esta necesidad, de los cuales se puede seleccionar solo uno, gracias a los botones de opción ubicados en la columna a la derecha del reporte, columna Op. Una vez seleccionado el proveedor a quien se desea otorgar la adjudicación se hace efectivo presionando el botón Modificar Adjudicación (ref. figura C10); si se desiste de otorgar alguna adjudicación cancelaremos el proceso regresando al reporte del cuadro comparativo presionando clic en el botón Volver al Cuadro Comparativo (ref. figura C10).

**Botón Mas** (ref. figura C9)**:** Este botón aparece en el reporte del cuadro comparativo adjunto al nombre de cada proveedor, y la función que cumple es accionar y presentar una pequeña ventan donde se pueden observar al instante los datos del proveedor. La ventana que genera este objeto se presenta en la siguiente figura:

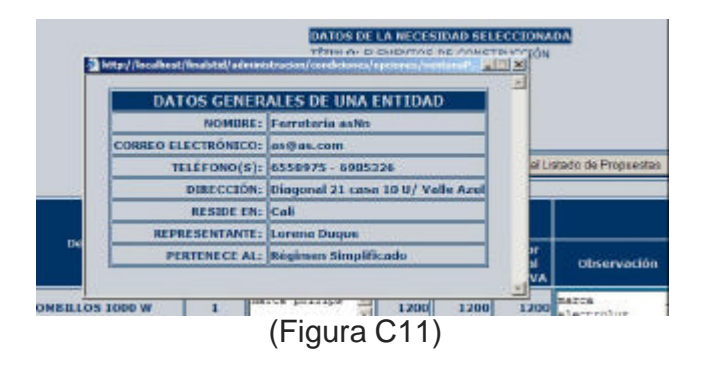

En la ventana adicional se presenta la información general del proveedor a quien corresponde el botón Mas.

**Botón Ir al Listado de Propuestas** (ref. figura C9)**:** Esta opción permite regresar al listado de propuestas (Figura C8) que fue el punto de partida para generar el cuadro comparativo.

? **Adicionar Condiciones** (ref. figura C4)**:** Este botón permite acceder al formulario donde se solicitan los datos necesarios para adicionar las condiciones que se consideren convenientes, como información para los proveedores que entren ha registrar propuestas. Como en la siguiente figura.

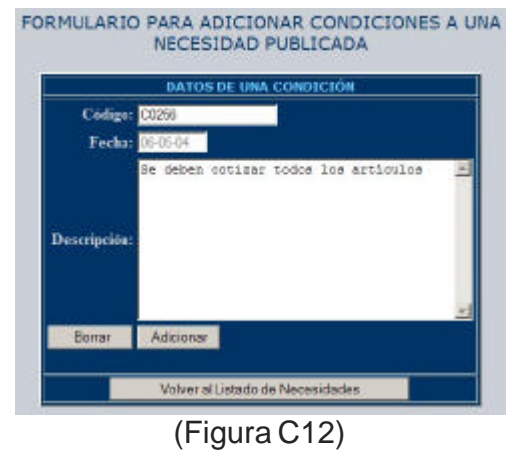

Este formulario cuenta con los objetos adecuados para solicitar los datos a una condición de una necesidad publicada. El botón Borrar (ref. figura C12) simplemente inicializa cada campo donde se reciben los datos. El botón Adicionar (ref. figura C12) hace posible que la necesidad quede consignada en el sistema. Por otro lado, si no se opta por ninguna acción, simplemente se regresa al reporte de necesidades presionando clic en el botón Volver al Listado de Necesidades (ref. figura C12).

? **Listar Condiciones** (ref. figura C4)**:** Permite visualizar un reporte de todas las condiciones de la necesidad seleccionada en la columna Op. Como resultado de este proceso se obtiene el reporte que se observa a continuación:

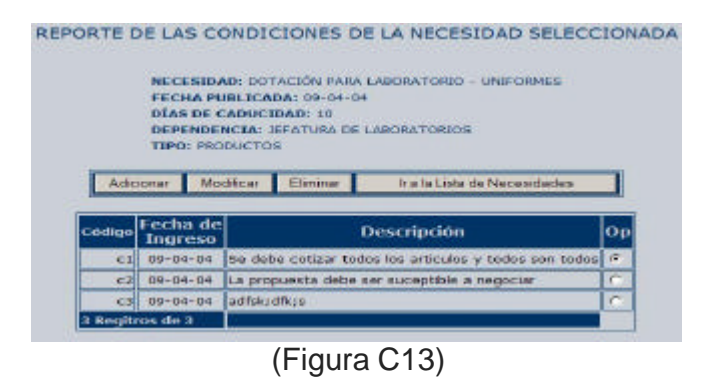

Los botones Adicionar, Modificar y Eliminar (ref. figura C13) permiten ejecutar las acciones correspondientes sobre las condición seleccionada en la columna Op de una necesidad. En el caso de decidir no realizar ninguna acción volvemos al reporte de necesidades presionando clic en le botón Ir a la Lista de Necesidades (ref. figura C13).

? **Botón Volver Al Menú Administrativo** (ref. figura C1)**:** Regresa al menú administrativo si es la preferencia del usuario.

#### **1.3 PROPUESTAS (ref. figura A1):**

En esta opción del menú administrativo se permite tener acceso al formulario de las opciones administrativas sobre las propuestas registradas por las entidades proveedoras en el sistema, el cual lleva por titulo OPCIONES ADMINISTRATIVAS SOBRE LAS PROPUESTAS, y se representa a continuación:

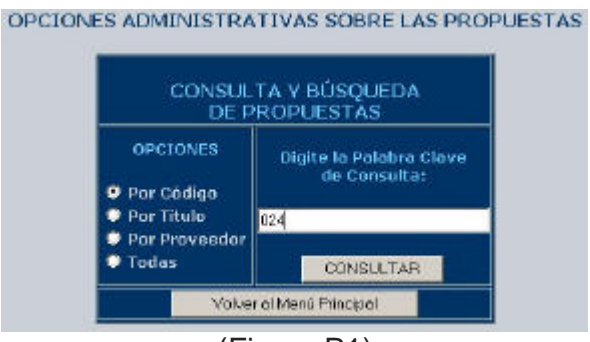

(Figura P1)

El manejo de este formulario de opciones administrativas sobre las propuestas es igual a los que se trataron en los apartes anteriores como para proveedores y el pliego de condiciones. De la misma manera el botón consultar (ref. figura P1) permite visualizar un reporte, en este caso, de las propuestas registradas en el sistema condicionado por una de las siguientes opciones: Por Código (se hace el reporte según el código de la propuesta), Por Título (realizar la consulta por el título de de cada propuesta), Por Proveedor (consultar las propuestas que ha registrado un determinado proveedor) o Todas (consulta sin restricciones). El resultado de esta operación se puede apreciar en la figura que se ilustra a continuación:

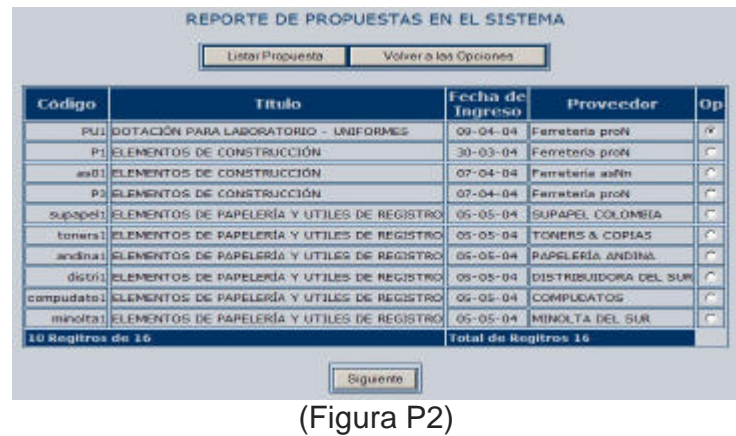

**Botón Listar Propuesta** (ref. figura P2): Al presionar clic sobre este botón de comando el sistema permite listar todos los datos que hacen parte de la propuesta seleccionada en los botones de opción ubicados en la columna a la derecha Op y genera un nuevo reporte titulado REPORTE COMPLETO DE LA PROPUESTA SELECCIONADA. En esta nueva consulta resultante se puede apreciar información de los datos generales de del proveedor que generó la propuesta, la propuesta por cada necesidad individual y todos los valores parciales y totales que sugiere la entidad proponente. El resultado de este reporte se ilustra en la siguiente imagen:

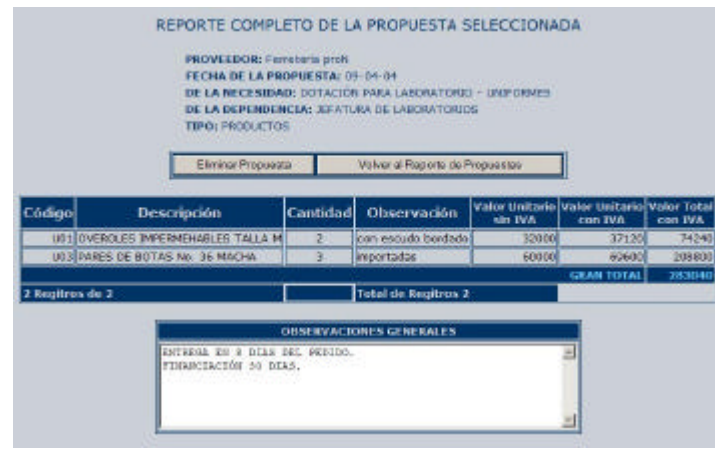

(Figura P3)

Este reporte cuenta con dos botones de comando así: el botón Eliminar Propuesta (ref. figura P3) permite al usuario eliminar por completo la propuesta que en el momento esta visualizando. Es de aclarar que a este tipo de opción solo tiene acceso el administrador del sistema. El botón Volver al Reporte de Propuestas (ref. figura P3) brinda la posibilidad de regresar al reporte de propuestas en el sistema (figura P2).

**Botón Siguiente o Anterior** (ref. figura P2): Permite el avanzar o regresar según el número de registros encontrados, ya que este tipo de reportes visualza solo diez registros por pantalla.

**Botón Volver a las Opciones** (ref. figura P2): Permite el retorno al formulario de las opciones administrativas sobre las propuestas registradas en el sistema que se ilustra en la figura P1.

La parte administrativa sobre las propuestas que las entidades registran en le sistema prácticamente se limita a permiso de solo lectura.

# **1.4 SCDP (Solicitud de Disponibilidad Presupuestal, ref. figura A1);**

Esta opción permite al administrador acceder a las opciones que puede realizar sobre las solicitudes de disponibilidad presupuestal. El formulario que soporta la puerta de entrada a ejecutar las acciones se ilustra en la siguiente figura:

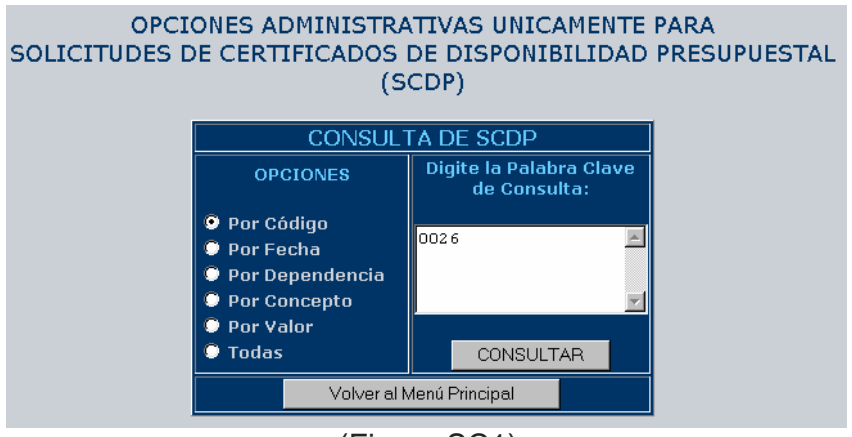

(Figura SC1)

**Botón Volver al Menú Principal (ref. figura P0):** Este botón permite regresar al menú administrativo, si por alguna razón no se desea ejecutar otra opción.

**Botón CONSULTAR:** Permite visualizar el reporte de solicitudes de disponibilidad presupuestal según la opción de restricción elegida por el usuario sobre los botones de opción ubicados a la izquierda del formulario. El resultado de esta acción se refleja en la siguiente imagen:

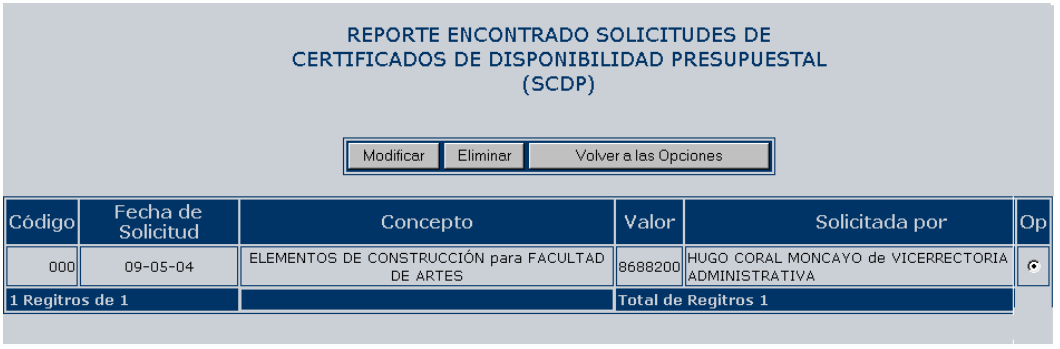

(Figura SC2)

El botón Eliminar (ref. figura SC2) borra del sistema la SCDP seleccionada en la columna Op. El botón Volver a las Opciones (ref. figura SC2) permite retornar a las opciones administrativas sobre las SCDP. El botón Modificar (ref. figura SC2) permite visualizar el formulario donde se consignan los datos donde se permiten realizar cambios a los datos de una SCDP, como se puede apreciar en la siguiente figura:

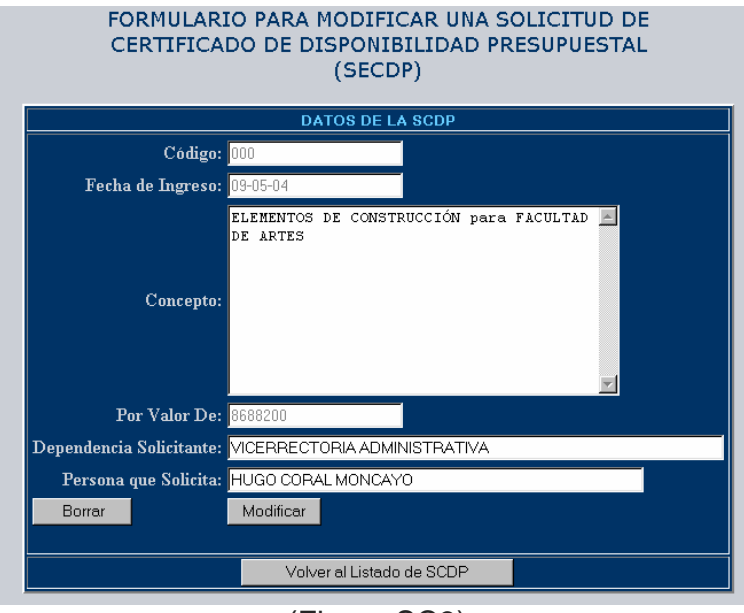

(Figura SC3)

Este formulario cuenta con el botón Borrar (ref. figura SC3), que permite dejar en blanco los campos sobre los cuales se pueden realizar las respectivas modificaciones. El botón Modificar (ref. figura SC3), consigna en el sistema los cambios efectuados en los datos existentes y el Botón Volver al Listado de SCDP (ref. figura SC3), que brinda la posibilidad de retornar al reporte de las SCDP (figura SC2).

#### **1.5 PERFILES (ref. figura A1):**

Esta opción permite al administrador del sistema tener acceso al formulario de las opciones administrativas sobre los perfiles que determinan el grupo de dominio de un sin número de artículos. Este formulario al igual que en los formularios de opciones administrativas anteriores es muy similar, por consiguiente será de fácil comprensión. A continuación se presenta la imagen de este formulario el cual titula OPCIONES ADMINISTRTAIVAS SOBRE PERFILES:

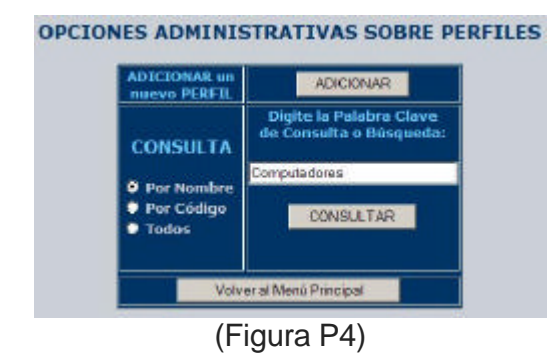

**Botón Adicionar** (ref. figura P4): al presionar clic sobre este botón se visualiza el formulario donde se solicitan los datos que hacen parte de un registro de un perfil en el sistema. El formulario para adicionar un nuevo perfil se aprecia en la siguiente figura:

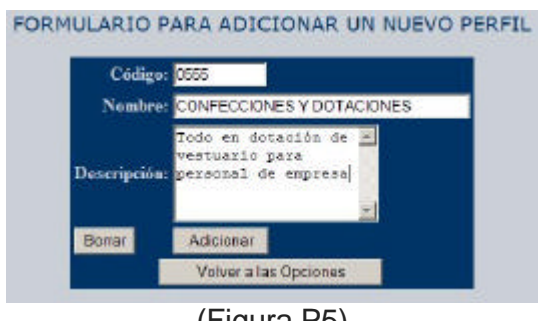

(Figura P5)

Este formulario cuenta con las opciones suficientes para consignar en el sistema los datos de un nuevo perfil. El botón Borrar (ref. figura P5) hace desaparecer el texto de cada uno de los campos de texto y los coloca en blanco para introducir otros datos. El botón Adicionar (ref. figura P5) hace efectivo el ingreso de los datos al sistema. El botón Volver a las Opciones (ref. figura P5) permite retornar al formulario de opciones administrativas sobre perfiles.

**Botón Consultar** (ref. figura P4): Este botón permite generar una consulta según la alternativa escogida en los botones de opción, la cual puede ser: Por Nombre, Por Código o Todos y la palabra clave de consulta digitada para generar el reporte (ref. figura P4). El resultado de este proceso se puede apreciar en la siguiente figura:

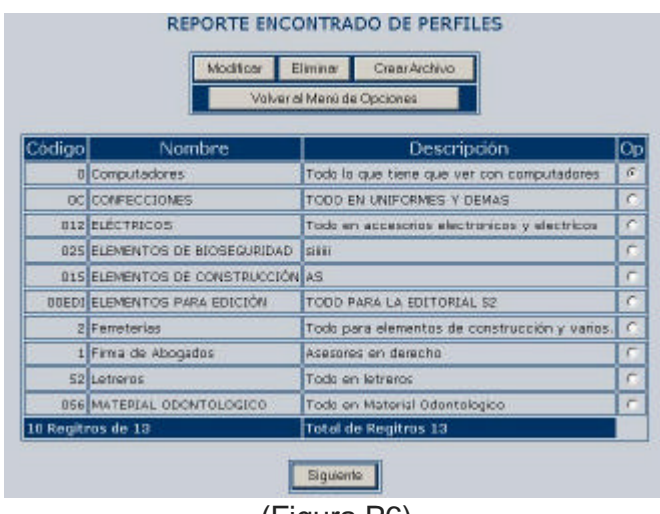

(Figura P6)

Este reporte también cuenta con las opciones para gestionar los datos pertenecientes a este aparte. El botón Modificar (ref. figura P6), permite desplegar el formulario donde se puede realizar cambios a los datos del perfil seleccionado en los botones de opción ubicados en la columna Op, a la derecha de este reporte; el formulario se presenta en la siguiente figura:

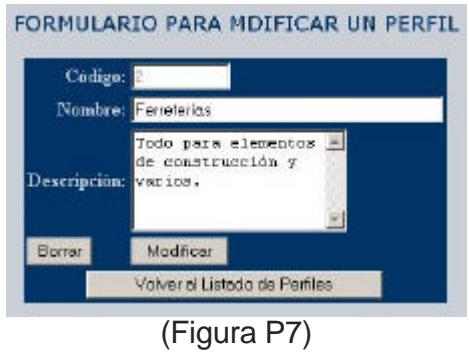

Este formulario cuenta con los elementos necesarios para realizar una modificación sobre un determinado perfil. El botón Modificar (ref. figura P7), permite grabar los cambios efectuados sobre los datos. El botón Borrar (ref. figura P7), inicializa los campos donde se digitan los datos en un valor vacío. Por ultimo se cuenta con el botón Volver al Listado de Perfiles (ref. figura P7) que permite regresar al reporte de perfiles. (figura P6).

Continuando con las opciones del reporte de perfiles, se encuentra el botón Eliminar (ref. figura P6), que su función se limita exclusivamente a borrar toda la

información de un determinado perfil el cual es seleccionado sobre la columna Op (ref. figura P6). El Botón Crear Archivo (ref. figura P6) cumple la misma labor en todos los reportes donde es invocado, genera un archivo el cual puede ser manipulado por el programa EXEL de Microsoft Office. Por ultimo el botón Volver al Menú de Opciones (ref. figura P6) que permite regresar al formulario de la opciones administrativas sobre los perfiles.

#### **1.6 SEGURIDAD (ref. figura A1):**

Esta opción del Menú Administrativo nos permite acceder al formulario de las opciones administrativas sobre la estructura de datos que soporta la parte de seguridad del sistema. Esta sección se refiere a la parte de seguridad cuando se efectúan cambios en al base de datos. El formulario de las opciones administrativas sobre seguridad se representa en la siguiente figura:

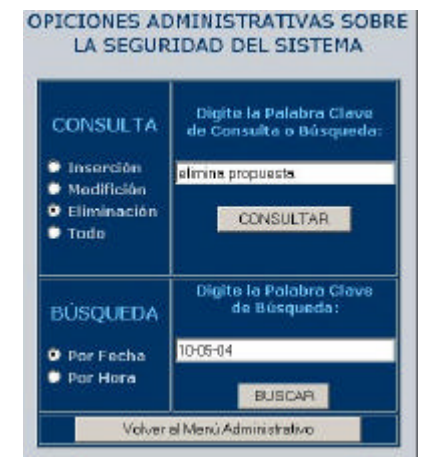

(Figura S1)

Este formulario de opciones administrativas cuenta con consulta y búsqueda. Para realizar una consulta se debe seleccionar una de las opciones de consulta: Inserción, Modificación, Eliminación o Todo. Además se debe especificar una palabra clave de consulta que consta de una pequeña frase sobre la cual el usuario desea consultar. Una vez, ingresados los datos se presiona el botón CONSULTAR (ref. figura S1) y se despliega el respectivo reporte, como se aprecia a continuación:

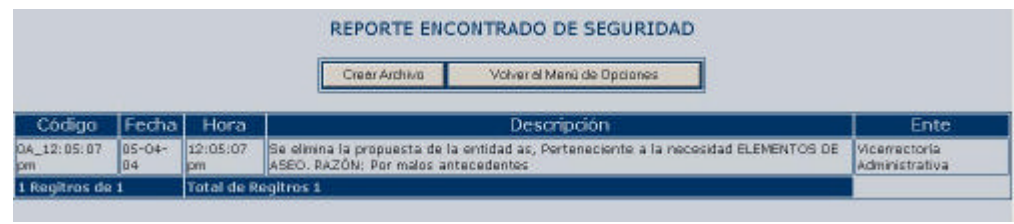

(Figura S2)

Este reporte cuenta con las opciones de Crear Archivo (ref. figura S2) que tiene la misma función que en ocasiones anteriores, permite generar un archivo para ser explorado por el programa EXEL de Microsoft Office, y la opción Volver al Menú de Opciones (ref. figura S2) que permite retornar al menú de opciones administrativas sobre la seguridad del sistema.

Para terminar esta parte del manual es preciso mencionar que el botón BUSCAR (ref. figura S1) cumple con las mismas funciones del botón CONSULTAR (ref. figura S1), ya que entrega los mismos reportes con condiciones mas específicas de búsqueda, soportadas por las opciones: Hora o fecha (ref. figura S1).

# **1.7 COPIA DE SEGURIDAD (ref. figura A1):**

Esta opción del Menú Administrativo solo se limita a generar un archivo que soporta una copia de todas las estructuras de la base de datos, el cual llevará incluido en su nombre la fecha y hora de creación. Todo esto hace parte de la seguridad del sistema, el administrador es quien decide cuantas copias desea generar y el periodo de generación de las mismas.

# **1.8 SALIR (ref. figura A1):**

Esta opción del Menú Administrativo la utiliza el administrador cuando desea salir del sistema. Pero es recomendable que el usuario administrador termine su sesión cerrando la ventana de explorador

#### **2. PARTE OPERATIVA PARA ENTIDADES PROVEEDORAS**

En esta sección del manual de usuario se tratarán todas las opciones que brinda el sistema para un proveedor registrado de la Universidad de Nariño.

Una vez verificada la entrada al sistema en el formulario de verificación (ref. figura LC1), el software inmediatamente identifica que el usuario que ingresa al sistema es de la parte de una entidad proveedora y despliega el formulario de opciones en el sistema para proveedores registrados que lleva por titulo OPCIONES PARA PROVEEDORES SOBRE EL PLIEGO DE CONDICIONES O NECESIDADES, como se muestra en la siguiente figura:

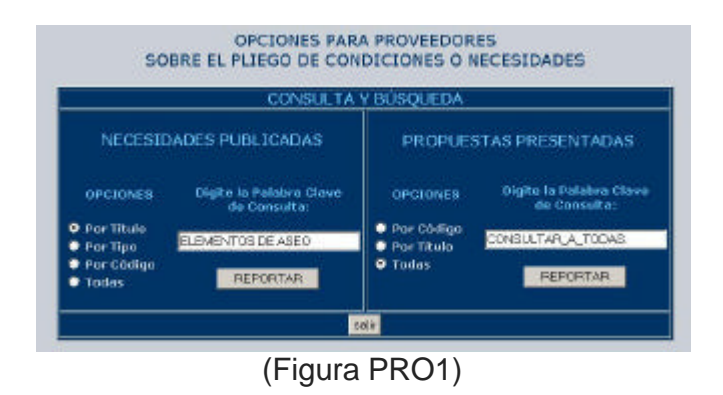

Este formulario contiene todos los elementos para que un proveedor pueda tener acceso a la información que el sistema tiene reservado para este tipo de usuario.

En la parte derecha de sección NECESIDADES PUBLICADAS (ref. figura PRO1) están ubicadas las opciones para proveedores de las necesidades publicadas por la Universidad y sobre las cuales pueden generar sus propuestas y en la sección del lado izquierdo titulada PROPUESTAS PRESENTADAS (ref. figura PRO1) se cuenta con las opciones para acceder a los procesos sobre las propuestas que el proveedor halla registrado en el sistema.

#### **2.1 OPCIONES NECESIDADES PUBLICADAS**

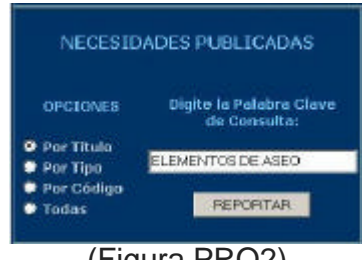

(Figura PRO2)

En esta parte se organizaron los objetos adecuados para llevar a cabo las acciones que un proveedor puede realizar sobre las necesidades que la Universidad publica con el objetivo de decepcionar las propuestas de las cuales se escoge la adecuada para satisfacer dicha necesidad.

#### **Botón REPORTAR** (ref. figura PRO2):

En la sección de NECESIDES PUBLICADAS y la sección de PROPUESTAS PRESENTADAS, figura un botón con este mismo nombre, es preciso aclarar independiente de la ubicación cumple con la misma función con destinos diferentes. La función principal de este botón es conducir al proveedor al reporte de las necesidades publicadas, reporte que mostrará un listado de registros condicionado por las opciones de consulta soportadas por botones de opción ubicados a la izquierda de esta sección (ref. figura PRO2), las cuales pueden ser: Por Título (Especificar en la palabra clave de consulta el nombre o parte del título de una necesidad publicada), Por Tipo (Especificar en la palabra clave de consulta si la necesidad es de productos o de servicios) , Por Código (Especificar en la palabra clave de consulta el código de la necesidad), Todas (muestra el listado de todas las necesidades sin discriminación). El reporte resultante al presionar clic sobre el botón REPORTAR se puede apreciar a continuación:

| Lista: Todor, Los Datos                   |                       |                                                 |                    |                                                            |                                                                                                    |
|-------------------------------------------|-----------------------|-------------------------------------------------|--------------------|------------------------------------------------------------|----------------------------------------------------------------------------------------------------|
| Titulo                                    | Focha do              | Dias de                                         | Tipo               | Dependencia                                                | Op                                                                                                    |
| <b>PORTAX</b>                             | 20104104              | 30                                              | SERVICIOS          |                                                            | ब                                                                                                    |
| D29 DOTACIÓN PARA LABORATORIO - UNIFORMES | 09:04:04              | 10                                              |                    |                                                            |                                                                                                    |
| 021 ELEMENTOS DE CONSTRUCCIÓN             | 08-03-04              | s.                                              |                    |                                                            |                                                                                                    |
| <b>G24 ELEMENTOS DE CONSTRUCCIÓN</b>      | 19-03-04              | 10                                              |                    |                                                            |                                                                                                    |
|                                           | $05 - 05 - 03$        |                                                 |                    |                                                            |                                                                                                    |
| D26 COUPOS DE COMPUTO                     | 26-04-04              | <b>DO</b>                                       |                    |                                                            | c                                                                                                    |
| 027 EDUPOS DE COMPUTO                     | 26-04-04              | 20                                              |                    |                                                            | c                                                                                                    |
| <b>R20 PAPELERIA PARA LA EDICIÓN</b>      | $07 - 09 - 04$<br>100 |                                                 |                    | PRODUCTOR EDITORIAL                                        |                                                                                                    |
|                                           |                       | 055 ELEMENTOS DE PAPELERÍA Y UTILES DE REGISTRO | Lista: Condiciones | REPORTE DE NECESIDADES PUBLICADAS<br>Publicación Caducidad | NOTAtion registras resultados con color acid, suo fos que estan activos en el sistema<br><b>Molver a les Oppigant</b><br><b>TAA</b><br>PRODUCTOS JEFATURA DE LABORATORIOS<br>PRODUCTOR ALMACENT<br>PRODUCTOR FACULTAD DE ARTEIS<br>PRODUCTOR ALMACEN<br>PRODUCTOS FACULTAD DE ARTES<br>PRODUCTOS SOCIOLOGÍA |

(Figura PRO3)

En esta consulta el proveedor puede apreciar los datos generales de las necesidades publicadas por la Universidad de Nariño durante un periodo de tiempo definido.

En este reporte se le asigna diferente color a las necesidades que están disponibles para recibir propuestas y sobre las cuales el proveedor puede realizar los procesos permitidos por el sistema. Si se observa en la columna a la derecha de la tabla, Op, solo se puede seleccionar los registros resaltados.

En la parte superior se encuentran el botón de comando Volver a las Opciones (ref. figura PRO3), si se presiona clic sobre este botón retorna al formulario PARA PROVEEDORES SOBRE EL PLIEGO DE CONDICIONES O NCESIDADES (figura PRO1). El botón Listar Todos los Datos (ref. figura PRO3) permite listar todos los detalles de la necesidad seleccionada en los botones de opción ubicados en la columna Op en el reporte de necesidades (figura PRO3), este proceso genera como resultado el reporte que apreciamos en la siguiente imagen:

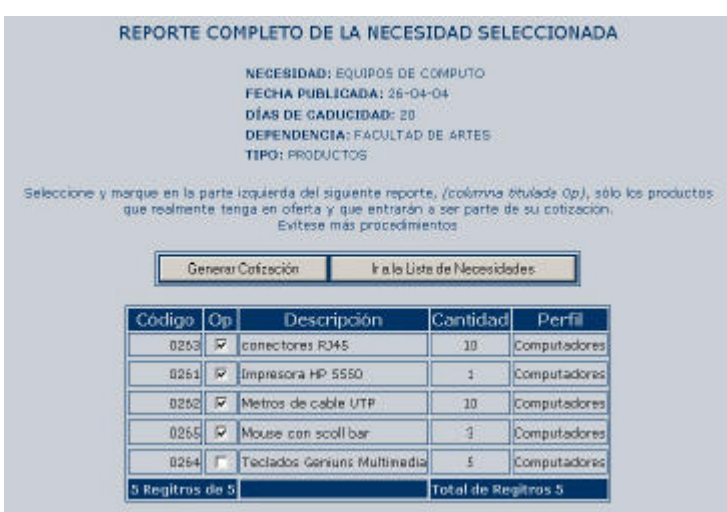

(Figura PRO4)

En este reporte se presentan todos los datos de una necesidad que la Universidad ha publicado para empezar a recibir propuestas. Este reporte cuenta con el botón Ir a la Lista de Necesidades (ref. figura PRO4) que permite retornar al reporte de necesidades publicadas (figura PRO3). El botón Generar Cotización permite al proveedor entrar al formulario donde se solicitan los datos de una propuesta, pero antes de presionar clic sobre este botón debe especificar los artículos que tiene en oferta del listado (figura PRO4), este proceso se puede llevar a cabo gracias a las cajas de chequeo ubicadas en la columna Op (ref. figura PRO4), y así seleccionar todos los artículos o ítems que entraran a ser parte de su propuesta. Una vez

seleccionados los registros que harán parte de la propuesta y presionar clic en el botón Generar Cotización se genera el formulario que se presenta a continuación:

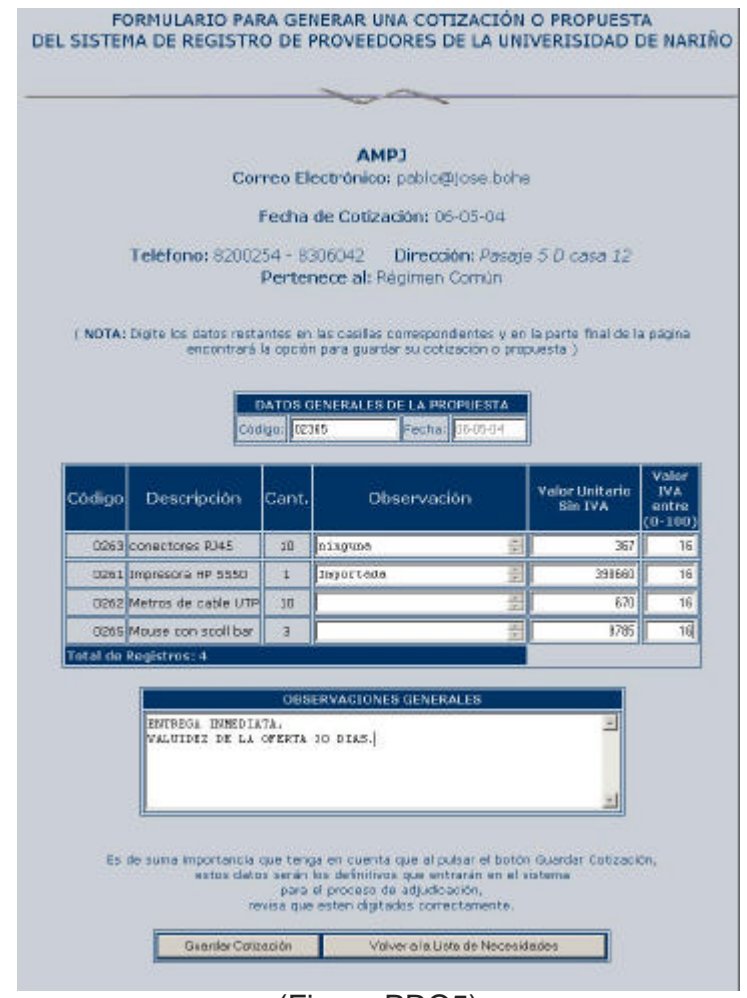

(Figura PRO5)

En este formulario se muestra el listado de registros seleccionados por el proveedor para generar una propuesta, acompañado de los campos necesarios donde se solicitan los datos restantes que harán parte de la propuesta, datos como el código de la propuesta, una observación por cada registro, el valor unitario y porcentaje de IVA por cada ítem y una observación general de la propuesta. En la parte inferior de este formulario encontramos el botón Guardar Cotización (ref. figura PRO5), el cual una vez se hallan digitado los datos necesarios permite registrar la propuesta en el sistema y el botón Volver a la Lista de Necesidades (ref. figura PRO5), brinda la posibilidad de regresar al reporte completo de la necesidad sobre la cual se pretendía generar una propuesta (figura PRO4).

El botón Listar Condiciones (ref. figura PRO3), permite al proveedor visualizar la lista de condiciones definidas por la Universidad para tenerlas en cuenta al generar las propuestas de la necesidad seleccionada en la columna Op.

#### **2.2 OPCIONES PROPUESTAS PRESENTADAS**

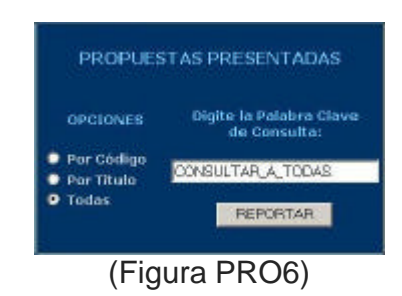

En esta parte se tendrá acceso a los procesos que tiene un proveedor sobre las propuestas presentadas en el sistema. Se elige la opción de consulta y se digita la palabra clave de consulta; luego dar clic sobre el botón reportar. El resultado de este proceso genera el siguiente reporte:

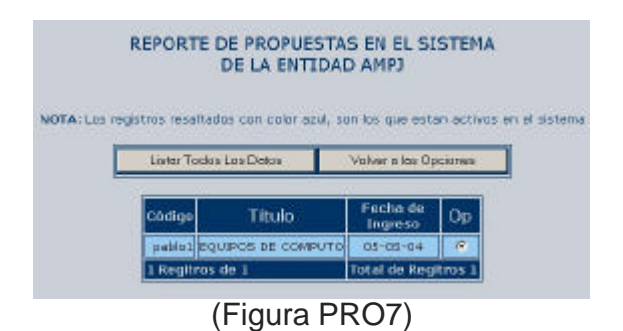

En este reporte se pueden apreciar el listado de propuestas y sus datos generales del proveedor que esta como cliente del sistema. En la parte superior cuenta con el botón Volver a las Opciones (ref. figura PRO7), el cual permite retornar a las opciones de proveedores sobre el pliego de condiciones (figura PRO1). El botón Listar Todos Los Datos (ref. figura PRO7), permite al usuario visualizar toda la información de la propuesta seleccionada en los botones de opción ubicados en la columna Op (ref. figura PRO7). Si el usuario opta por esta alternativa se genera el reporte que se presenta en la siguiente figura:
|                 | REPORTE COMPLETO DE LA PROPUESTA SELECCIONADA<br>PROVEEDOR: AND)<br>PECHA DE LA PROPUESTA: 05-05-04<br>DE LA NECESIDAD: EQUIPOS DE COMPUTO.<br>DE LA DEPENDEMOIA: FACULTAD DE ARTES<br><b>FIPO: FRODUCTOS</b> |            |                                       |                                 |                                   |       |                           |    |
|-----------------|----------------------------------------------------------------------------------------------------|------------|---------------------------------------|---------------------------------|-----------------------------------|-------|---------------------------|----|
|                 | Adicioner Detes                                                                                                    | Modificar- | Elminor                               | Valver of Reports de Propuestes |                                   |       |                           |    |
| Código          | Descripción.                                                                                                    |            | Cantidad Observación                  |                                 | Value Unitario Mas IVA<br>sin IVA |       | Volor Unitario<br>con IVA | Op |
|                 | 0263 conectores RJ45                                                                                                    | 10         |                                       | <b>American</b>                 | 6 <sub>BO</sub>                   | 16 %  | 788.8 G                   |    |
|                 | 0261 Impresora HP 5550                                                                                                    | 1          | importada                             |                                 | 450000                            | 16.96 | 522000                    |    |
|                 | OZ62 Matros de cable UTP                                                                                                    | 10         | qarantizado                           |                                 | 700                               | 16.96 | 912                       |    |
|                 | OZ65 Moute con scol bar                                                                                                    | а          |                                       |                                 | <b>CS50</b>                       | 16.96 | 9929.6 C                  |    |
|                 | 0264 Teclados Garama Multimadial                                                                                                    | 互          | <b>CONTRACTOR</b>                     |                                 | 190DO                             | 16 %  | zpoup /                   |    |
| 5 Regitros de 5 |                                                                                                    |            |                                       | <b>Total de Regitros 5</b>      |                                   |       |                           |    |
|                 |                                                                                                    |            | <b><i>OBSERVACIONES CENERALES</i></b> |                                 |                                   |       |                           |    |
|                 | Extrega en 30 dias.                                                                                                    |            |                                       |                                 |                                   |       |                           |    |
|                 |                                                                                                    |            | Modificer Observaciones Genevales     |                                 |                                   |       |                           |    |

(Figura PRO8)

Sobre este reporte un proveedor puede consultar los datos completos de las propuestas ingresadas en el sistema. En esta interfaz se han implementado todas las opciones para realizar los procesos que solo el proveedor puede realizar sobre sus propuestas.

**Botón Adicionar Datos** (ref. figura PRO8): despliega un repote de los ítems que no entraron a ser parte de esta propuesta y que se encuentran en la necesidad que corresponde a esta misma. Si existen registros para adicionar a la propuesta se muestra el reporte presentado en la figura PRO4 y se desarrollan los mismos pasos para guardar la propuesta.

**Botón Modificar** (ref. figura PRO8): permite visualizar el formulario donde se muestran los datos del registro de la propuesta seleccionado en los botones de opción ubicados en la columna Op (ref. figura PRO8), como se observa en la siguiente figura:

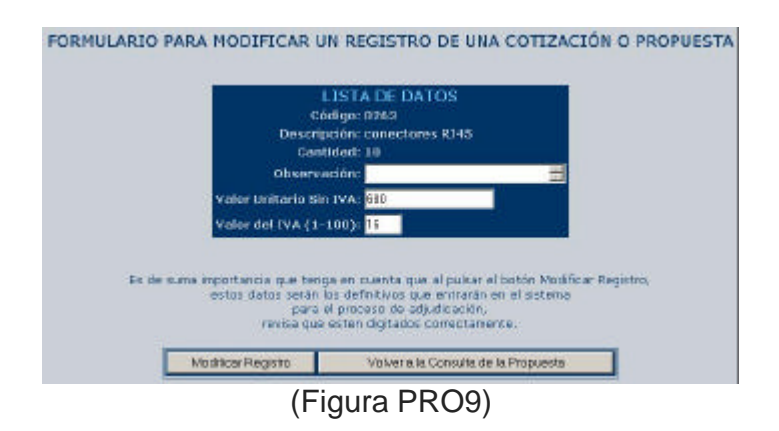

En este formulario se pueden realizar las modificaciones correspondientes y guardarlas en el sistema presionando clic en el botón Modificar Registro (ref. figura PRO9). Si no se desea realizar ninguna modificación simplemente se retorna al reporte de todos los datos de una propuesta (figura PRO8), presionando clic en el botón Volver a la Consulta de la Propuesta (ref. figura PRO9).

**Botón Eliminar** (ref. figura PRO8): al dar clic en este botón automáticamente borra el registro seleccionado en la columna Op (ref. figura PRO8), de la propuesta que está consultando.

**Botón Volver al Reporte de Propuestas** (ref. figura PRO8): la función de este botón es permitir regresar al reporte de propuestas que el proveedor tiene en el sistema (figura PRO7).

**Botón Modificar Observaciones Generales** (ref. figura PRO8): este botón permite guardar los cambios que se hagan en el campo donde se muestra las observaciones generales de la propuesta.

NOTA: Las propuestas tienen un tiempo límite para sus modificaciones y entregas, tiempo definido por los días que estará publicada la necesidad a la que corresponde la propuesta. Si una propuesta está durante este periodo se considera activa, de lo contrario es inactiva.

Es importante mencionar que los botones Adicionar Datos, Modificar, Eliminar y Modificar Observaciones de figura PRO8, solo se hacen visibles si la propuesta está activa en el sistema.

**ANEXO B.** Sistema de recepción de información de hojas de vida del personal de la Universidad de Nariño.

En esta parte del proyecto se pretende dar a conocer las aplicaciones que se desarrollaron para dar solución de forma inmediata a las necesidades que la Vicerrectoría Administrativa experimentó durante en desarrollo de esta pasantía.

## **1. ANÁLISIS, DISEÑO E IMPLEMENTACIÓN DE UNA BASE DE DATOS PARA GESTIÓN DE LA INFORMACIÓN DE LAS HOJAS DE VIDA DEL PERSONAL DE PLANTA, ADMINISTRATIVOS Y DE CONTRATO DE LA UNIVERSIDAD DE NARIÑO**

En la Vicerrectoría Administrativa se trata día a día diversos asuntos que corresponden a diferentes temas. En una reunión realizada en la Vicerrectoría Administrativa en la cual participaron el vicerrector administrativo, el director de planeación y la jefe de recursos humanos, se determinó la necesidad de recolectar la información actualizada de las hojas de vida del personal de la Universidad de Nariño de manera inmediata, para lo cual se estableció que el medio mas eficaz para este propósito era a través de un programa orientado a la Web.

En el momento de la presentación del ante proyecto se plantea la disposición de apoyar las funciones de la Vicerrectoría Administrativa, con técnicas y métodos de ingeniería para dar solución a necesidades específicas que la Vicerrectoría Administrativa considere pertinente desarrollarlas. Desde este punto de vista a continuación se presentan los aspectos mas importantes en el desarrollo de esta actividad.

# **2. ANÁLISIS Y DISEÑO DEL SISTEMA DE RECEPCIÓN DE HOJAS DE VIDA**

La Vicerrectoría Administrativa, el departamento y la oficina de recursos humanos definieron claramente los requerimientos del sistema a desarrollar el cual se representa en el siguiente diagrama de flujo de datos:

# **Figura 8. NIVEL CERO – DEL SISTEMA DE RECEPCIÓN DE HOJAS DE VIDA**

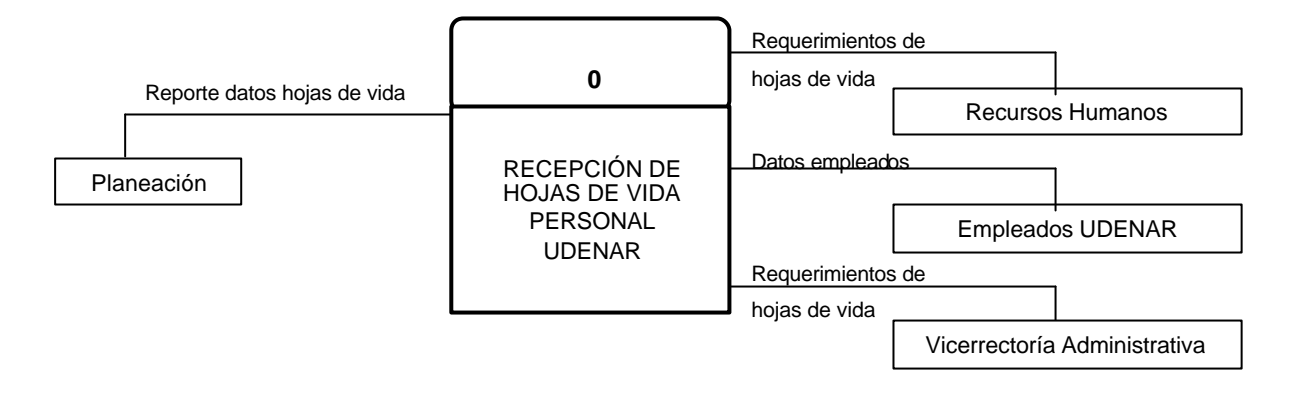

# **Figura 9. NIVEL UNO – RECEPCIÓN DE HOJAS DE VIDA**

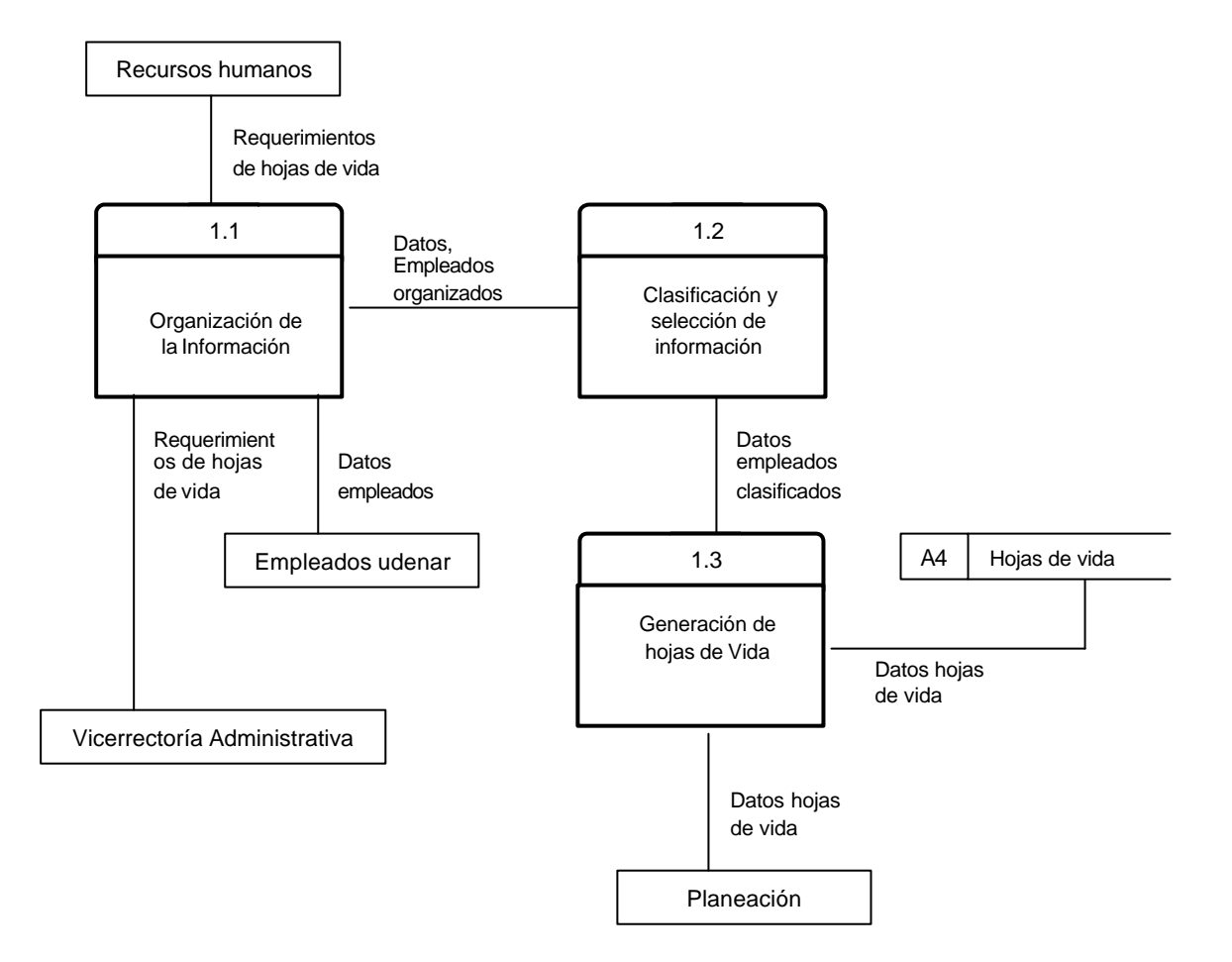

# **Figura 10. DIAGRAMA ENTIDAD RELACIÓN RECEPCIÓN DE HOJAS DE VIDA PERSONAL UDENAR**

Tiene M Títulos universitarios 1 1 Postrados Tiene Empleados Tiene Diplomado M M 1 1 s  $T$ iene  $\searrow$  Tiene Cursos | Méritos 1 1 M M

# **Figura 11. ENTIDADES Y ATRIBUTOS RECEPCIÓN DE HOJAS DE VIDA PERSONAL UDENAR**

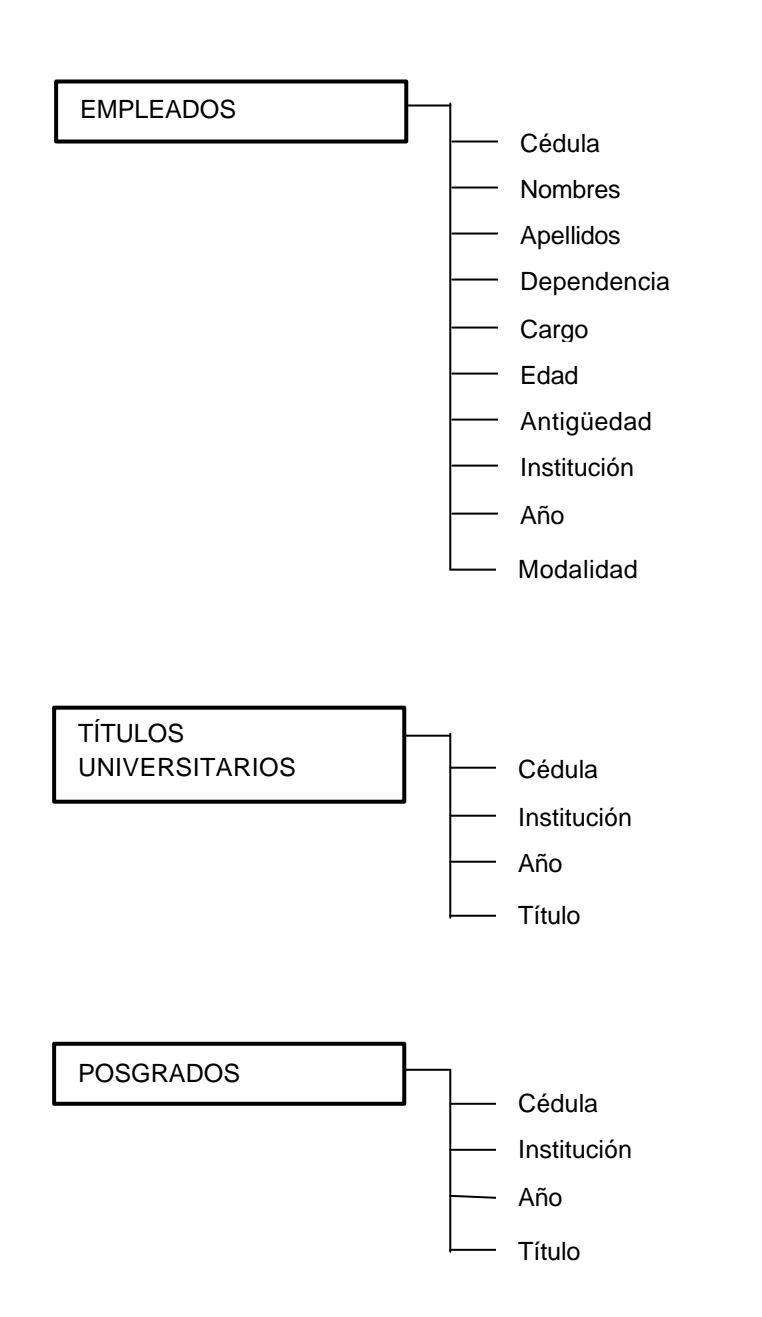

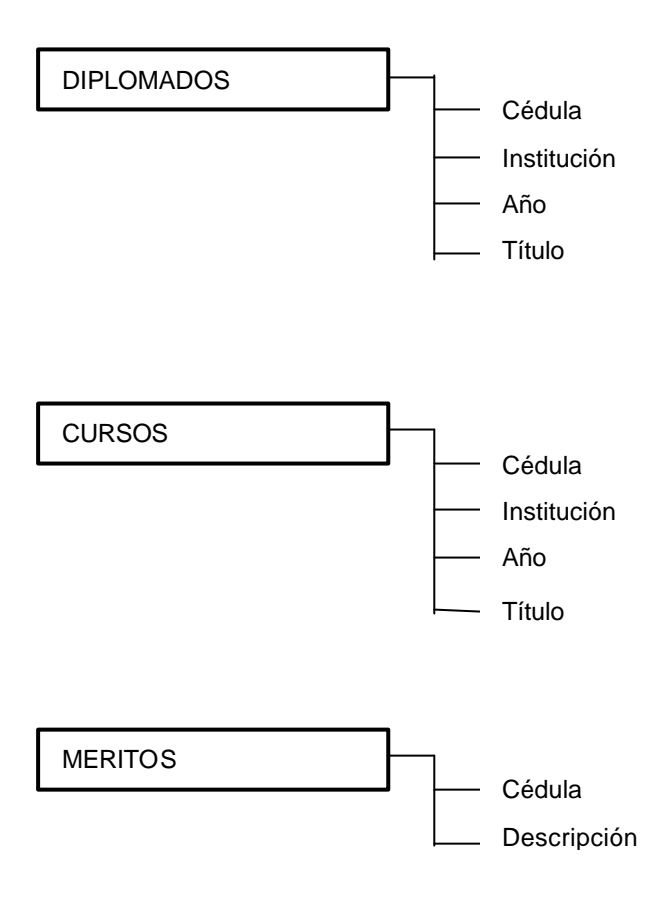

A continuación se presenta el resumen explicativo de los detalles mas relevantes producto final obtenido en el Análisis, Diseño e Implementación de una Base de Datos para Gestión de la Información de las Hojas De Vida del Personal de Planta, Administrativos y de Contrato de la Universidad de Nariño, en el desarrollo de este sistema se tuvieron en cuanta todas las especificaciones dadas, y teniendo en cuenta el poco tiempo de entrega que se otorgó a la terminación y entrega, cabe destacar los siguientes aspectos y apartes del software desarrollado:

 $\mathscr{L}$  Se diseñó una interfaz de usuario para el personal de la Universidad, de tal manera que cumpliera con las expectativas y resultara de fácil entendimiento en su utilización. El resultado final se aprecia en las siguientes figuras:

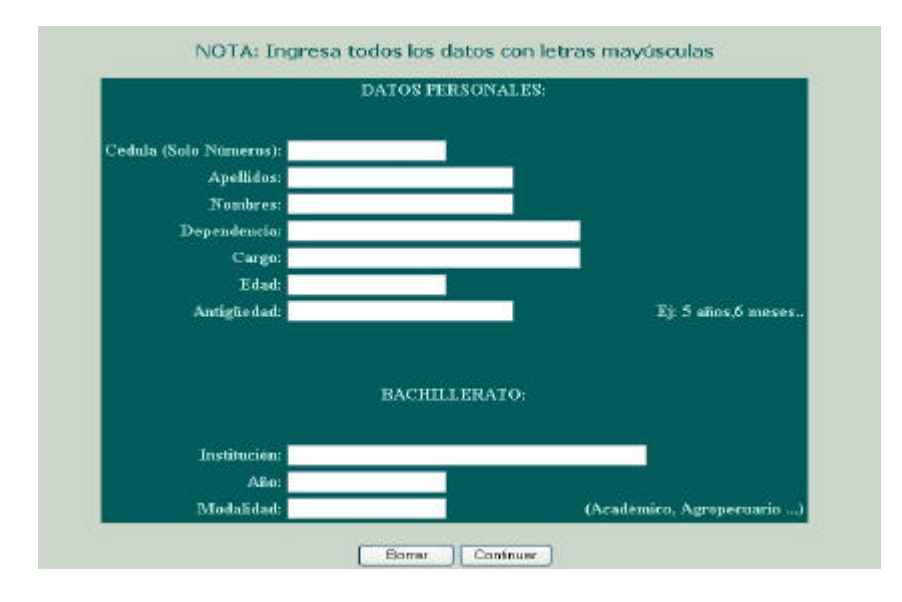

Este formato es la parte inicial de la recepción de la información por parte del personal de la Universidad de Nariño, donde se especifican los datos personales y los de la institución donde cursaron su bachillerato. Este formato cuenta con los objetos necesarios para cubrir los requerimientos de la aplicación.

Esta página que soporta este formulario cuenta con el código de validación para los datos que en ella se solicitan.

Al digitar los datos completamente y presionar clic en el botón de comando continuar se proseguía con la segunda parte de recepción de información donde se relacionaban los datos referentes a títulos universitarios, diplomados, cursos, tecnologías, postrados y méritos como podemos apreciar en las siguientes figuras:

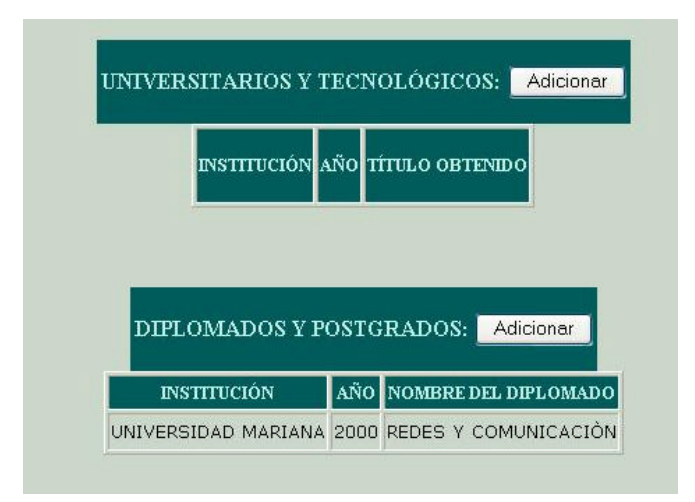

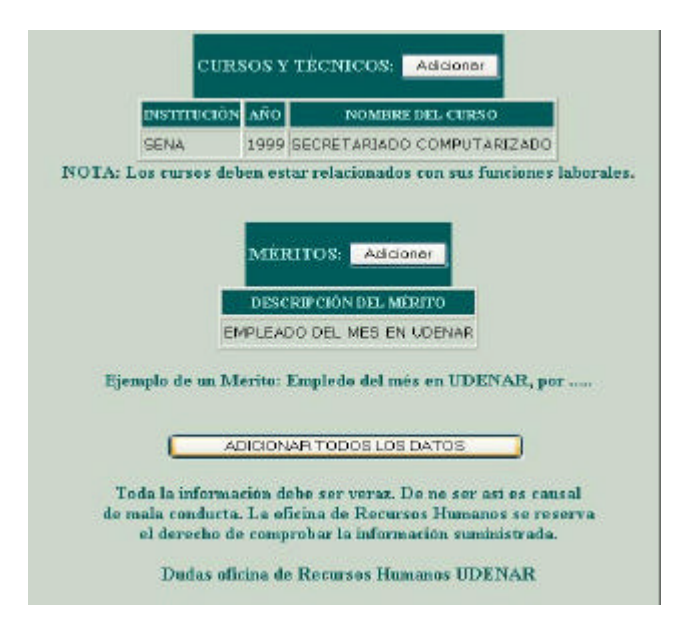

Este formato está soportado por formularios secundarios diseñados por cada categoría en la cual se clasificaron los estudios superiores y datos adicionales solicitados por cada empleado de la Universidad, de acuerdo a esto se diseñaron los siguientes formatos que conforman una interfaz de usuario que responde a los requerimientos, los cuales se activan al presionar clic en el botón de comando titulado adicionar ubicado en cada categoría:

Formato para adicionar estudios universitarios y tecnológicos: este formulario relaciona los datos de la institución donde obtuvo el título universitario o tecnológico, el nombre del título y el año en que lo obtuvo.

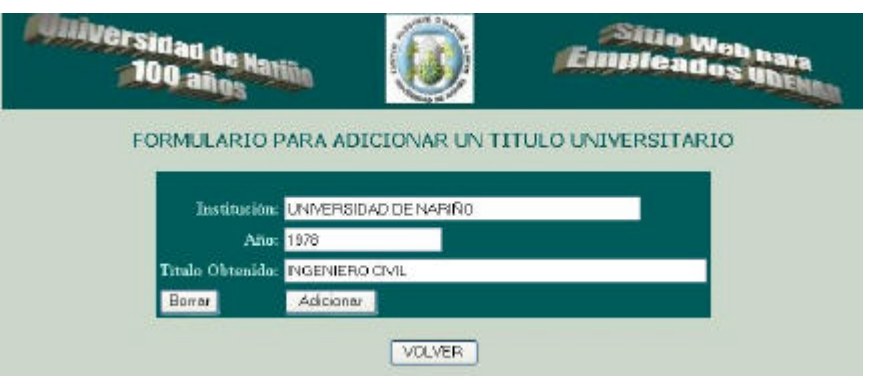

Formato para adicionar estudios diplomados y postgrados: este formulario relaciona los datos de la institución donde obtuvo el diplomado o postgrado, el nombre del título y el año en que lo obtuvo.

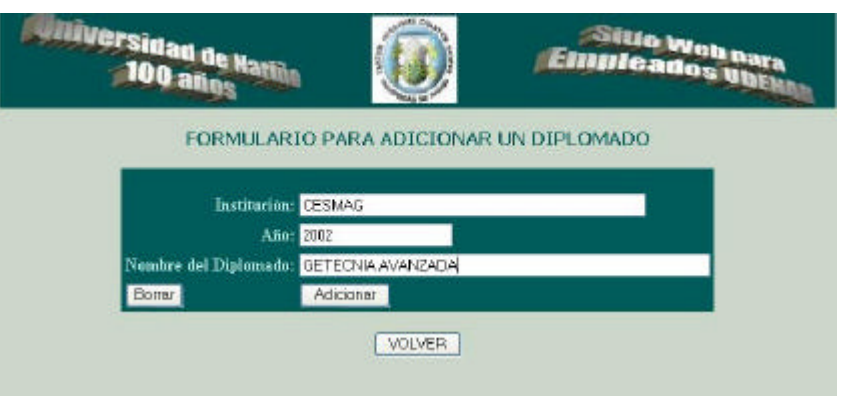

Formato para adicionar cursos realizados: este formulario relaciona los datos de la institución donde cursó, el nombre del curso y el año en que lo realizó.

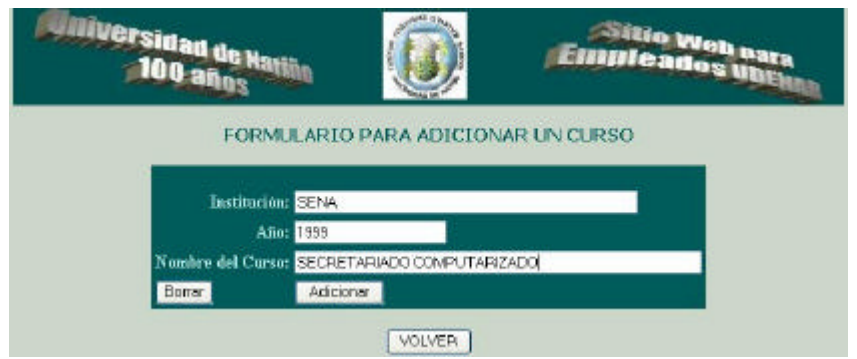

Formato para adicionar méritos otorgados: este formulario relaciona los datos de un mérito obtenido por un empleado en el desempeño laboral.

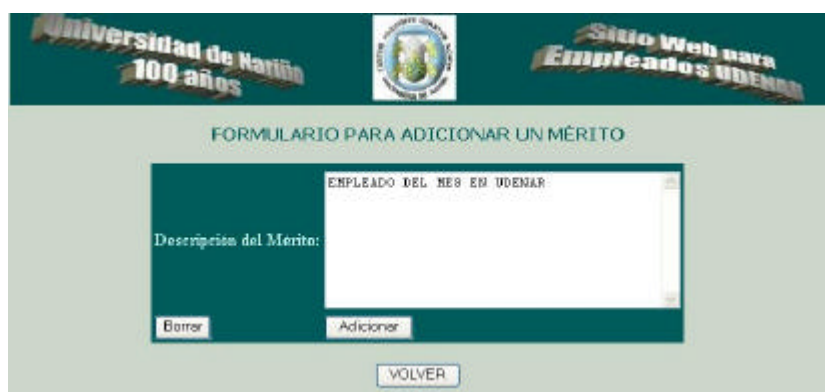

Con la utilización de estos formularios adicionales se completa los formatos de recepción de la información de las hojas de vida y posteriormente se presiona el botón de comando guardar todos mis datos en formulario principal y la información se consigna correctamente.

 $\mathscr{L}$  Se diseñaron las interfaces de reporte para las dependencias que requerían la información y para la consulta de las hojas de vida por parte de los empleados de la universidad de la siguiente manera:

**Para el personal de la Universidad de Nariño:** Se diseñó una interfaz inicial donde se solicita el número de la cédula y presionando el botón de comando ir a consultar mis datos lista los datos de la hoja de vida correspondiente a ese número de cédula.

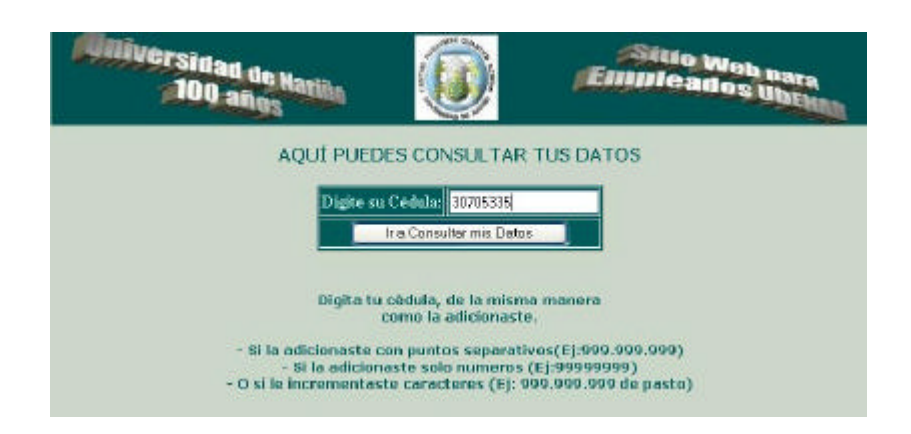

El reporte entregado asociado a este tipo de consulta se representa en la siguiente figura

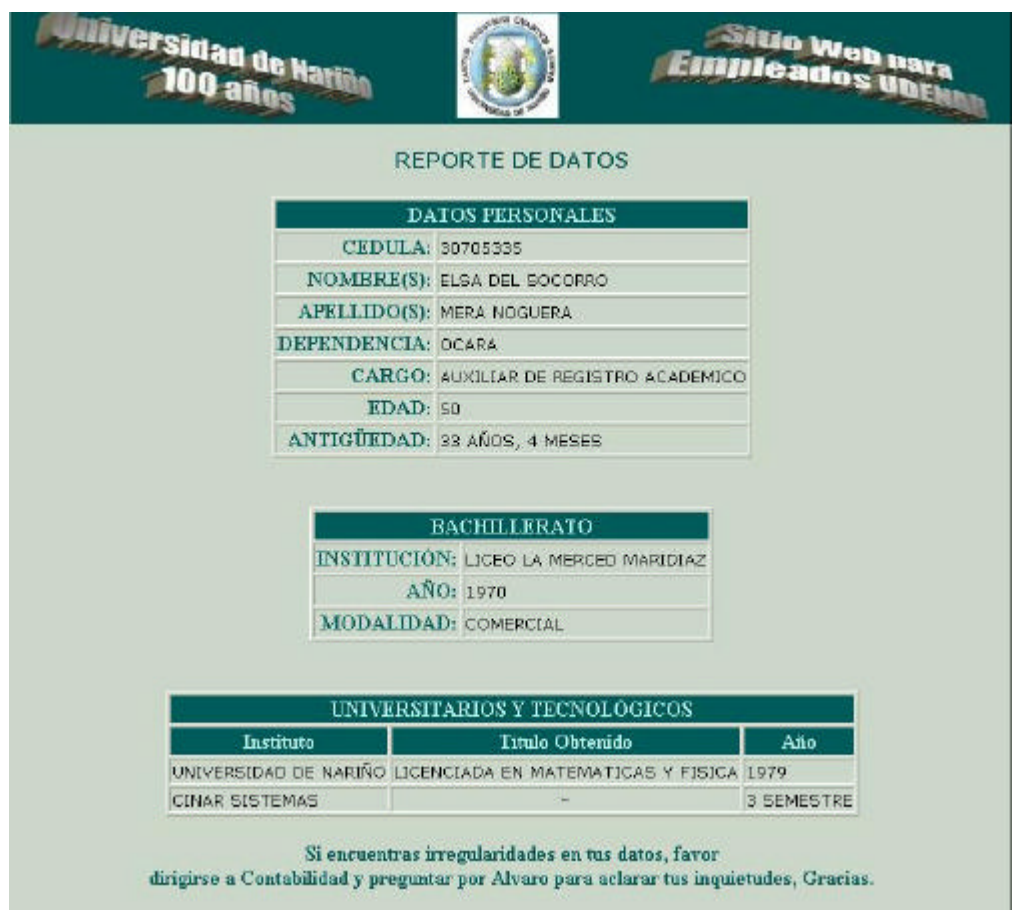

También se implementó la opción para consultar en una lista ordenada donde se relacionan los nombres y apellidos de todos los empleados registrados en el sistema, como se aprecia en la siguiente figura:

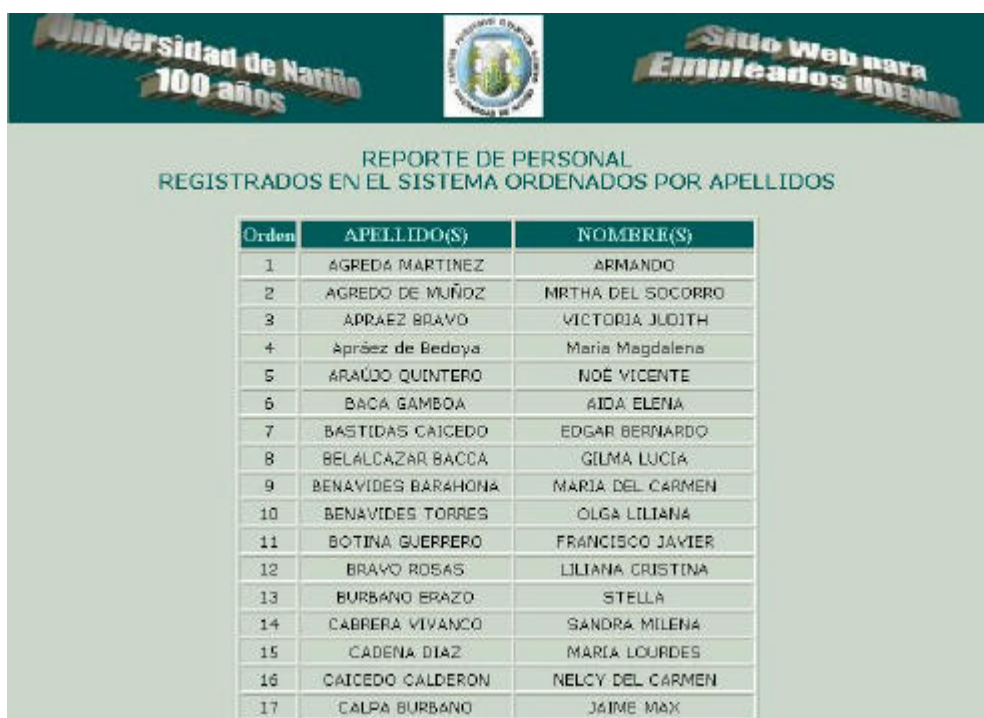

**Para la dependencia que requería la información:** Se genera un único reporte organizado por dependencias. Se diseñó un interfaz que consta de una combo desplegable donde se listan los nombres de las diferentes dependencias registradas en el sistema y un botón de comando que permite realizar el proceso de consulta.

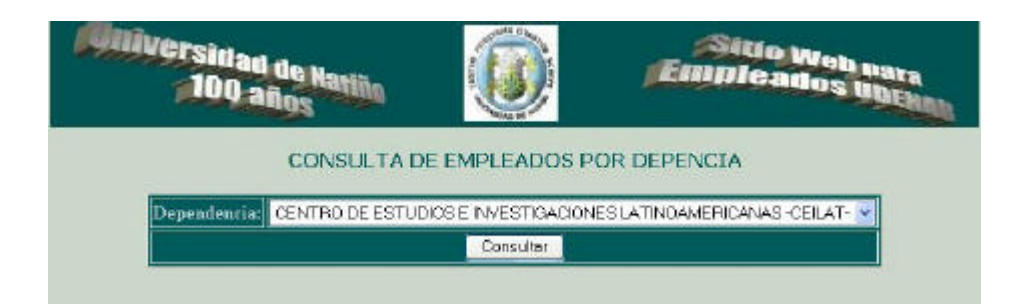

El reporte entregado por esta interfaz se representa a continuación:

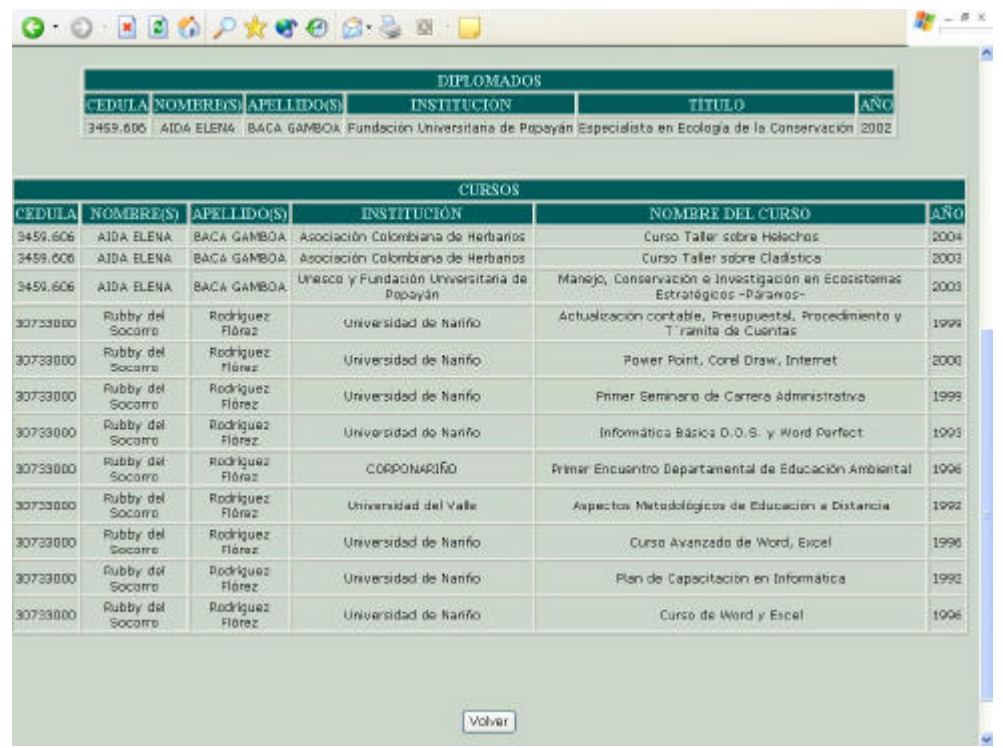

Estos son los detalles mas importantes en el desarrollo de este sistema. El desarrollo de este software estuvo limitado por el poco tiempo definido para la entrega y se realizaron esfuerzos que al final se vieron recompensados por la buena respuesta del sistema y el cumplimiento del objetivo principal.

**ANEXO C.**Manual del sistema

## **MANUAL DEL SISTEMA**

### **Requisitos para instalar Linux Red Hat 7.3**

Se puede Instalar Linux junto a otros Sistemas operativos que ya existan sin que se pierda la información, para lo cual se necesita los CD-ROM de instalación, una partición vacía y un disco de arranque.

Antes de iniciar la instalación, debe conocer la siguiente información sobre su sistema:

- $\mathbb{Z}$  El tipo de Tarjeta de video, circuito integrado y monitor que utiliza.
- $\mathscr{L}$  El puerto de serie que utiliza el Ratón.

### **Requisitos de Hardware de Linux.**

- ? **Procesadores:** Linux Soporta sistemas basados en procesadores Intel 80386 o 80486 en adelante. Y otros procesadores como AMD y Cyrix.
- ? **RAM:** una característica fundamental de Linux es que requiere poca memoria, se puede trabajar con 2Mb de RAM, aunque se recomienda un mínimo de 4 Mb.
- ? **Disco Duro:** cualquier disco duro soportado por la BIOS de un PC es adecuado. Para una instalación completa de Linux, necesitará al menos 275 MB libres en el disco duro.
- ? **Raton:** modelos soportados por Linux: ATI XL bus, C&T82C710, Microsoft, mouse System.
- ? **Impresoras:** Cualquier impresora conectada a un puerto serial o paralelo aceptada.

Linux Red Hat es un sistema de fácil instalación, gracias al administrador de paquetes es posible instalar o desinstalar paquetes de software con un mínimo de esfuerzo; es un sistema muy eficiente, permite ejecutar varios programas al mismo tiempo, utiliza la llamada multitarea preventiva la cual asegura que todos los programas que se están utilizando en el momento dado serán ejecutados, siendo en sistema operativo el encargado de ceder el tiempo de microprocesador a cada programa.

### **Pasos para la Instalación de Linux Red Hat 7.3:**

**1.** Configurar la Setup, para que se haga el Boot por CD-ROM, guardar los cambios y reiniciar el equipó.

**2.** A continuación aparece una pantalla de bienvenida a Linux Red Hat .

**3.** Se elige el Lenguaje de Instalación. **Siguiente.**

**4.** Se escoge el tipo de Teclado. **Siguiente**

**5.** Se escoge el tipo de Ratón. **siguiente**

**6.** Aparece una pantalla de bienvenida. **Siguiente**

**7.** A continuación se elige el tipo de Instalación Personalizada en la cual se pueden elegir los paquetes para instalar; o típica, en la cual se instalan los paquetes necesarios para el funcionamiento. **Siguiente**

**8.** Seguidamente aparece la tabla de particiones, en donde se crean dos particiones para instalar:

Swap

Extendida

En esta parte también se escoge el sistema de arranque que puede ser:

Lilo: arranque Linux mediante disquete de arranque.

Grub: en el cual se puede elegir porque sistema optativo iniciar, Linux o DOS sin necesidad de disquete de arranque. **Siguiente**

**9.** Configuración de Red: se especifica la dirección ip, nombre de host.

**10.** Se elige el idioma. **Siguiente**

**11.** Se elige Zona Horaria. **Siguiente**

**12.** Crear cuentas de Usuario, se especifica la contraseña del Súper usuario.

**13.** Se especifica la Tarjeta Gráfica. **Siguiente**

**14.** Se especifica el tipo de Monitor. **Siguiente**

**15.** Esperar a que la instalación3 termine.